# **SIEMENS**

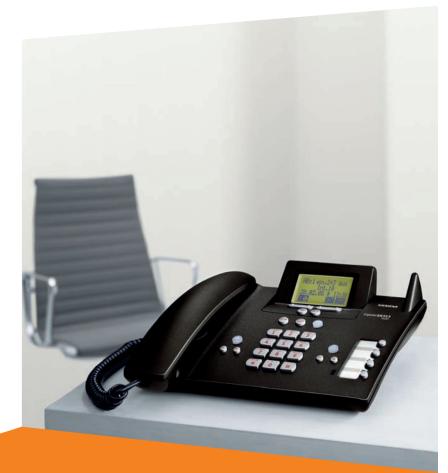

Gigaset SX353isdn/SX303isdn

Gigaset

Issued by Gigaset Communications GmbH Schlavenhorst 66, D-46395 Bocholt Gigaset Communications GmbH is a trademark licensee of Siemens AG

© Gigaset Communications GmbH 2008 All rights reserved. Subject to availability. Rights of modifications reserved.

www.gigaset.com

# Brief overview of base station

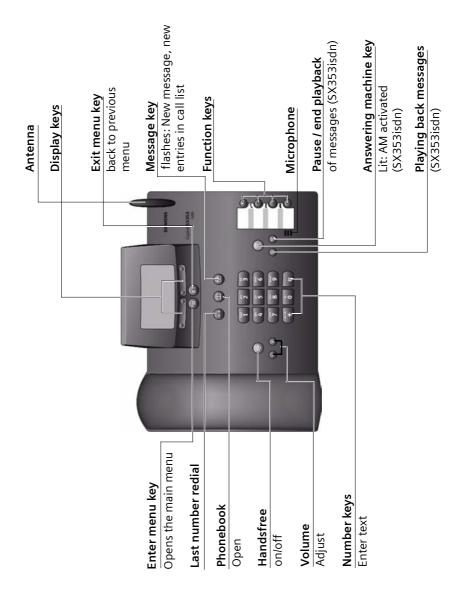

# Contents

# Contents

| Brief overview of base station                                                                                                    | 1                       |
|----------------------------------------------------------------------------------------------------|-------------------------|
| Safety precautions                                                                                                    | 6                       |
| Display explanation                                                                                                    | 6                       |
| Preparing the base station for use                                                                                                    |                         |
| Installing the base station                                                                                                    | 8                       |
| Operating the base station – menu system                                                                                                    | 12                      |
| Making calls                                                                                                    |                         |
| Making external calls and ending a call Making an internal call Answering a call Withholding Calling Line Identification Activating/deactivating handsfree and open listening Picking up a call during ring delay (Call Pickup) Rejecting a call Reserving a line Defining the send MSN for the next call Callback on busy (CCBS) / on no answer (CCNR) | 21 23 25 25 26 26 26 26 |
| Functions during a call                                                                                                    | 29                      |
| Muting the base station                                                                                                    | 29 33 34 35             |
| Using the Phonebook and other lists                                                                                                    |                         |
| Phonebook and speed dial list                                                                                                    | 36                      |
| Last number redial list                                                                                                    | 40                      |

| Caller lists                                                       | 42 |
|--------------------------------------------------------------------|----|
| Making cost-effective calls                                        |    |
| Linking a call-by-call number with a phone number                  | 45 |
| Call charge display                                                |    |
| SMS (text messages)                                                |    |
| General                                                            |    |
| Before you can send and receive text messages                      |    |
| Entering, editing or deleting phone numbers for SMS centres        |    |
| Activating/deactivating SMS send centre                            |    |
| Registering/de-registering with an SMS centre                      |    |
| Memory                                                             |    |
| Sending a text message and the outgoing message list               |    |
| Receiving text messages, incoming message list                     |    |
| Text messages to a PABX                                            |    |
| Errors when sending and receiving a text message                   | 61 |
| Operating the answering machine                                    |    |
| (on SX353isdn)                                                     | 63 |
| Selecting an answering machine                                     |    |
| Activating/deactivating the answering machine                      | 64 |
| Selecting announce only and AM mode                                |    |
| Recording/changing announcements                                   |    |
| Playing back/deleting announcements                                |    |
| Two-way recording                                                  |    |
| Picking up a call from the answering machine                       |    |
| Playing messages                                                   |    |
| Returning a call during playback                                   | 68 |
| Playing a message to another caller                                |    |
| Setting the playback speed                                         |    |
| Deleting messages/memos                                            |    |
| Marking an old message or memo as "new"                            |    |
| Adding a number to the Phonebook                                   |    |
| Remote control                                                     |    |
| Setting the answering machine (on SX353isdn)                       |    |
| Assigning a receive MSN                                            |    |
| Hiding/showing an answering machine                                |    |
| specifying the number of fings before the answering machine starts | /8 |

# Contents

| Activating/deactivating voice announcement of date and time          | /8  |
|----------------------------------------------------------------------|-----|
| Setting the recording time and recording quality                     |     |
| Activating/deactivating automatic pause                              |     |
| Locking the answering machine, defining AM PIN                       |     |
| Setting time control                                                 |     |
| Activating/deactivating automatic listen in                          |     |
| Activating/deactivating automatic pick up                            |     |
| Activating/deactivating automatic notification via text message      | 84  |
| Date and Time                                                        | 86  |
| Security settings                                                    | 91  |
| Changing the system PIN                                              | 91  |
| Defining authorisation                                               |     |
| Emergency numbers                                                    | 92  |
| System settings                                                      | 94  |
| Changing the name for an internal user                               |     |
| Setting up/deleting ISDN phone numbers (MSN)                         |     |
| Assigning a phone number (MSN)                                       | 96  |
| Setting up the list of send MSNs for the next call                   | 97  |
| Setting up a busy signal when the MSN is being used (Busy on Busy)   |     |
| Assigning an MSN a ringer melody                                     |     |
| Setting up rejecting for the entire MSN group                        |     |
| Diverting calls                                                      |     |
| Activating/deactivating handsfree dialling                           |     |
| Pre-assigning the call forwarding destination – CD (Call Deflection) |     |
| Setting up automatic call diversion if a terminal is not available   |     |
| Setting up ring delay                                                |     |
| Activating/deactivating call waiting – CW                            |     |
| Setting an external/internal enquiry call                            |     |
| Setting up the waiting melody                                        | 107 |
| Activating/deactivating Call beats data                              |     |
| Changing the long distance prefix                                    |     |
| Calling an answering machine in the network (on SX303isdn)           |     |
| Restoring the factory settings                                       | 110 |
| Checking the status                                                  |     |
| Checking the software version                                        | 111 |
| Setting the volume, display and keys                                 | 112 |
| Setting the display                                                  |     |
| Adjust volume                                                        | 113 |
| Changing the ringtone                                                |     |
| Activating/deactivating advisory tones                               | 115 |

| Using function keys                                                                                                    | 115                                           |
|----------------------------------------------------------------------------------------------------|-----------------------------------------------|
| Using Bluetooth devices                                                                                                    | 118                                           |
| Operating with other devices  Registering handsets De-registering handsets Registering Bluetooth devices Configuring Bluetooth devices De-registering Bluetooth devices Connecting wire-based analogue devices Setting the device type Making calls with devices on the analogue connection (TAE connection) Gigaset Repeater Connecting a PC via USB | 120<br>126<br>128<br>129<br>129<br>132<br>132 |
| Operating when connected to a PABX Access code                                                                                                    | 137                                           |
| Operation of entrance telephone                                                                                                    | 140<br>141<br>142<br>143                      |
| Appendix Care Contact with liquid Questions and Answers Service (Customer Care) Specifications Character set chart Guarantee Certificate United Kingdom Guarantee Certificate Ireland                                                                                                    | 147<br>147<br>149<br>150<br>151<br>152        |
| Menu Tree                                                                                                    | 155                                           |
| Accessories                                                                                                    | 162                                           |
| Glossary                                                                                                    | 165                                           |
| Index                                                                                                    | 173                                           |

# Safety precautions 🗥

!

- Read the safety precautions and the user guide before use.
- Explain their contents to your children, and the potential hazards associated with using the telephone.

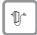

Only use **the power supply unit supplied**, as indicated on the underside of the telephone.

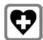

The operation of medical appliances may be affected. Be aware of the technical conditions within the particular environment (e.g. doctor's practice).

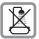

Do not install the telephone in bathrooms or shower rooms (see page 7 and page 147). The handset and base station are not watertight.

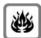

Do not use the phone in environments subject to explosion hazard (e.g. auto paint shops).

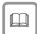

If you give your Gigaset to someone else, make sure you also give them the operating manual.

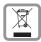

Please dispose of the telephone in an environmentally friendly manner.

i

- Note that only terminals that will be operated in-house (within a building) may be connected to the analogue TAE connections.
- Not all of the functions described in these instructions are available in all countries.

# Display explanation

A table below a heading specifies the base station or handsets on which the function is available.

Example: Phonebook or speed dial list: Sending a single entry or complete list to a handset

Example: Set answering machine in network for fast access

| On base: | SX303isdn |
|----------|-----------|
|----------|-----------|

#### **Pack contents**

The pack contains:

- One base station
- One receiver and one coiled receiver cord
- ◆ One power supply unit with power cord
- ◆ One ISDN connection cable
- ◆ 1 cable for analogue add-on devices
- ◆ 1 USB cable for PC connection
- One set of operating instructions

## Installing the base station

#### Installation instructions

The base station is designed to be operated in enclosed, dry areas at temperatures ranging from +5 °C to +45 °C. Install the base station at a central location in your home, e.g., in the hall.

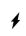

- Never expose the telephone to: heat sources, direct sunlight or other electrical appliances.
- Protect your Gigaset from moisture, dust, corrosive liquids and vapours.

## Range and signal strength for operation with handset

The base has a range of approx. 300 m outdoors and up to 50 m indoors. The signal strength display indicates the quality of the radio contact between the base station and the handset:

- Reception strength 100 %
- No Reception strength 50 %
- D>>> No reception (flashes)
- Reception strength 75 %
- **b**>>> Low reception strength

## Connecting the base station

Note the specified sequence

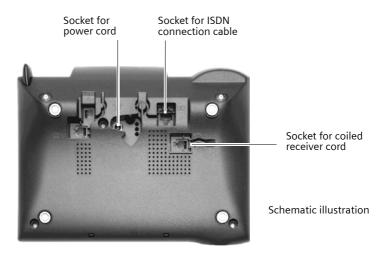

- Insert the plug on the long end of the coiled receiver cord into the socket on the base station
- Place the receiver cord in the cable recess
- Plug the other end of the receiver cord into the receiver

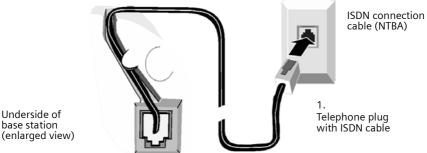

base station

- Plug one of the ISDN connecting cable jacks into the socket on the base station (it clicks into place)
- Position cable in the cable recess
- Insert the second ISDN connecting cable jack into the NTBA (ISDN connection).

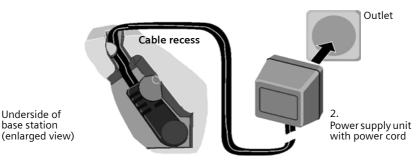

3.

i

- Insert the small jack on the power cord into the socket on the base station
- Position cable in the cable recess
- Ensure that the receiver is positioned correctly on the base station! Plug the power supply unit into your power outlet.

Keep the power supply unit **plugged in at all times** to ensure your phone is ready for use whenever you need it.

Neither the base station nor the registered handsets will operate in the event of a power failure. However, all the settings and stored information (messages, Phonebook entries etc.) are retained indefinitely.

# **Connecting additional devices**

You can connect an analogue device to the Gigaset SX303isdn/SX353isdn (page 129). You can also use the USB connection on the base station to operate a PC (page 136).

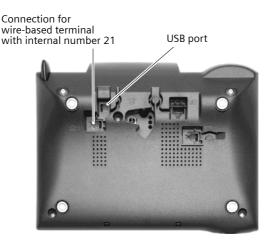

#### Pin assignment of cable supplied

As there are two different pin assignments for analogue devices (3/4 or 2/5), the cable supplied (see diagram) is designed in such a way that it can always be used to establish a connection between the base station and the analogue add-on device to be connected. If you do not know the pin assignment of your analogue add-on device, connect the two devices as you wish. If the connection is unsuccessful, you can reverse the pin assignment by turning the cable and thus automatically select the correct assignment.

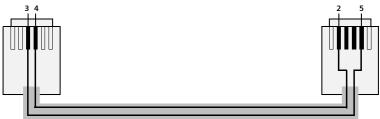

## For PC connection only:

i

Plug USB cable into the base station, but **do not connect to the PC yet**. Do not connect the USB cable until you are prompted to do so by the **talk&surf wizard** program on the PC.

## Operating the base station - menu system

## Display keys

The display keys are the **horizontal rocker keys** just below the display. Their function changes depending on the particular operating situation. The current function is shown in the display directly above the key to which it relates.

#### Example:

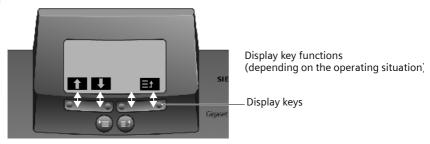

The various display symbols have the following meanings:

| Display<br>Symbol | Meaning when pressed                                                 |
|-------------------|----------------------------------------------------------------------|
| ОК                | OK key: Confirm menu function or confirm an input and store.         |
| <u>}</u> =+       | Menu+ key: Open submenu, e.g. in input fields.                       |
| $\forall$         | Delete key: Delete input from right to left one character at a time. |
| t≣                | Escape key: Go back one menu level, or cancel the operation.         |
| ↓ ↑ ← →           | Arrow keys                                                           |

## **Correcting incorrect inputs**

After a correct input you will hear a confirmation tone (rising tone sequence). An incorrect input is indicated by an error tone (descending tone sequence). You can repeat the input.

If you have entered the wrong character in the text, you can correct it as follows:

### Delete characters to the left of the cursor with

To correct a phone number or text, use the display keys to move the cursor to the right of the incorrect character. Then press the display key — . The character is deleted. Now enter the correct character.

#### Inserting characters to the left of the cursor

If you have left out a character, use the display keys to move the cursor to where you want to insert the character, and then enter it.

## Overwriting characters

When entering **Date/time** the number of digits is fixed and there is a default entry in the field. Using the display keys, position the cursor **on** the digit that is to be changed and overwrite it.

## **Overwriting characters**

When entering **Units/Costs** the number of digits is fixed and there is a default entry in the field. Using the display keys, position the cursor on the digit that has been entered incorrectly and overwrite it.

#### Idle status

#### Display in idle status (example)

#### Gigaset SX303isdn

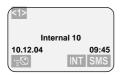

The number in pointed brackets <> indicates how many telephone lines are currently in use: <1> or <2>.

#### Gigaset SX353isdn

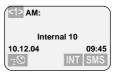

#### Reverting to idle status from anywhere in the menu:

- ◆ Press the exit menu key for around 1 second or
- do not press any key: The display **automatically** reverts to idle status after 1 minute.

Changes which you have not confirmed or saved by pressing OK , YES, Store, Send or with **Store** OK will be lost.

### Menu operation, with "Setting Handsfree Volume" as an example

- 1. Press the enter menu key. The menu opens.
- 2. Press the display key until **Audio** is marked in the display (by the frame) and then use the display key OK to confirm.
- 3. Press the display key until **Vol.Loudspeaker** is marked in the display (by the frame) and then use the display key OK to confirm.
- 4. Press the display keys to select the volume (1-5).
- 5. OK Now press the display key to confirm the setting.
- 6. 🖹 **Hold** down the exit menu key to return to idle status.

# Operating the base station from the handset

The SX303isdn and SX353isdn or CX203isdn und CX253isdn base stations support the S44, S1, SL1, C34, C32, C1 and C2 handsets. In conjunction with a Gigaset handset, your base station offers you a variety of features. You can use a particular range of these features depending on the handset you are using.

You can find operating instructions for your handsets on the enclosed CD or on the Internet at www.qiqaset.com/customercare

Using the example of "Assigning a ringtone melody to an MSN", operation of the base station from the following handsets is described below:

- ◆ S44,
- ◆ S1 and SL1,
- ◆ C34,
- ◆ C1, C2 and C32.

The meaning of the symbols used and information about operation of your handset can be found in the corresponding operating instructions.

## Operating the base station from a S44 handset

The central operating element of the S44 handset is the control key (), which has four direction arrows and the associated symbols. Pressing the various icons (up, down, right, or left) opens a different function. In the operating instructions, the side you need to press is marked with a black triangle, e.g. key () for right = Open menu.

Example: "Assigning a ringtone melody to an MSN"

| (a)                 | Open the menu.                                                                    |  |
|---------------------|-----------------------------------------------------------------------------------|--|
| ♠                   | Select the menu item and confirm.                                                 |  |
| Base OK             | Select the menu item and confirm.                                                 |  |
| Settings OK         | Select the menu item and confirm.                                                 |  |
| M OK                | Enter system PIN if required (page 91).                                           |  |
| SDN settings OK     | Select the menu item and confirm.                                                 |  |
| Set up MSN OK       | Select the menu item and confirm.                                                 |  |
| SMSN1:              | Select MSN, e.g. MSN1: Anna.                                                      |  |
| <b>3</b>            | Open the submenu.                                                                 |  |
| Ringer melody OK    | Select the menu item and confirm.                                                 |  |
| Ringer melody: 5 OK | Select melody (1 – 10, Device ringer) and confirm, e.g. <b>Ringer melody: 5</b> . |  |

## Operating the base from a S1 or SL1 handset

The central operator control on the S1 and SL1 handsets is a control key (a), which has four direction arrows with the associated symbols. Pressing the various icons (up, down, right, or left) opens a different function. The side you have to press is shown by a black triangle in the operating instructions, e.g.: (a) key for right = open menu.

Example: "Assigning an MSN a ringer melody"

| <b>A</b>            | Open the menu.                                                           |  |
|---------------------|--------------------------------------------------------------------------|--|
| Set base OK         | Select the menu item and confirm.                                        |  |
| Settings OK         | Select the menu item and confirm.                                        |  |
| ОК                  | Enter system PIN if required (page 91).                                  |  |
| ISDN settings OK    | Select the menu item and confirm.                                        |  |
| Set up MSN OK       | Select the menu item and confirm.                                        |  |
| MSN1:               | Select MSN, e.g. MSN1: Anna.                                             |  |
|                     | Open the submenu.                                                        |  |
| Ringer Melody: 5 OK | Select melody and confirm, e.g. <b>Ringer Melody: 5</b> (✓ = activated). |  |

# Operating the base station from a C34 handset

The central operating element of the C34 handset is a control key (a), which has a triangle to the top and bottom and a point to the left and right. Pressing the various icons (up, down, right, or left) opens a different function. The side you have to press is shown by a black triangle in the operating instructions. Example: (a) for "press up on the control key".

Example: "Assigning a ringtone melody to an MSN"

|                     | Open the menu.                                            |  |
|---------------------|-----------------------------------------------------------|--|
| Settings OK         | Select the menu item and confirm.                         |  |
| Base OK             | Select the menu item and confirm.                         |  |
| Settings OK         | Select the menu item and confirm.                         |  |
| OK OK               | Enter system PIN if required (page 91).                   |  |
| SDN settings OK     | Select the menu item and confirm.                         |  |
| Set up MSN OK       | Select the menu item and confirm.                         |  |
| MSN1:               | Select MSN, e.g. <b>MSN1: Anna</b> .                      |  |
| (A)                 | Open the submenu.                                         |  |
| Ringer melody OK    | Select the menu item and confirm.                         |  |
| Ringer melody: 5 OK | Select melody and confirm, e.g. <b>Ringer melody: 5</b> . |  |

# Operating the base station from a C1, C2 or C32 handset

The C1, C2 and C32 handsets each have a rocker key with two functions.

On the Gigaset C1, the top section of the rocker key has the function of the Talk key  $\mathfrak{C}$ , while the lower section acts as the Phonebook key m.

On the Gigaset C2 and C32, the top section of the rocker key has the function of the Talk key  $\widehat{C}$ , while the lower section acts as the handsfree key  $\widehat{\Box}$ .

Example: "Assigning an MSN a ringer melody"

| MENU                   |    | Open the menu.                                                     |  |  |
|------------------------|----|--------------------------------------------------------------------|--|--|
| ↓ Set base             | ок | Select the menu item and confirm.                                  |  |  |
| <b>↓</b> Settings      | ок | Select the menu item and confirm.                                  |  |  |
| <b>М</b> ок            |    | Enter system PIN if required (page 91).                            |  |  |
| <b>↓</b> ISDN settings | ок | Select the menu item and confirm.                                  |  |  |
| ↓ Set up MSN           | ок | Select the menu item and confirm.                                  |  |  |
| <b>↓</b> MSN1:         |    | Select MSN, e.g. MSN1: Anna.                                       |  |  |
| MENU                   |    | Open the submenu.                                                  |  |  |
| Ringer Melody: 5       | ок | Select melody and confirm, e.g. <b>Ringer Melody: 5</b> (✓ = set). |  |  |

## Preparing the base station for use – Getting started wizard

A few settings are necessary before using your base station. The Getting started wizard (page 16) is designed to help you with this. It can be called up at any time using the display on your base station (page 16) or using an added=feature S44, S1 or SL1 handset (see handset operating instructions). The following settings can be set one after the other.

- Date and time
- ◆ Show/hide answering machine 1... 3 (on CX253 or SX353isdn)
- ◆ Find out/enter the MSN for your connection
- ◆ Set the device type for the connected device
- Set the receive MSN
- Set the send MSN
- Outside line code (when using a PABX)

Alternatively, you can make settings on your base station using a PC (see operating instructions for PC software).

Operating instructions for the S44, S1, SL1, C34, C1, C2 and C32 handsets can be found on the enclosed CD and on the Internet at www.gigaset.com/customercare.

#### What is an MSN?

MSN = Multiple Subscriber Number. You can apply for up to ten different telephone numbers for one multiple ISDN connection. An MSN is one of the phone numbers assigned to you without an area code.

You telephone uses the MSN entirely as you require. The following differentiation is made:

- ◆ Receive MSN: Phone numbers you may be called on. You can assign the receive MSNs to specific internal users (terminals) (page 96). Incoming calls are only forwarded to the terminals to which the relevant MSN has been assigned. Terminals can be e.g. handsets or answering machines.
- ◆ **Send MSN:** Phone numbers that are identified to the person you are calling. The network operator calculates charges based on the send MSN's. You can assign a fixed send MSN to each internal user (page 96).

#### Internal users

Your base station is assigned the fixed internal number 10.

Possible internal users are:

INT11 – INT18: Handsets

**INT21:** Analogue devices, such as an analogue telephone, fax machine

or modem

INT40: PC via USB connection on base station

INT41 – INT48: Data modules (page 136)

**INT51 – INT53:** Bluetooth devices such as a Bluetooth compatible GSM mobile,

headset or PC. A PC registered using Bluetooth is automatically

assigned an internal number between 51 and 53

**INT91 – INT93:** Integrated **answering machine** (on SX353isdn)

#### Example of how to assign an MSN:

You have applied for four MSN's, two for business use (MSN1, MSN2) and two for private purposes (MSN3, MSN4). Four handsets are connected to a base station. Two handsets (Int.11 and 12) and the answering machine AM 91 are intended for business use, and two handsets (Int.13 and 14) and the answering machine AM 92 are intended for private use.

| Internal users    |            | Use      | Receive MSN | Send MSN |
|-------------------|------------|----------|-------------|----------|
| handsets          | Int.11, 12 | Business | MSN1, MSN2  | MSN1     |
| Answering machine | AM 91      |          | MSN1, MSN2  |          |
| Handset           | Int.13     | Private  | MSN3        | MSN3     |
| Handset           | Int.14     |          | MSN4        | MSN4     |
| Answering machine | AM 92      |          | MSN3, MSN4  |          |

#### Ring delay

When ring delay is activated, an incoming call is signalled on the base station after a delay (e.g. after 5 ring cycles – the number is adjustable). Ring delay can be set individually for each internal subscriber and for each receive MSN (page 105). In the example, an incoming call to MSN1 is only to be signalled on handset Int.11 if Int.12 does not answer the call. To achieve this, activate a ring delay for Int.11 and MSN1 (e. g. 5 ring cycles). The call for MSN1 is signalled directly on Int.12, but is only signalled on Int.11 after the 5th ring cycle.

## Launching the Getting started wizard and setting the basic settings

You can operate the Getting started wizard for your base station either directly using the base station or using an S44, S1 or SL1 handset.

### Launching the Getting started wizard:

| (=)                      | Open the menu.                                                                            |
|--------------------------|-------------------------------------------------------------------------------------------|
| <b>↓</b> Set base OK     | Select the menu item and confirm.                                                         |
| <b>↓</b> Installation OK | Select the menu item and confirm.                                                         |
| YES                      | Press the display key to launch the Getting started wizard.                               |
|                          | If you already have set a system PIN (not 0000) (page 91), you will be asked to enter it. |
| ОК                       | If required, enter the system PIN and confirm.                                            |

 The Getting started wizard cannot be used simultaneously by multiple internal users.

 If there is already settings data (factory default or previous settings), this data is shown at the appropriate positions in the display and can be modified there.

◆ To cancel the Getting started wizard, press the exit menu key and hold. All changes you have already saved using **Save entry** OK are retained. The base station returns to idle status.

◆ To skip a setting, press the display key №.

## Setting the date and time:

i

Depending on the network provider, the date and time are adopted automatically from the telephone network during the first outgoing call.

The display shows: Enter time?

| YES           | Press the display key to set the date and time.                                                               |
|---------------|----------------------------------------------------------------------------------------------------|
| <b>!!!</b>    | Enter the date (6-digit) and time (4-digit in 24-hour mode) in series, e.g. 101204 0945 for 12/10/04 9:45 a.m |
| <u>}=</u> +   | Press the display key to open the submenu.                                                                    |
| Save entry OK | Select the menu item and confirm.                                                                             |

If the time should be displayed in 12-hour mode, you can modify the setting later (page 86).

### Show/hide answering machine (on SX353isdn):

The answering machines AM1, AM2, and AM3 are available. You can use the answering machine when it is shown. By default, all answering machines are shown.

The display shows: Suppress display of AM1?

Respond with

- ◆ YES, if you want to hide AM1,
- ♦ with NO, if you want to use AM1.

This sequence will then be repeated for AM2 and AM3.

i

An answering machine can only be hidden if there are no messages/memos stored in it (page 77).

## Entering your phone numbers (MSNs) and names for MSNs:

Many connections allow your telephone to request the MSN automatically upon connection.

**Precondition:**You have a connection that supports this feature.

The display shows: Find own numbers (MSN)?

If your connection does not support this feature, you have to enter the MSNs manually.

| YES           | Press the display key to confirm the prompt.                                                                                                    |
|---------------|----------------------------------------------------------------------------------------------------|
| YES           | Press the display key to confirm the <b>MSN1 MSN %f?</b> prompt.                                                                                        |
| 71            | Enter name. Entering a name for an MSN is optional.                                                                                                    |
| <b>* !!!</b>  | If necessary, scroll to the line <b><number></number></b> and enter the MSN. If the MSNs were found automatically, the numbers will already be entered. |
| <u>}=</u> +   | Press the display key to open the submenu.                                                                                                    |
| Save entry OK | Select the menu item and confirm.                                                                                                    |

The MSNs entered are automatically assigned to all registered handsets as receive MSNs. MSN1 is automatically assigned to all handsets as the send MSN.

This procedure is repeated for MSN2 to MSN9 and for MSN0.

#### Set the device type:

The display shows: Set device type?

If you have connected an analogue device to your base station, select YES.

The display shows: **Set device type for Int.21?**, select YES.

Select the relevant device type and confirm with  $\bigcirc K$  ( $\checkmark$  = on). The following settings are possible (Setting the device type, page 132).

◆ Telephone see Page 130, Connecting telephones
 ◆ Fax see Page 130, Connecting a fax machine
 ◆ Modem see Page 130, Connecting a modem

♦ Answering mach. see Page 131, Connecting an answering machine

◆ **Neutral** see Page 131, Connecting a fax machine

Door type1 see Page 140, Setting up the entrance telephone
 Doortype2(DTMF) see Page 140, Setting up the entrance telephone

• Ext. music/hold see Page 131, Importing a waiting melody from an external

device

◆ No function see Page 131, No device connected

**Briefly** press the exit menu key 🗊 to continue.

## Setting the receive MSN

The display shows: **Set incoming MSN?** 

The receive MSN is used to answer incoming calls. The MSNs allocated to your ISDN connection can be allocated to various end devices according to your preferences. You can assign an end device multiple receive MSNs.

| YES                       | Press the display key to confirm the prompt.                                                                                                    |
|---------------------------|----------------------------------------------------------------------------------------------------|
| YES                       | Press the display key to confirm the <b>Set allocation</b> Internal 11? prompt. The list of entered MSNs is displayed.                                                                                    |
| <b>♣</b> MSN1:12345678 OK | Select the MSN which should be assigned to this end device, and confirm.  Repeat this sequence for all MSNs which should be assigned to this end device as a receive MSN ( \( \nspecific = \text{on} \)). |
| <b>(a)</b>                | <b>Briefly</b> press the exit menu key, to complete the assignment for this terminal.                                                                                                    |

This procedure is repeated for all devices registered on your telephone (handsets, data modules etc.) and (on CX253SX353isdn) for the integrated answering machine.

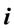

When setting the receive MSN for an answering machine, only the MSNs are offered in the MSN list which have not yet been assigned to another answering machine.

### Setting the send MSN:

The display shows: **Set outgoing MSN?** 

Each internal user can be assigned exactly one of the available send MSNs. It is identified to the person called and the network provider bills the call charges to this MSN. Each end device can be assigned exactly one of the available send MSNs.

| YES                       | Press the display key to confirm the prompt.                                                                           |
|---------------------------|----------------------------------------------------------------------------------------------------|
| YES                       | Press the display key to confirm the <b>Set allocation</b> Internal 11? prompt. The list of entered MSNs is displayed. |
| <b>♣</b> MSN1:12345678 OK | Select the MSN which should be assigned to this end device, and confirm (✓ = on).                                      |
| <b>(a)</b>                | Press the exit menu key to end the assignment for the device.                                                          |

This process is repeated for all handsets registered on your base station.

#### Using with a PABX:

Only carry out the following steps if you want to connect your telephone to a private PABX (not directly to a NTBA). Depending on the PABX, it may be necessary for you to enter an access code (outside line code) for external calls during installation; refer to the operating instructions for your PABX for details. You can enter an access code (one to four digits).

The display shows: Operate behind PABX?

| YES           | Press the display key to confirm the prompt.                            |
|---------------|-------------------------------------------------------------------------|
| YES           | Press the display key to confirm the <b>Set access code?</b> prompt.    |
| <b>73</b>     | Enter the access code (outside line code).                              |
| <u>*=</u> +   | Press the display key to open the submenu.                              |
| Save entry OK | Select the menu item and confirm. The Getting started wizard is closed. |

The display shows **Installation completed**. Press the End call key to return the handset to idle status.

# **Making calls**

## Making external calls and ending a call

External calls are calls using the public telephone network. Two external calls can be made at the same time on your base station.

| either   | Immediate dialling:                                      |
|----------|----------------------------------------------------------|
| •        | Lift the receiver.                                       |
| <b>5</b> | Enter the telephone number. The phone number is dialled. |
| or       | Block dialling:                                          |
|          | Enter the telephone number.                              |
|          | Lift the receiver. The phone number is dialled.          |
|          | End the call:                                            |
| ^        | Replace the receiver.                                    |

Replace the receiver to cancel dialling.

 If Dial handsfree is activated (page 103), you can also dial and make calls without lifting the receiver. Dial the number and handsfree mode is activated.

i

- ◆ If you have previously assigned a function key accordingly (page 116), you can also use that function key to dial.
- With a GSM telephone connected to the base station via Bluetooth, only block dialling is possible. For more information about Bluetooth, see page 118.

# Making an internal call

Internal calls are calls

- between the base station and a terminal registered on the base station.
- between terminals registered on the same base station.

They are toll-free. Three internal calls can be made at the same time on your base station.

You can either call a specific terminal or call all the other registered internal users at the same time ("group call").

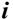

If you receive a call during an internal call or group call, the call is not interrupted. You will hear a call waiting tone.

## Making calls

# Calling a specific handset

| (                         | Lift the receiver.                                                           |
|---------------------------|------------------------------------------------------------------------------|
| INT                       | Press the display key to initiate the internal call.                         |
| either                    |                                                                              |
|                           | Enter the number of the internal user you want.                              |
| or                        |                                                                              |
| LIST                      | Press the display key.                                                       |
| <b>↓</b> INT11: Int.11 OK | Select and confirm the internal number you want, e.g. <b>INT11: Int.11</b> . |
| then                      | End the call:                                                                |
| ^                         | Replace the receiver.                                                        |

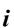

- If Dial handsfree is activated (page 103), you can also dial and make calls without lifting the receiver. Dial the number and handsfree mode is activated.
- If you have previously assigned a function key accordingly (page 116), you can also use that function key to dial.

## Starting a group call to all internal users

You can make a group call from your base station to all other registered internal users entered for group calls (page 104). By factory default, this option is activated.

| INT                                    | Press the display key to initiate the internal call. |
|----------------------------------------|------------------------------------------------------|
| either                                 |                                                      |
| LIST                                   | Press the display key.                               |
| <b>↓</b> Collective call OK            | Select the menu item and confirm.                    |
| or                                     |                                                      |
| ************************************** | Press the star key.                                  |

The first internal user who answers the call is connected to you.

# Answering a call

Your base station rings, the call is shown in the display and the handsfree key (4) flashes. Lift the receiver or press the handsfree key (4) to answer the call.

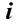

If the **ringer is intrusive**, press the Silence display key. You can answer the call as long as it is displayed on the screen.

Information on how to change the ringtone can be found on page 114.

## Withholding Calling Line Identification

**Precondition:** The "Withhold Calling Line Identification" feature is supported by your network provider.

When supplied, your phone number is displayed on the phone of the person you are calling (CLIP – for outgoing connections) and a caller's phone number is displayed on your handset (COLP – for incoming connections).

You can withhold this Calling Line Identification (CLIR – for outgoing connections/ COLR – for incoming connections). CLIP/CLIR are paired with COLP/COLR: if you withhold Calling Line Identification both – CLIR and COLR – are activated.

You will find explanations for the abbreviations used in the glossary on page 167.

## Displaying caller's phone number

When you get a call, you will see the caller's number and/or name displayed on the screen.

**Precondition:** Calling Line Identification is activated for the caller.

### Screen display with CLIP

With Calling Line Identification, the caller's telephone number is displayed on the handset screen. If you have stored an entry for this number in your Phonebook, then that entry will be displayed instead of the number, e.g. "Anna".

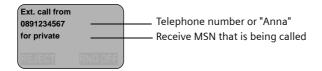

**Ext. call from unknown** is displayed on the screen if the caller's phone number is not identified.

## Making calls

# Withholding phone number identification

If you do not wish your phone number to be revealed to the person you are speaking to you can stop your number being identified. You can withhold identification of your phone number specifically for the next call or else for all calls. With the permanent setting, the phone number is withheld from the other caller both for outgoing calls (CLIR) and for incoming calls (COLR).

#### Withholding identification of the phone number for the next call only:

| (=)                    | Open the menu.                                 |      |
|------------------------|------------------------------------------------|------|
| ↓ Set base     ○       | Select the menu item and confirm.              |      |
| ↓ Call preparat.     ○ | Select the menu item and confirm.              |      |
| <b>↓</b> Temp.withhold | Select the menu item and confirm ( 🗸 = activat | ed). |
| <b>=</b>               | Hold down (back to idle status).               |      |

i

After the call, the setting is reset again. Your phone number will be identified to your next caller. When you call the selected phone number from the last number redial list again, this call is also not anonymous.

# Withholding or permitting identification of your phone number for all calls: When the phone is supplied **Withhold no.** is not activated.

| (=)                       | Open the menu.                                                |
|---------------------------|---------------------------------------------------------------|
| <b>↓</b> Set base OK      | Select the menu item and confirm.                             |
| <b>↓</b> Settings OK      | Select the menu item and confirm.                             |
| <b>↓</b> ISDN settings OK | Select the menu item and confirm.                             |
| <b>↓</b> Withhold no. OK  | Select the menu item and confirm ( $\checkmark$ = activated). |
| (m)                       | Hold down (back to idle status).                              |

# Activating/deactivating handsfree and open listening

The function of the handsfree key 4 depends on the current status of your base station:

#### Your base station is in idle status:

|            | Activate handsfree while dialling:            |
|------------|-----------------------------------------------|
| <b>•••</b> | Enter the number and press the handsfree key. |

# You are making a call using the receiver or you are making a call using the receiver and you have activated open listening:

|                | Activating/deactivating open listening:       |
|----------------|-----------------------------------------------|
| •              | Press the handsfree key.                      |
|                | Activating handsfree during a call:           |
| (d) + <b>(</b> | Hold down handsfree key and replace receiver. |
|                | End the call:                                 |
| ^              | Replace the receiver.                         |

### You are making a call using the handsfree function:

|   | Deactivate handsfree:    |
|---|--------------------------|
| ( | Lift the receiver.       |
|   | End the call:            |
| 4 | Press the handsfree key. |

| i | You can adjust volume during handsfree operation using $\odot$ und $\odot$ . |
|---|------------------------------------------------------------------------------|
|---|------------------------------------------------------------------------------|

# Picking up a call during ring delay (Call Pickup)

You can pick up a call despite a ring delay (page 105) being set.

#### **Preconditions:**

- The subscriber who picks up the call must have at least Incoming only authorisation (page 92).
- Both parties must be assigned the same receive MSN (page 96).

|     | Lift the receiver. <b>Accept?</b> is displayed. |
|-----|-------------------------------------------------|
| YES | Confirm to pick up the call.                    |

# Rejecting a call

You get an external call or you are making a call and receive an external call. The call is signalled acoustically and also shown in the display on all telephones or handsets in this MSN group. You can reject this external call.

Press the display key REJECT.

Depending on the setting (page 98) the call can be rejected on the base station rejecting the call only (telephones or handsets with the same receive MSN continue to ring) or it can be rejected for the entire MSN group (the caller hears the busy tone).

## Reserving a line

Your ISDN connection offers you 2 simultaneously usable telephone lines (B channels). **Precondition:** You want to make calls externally, but both telephone lines of your connection are busy (being used by other internal users).

Press the display key  $\overline{\text{CALLBCK}}$ . The next available free line will be reserved for you.

You base station rings as soon as an external line is free.

| either | Use a free line:                                                |
|--------|-----------------------------------------------------------------|
| •      | Lift the receiver. You can now enter the phone number as usual. |
| or     | Delete the reservation:                                         |
| DELETE | Press the display key. The reservation is cancelled.            |

i

If the reservation is neither accepted or deleted, it will be deleted automatically after 30 sec.

## Defining the send MSN for the next call

Even if you have defined an individual send MSN for the base station (page 96), you can select another MSN as the send MSN before each call, e.g. for individual recording of charges.

Make sure that the send/receive MSN corresponds to the phone number registered at your SMS centre (page 49).

By factory default, **MSN next call** is not activated for an MSN.

| •        |                   | Open the menu.                                                                                   |
|----------|-------------------|--------------------------------------------------------------------------------------------------|
| 1        | Set base OK       | Select the menu item and confirm.                                                                |
| 1        | Call preparat. OK | Select the menu item and confirm.                                                                |
| 1        | MSN next call OK  | Select the menu item and confirm.                                                                |
| 1        | MSN1: OK          | Select the required MSN and confirm $(\checkmark = activated)$ .<br>The next call uses this MSN. |
| <b>=</b> |                   | Hold down (back to idle status).                                                                 |

i

- ◆ The temporarily set send MSN is displayed as the phone number for the person you are calling.
- ◆ To make this function easier to use, you can also set one of the function keys accordingly (page 117).

You can set up your base station so that after lifting the receiver or pressing the handsfree key (a) a list of all available send MSNs is displayed (page 97).

## Callback on busy (CCBS) / on no answer (CCNR)

**Precondition:** The exchange supports this service.

### Callback on busy – CCBS (Completion of calls to busy subscriber)

The user you are calling is currently making a call. Automatic callback saves you making repeated attempts to dial the number.

### Callback on no answer - CCNR (Completion of Calls No Reply)

If the user you are calling does not answer you can arrange automatic callback. As soon as the user you require has finished a call and the line is free again you will be called back. The callback request is automatically cancelled after about 2 hours (depending on the exchange).

## Activating callback

The number you are calling is busy or your call is not answered:

| CALLBCK | Press the display key.                   |
|---------|------------------------------------------|
|         | Wait for confirmation from the exchange. |

# Accepting a callback

The base station rings with a special ringer tone and the display shows the callback number.

| Lift the receiver. The connection | on is established. |
|-----------------------------------|--------------------|
|-----------------------------------|--------------------|

## Checking and deleting a callback

#### Deleting the callback while it is incoming

The base station rings and the display shows the callback number.

| DELETE | Press the display key. The callback function is |
|--------|-------------------------------------------------|
|        | cancelled.                                      |

#### Checking or deleting the callback before it is incoming

| ( <del>-</del> )     | Open the menu.                                                                              |
|----------------------|---------------------------------------------------------------------------------------------|
| <b>↓</b> Set base OK | Select the menu item and confirm.                                                           |
| <b>↓</b> Status OK   | Select the menu item and confirm. The status list is displayed ( $\checkmark$ = activated). |
| <b>↓</b> Callback OK | Select the menu item and confirm. The current callback number is shown on the screen.       |
| either               | Check:                                                                                      |
| BACK                 | Press the display key. The callback remains active.                                         |
| or                   | Cancel:                                                                                     |
| DELETE               | Press the display key. The callback function is cancelled.                                  |

## **Identify caller**

Identify caller is used to identify annoying or threatening callers.

**Precondition:** You have applied for Identify caller with your network provider. Activate this function during the call or immediately after the caller has hung up. You

must not end the call yourself.

i

◆ You may not replace the receiver!

◆ To make this function easier to use, you can also set one of the function keys accordingly (page 117).

| <b>(</b> -≡)             | Open the menu.                    |
|--------------------------|-----------------------------------|
| ↓ Identify caller     OK | Select the menu item and confirm. |

The caller is identified in the telephone exchange and is recorded by phone number, time and date. A printout of the list is sent later by your network provider.

# Functions during a call

## Muting the base station

You can mute your base station during a call, e.g. if you wish to talk confidentially to another person in the room. Your party on the line cannot hear your conversation during this time. But you can continue to hear him/her.

| MUTE    | Press the display key. The call is put on hold. |
|---------|-------------------------------------------------|
|         | To cancel muting:                               |
| AUDIBLE | Press the display key.                          |

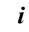

When redialling or when performing other functions such as an internal enquiry call, the muting is cancelled.

# Making a call to several users

You initiate a call to several users through an enquiry call. You can then speak to the other parties either one at a time ("toggling", page 31) or at the same time ("conference call", page 32).

### External enquiry call

You wish to call another external user during an external or internal call.

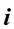

The enquiry call from an external call to another external call can be set so (page 106) that both ISDN lines are occupied (hold connection internally), or so that your second ISDN line remains free (hold connection externally – HOLD).

## Initiate enquiry call:

| (* <u>=</u>     | Open the menu.                    |
|-----------------|-----------------------------------|
| Enquiry call OK | Select the menu item and confirm. |

The call to the first user is now put on hold. If the connection is on hold internally (page 106), the first party hears the set waiting melody (page 107).

# Functions during a call

#### Make a call to the second external user:

| <b>5</b> | Enter the second user's telephone number.<br>You can also make a call via the Phonebook or other<br>lists (page 36). |
|----------|----------------------------------------------------------------------------------------------------|
|          | If the second external user you have dialled is busy:                                                                |
| ВАСК     | Press the display key to return to the first party.                                                                  |
|          | If the second external user rings:                                                                                   |
| either   | Toggle (page 31):                                                                                                    |
| ↓ ↑      | Switch between call parties using display keys.                                                                      |
| or       | Conference call (page 32):                                                                                           |
| CONF.    | Press the display key to establish conference switching.                                                             |
| or       |                                                                                                    |
|          | Transfer the call (page 33).                                                                                         |

# Internal enquiry call

You would like to call an internal user during an external call.

## Initiate an internal enquiry call:

| INT | Initiate an internal call. |
|-----|----------------------------|
|-----|----------------------------|

The call to the first user is now put on hold. The first (external) party hears the set up waiting melody (page 107), when the connection is on hold internally (page 106).

#### Make a call to the internal user:

| either                    |                                                                                                    |
|---------------------------|----------------------------------------------------------------------------------------------------|
| <b>73</b>                 | Enter the number of the internal user you want.                                                                                         |
| or                        |                                                                                                    |
| LIST                      | Press the display key.                                                                                                    |
| <b>↓</b> INT11: Int.11 OK | Select the required internal number,<br>e.g. <b>INT11: Int.11</b> , and confirm.<br>The connection to the internal user is established. |
|                           | The internal user dialled is busy:                                                                                                    |
| BACK                      | Press the display key to return to the external party.                                                                                  |
|                           | The internal user has answered:                                                                                                    |
| either                    | Toggle (page 31):                                                                                                    |
| 1 1                       | Switch between call parties using display keys.                                                                                         |
| or                        | Conference call (page 32):                                                                                                    |
| CONF.                     | Press the display key to establish conference switching.                                                                                |
| or                        |                                                                                                    |
|                           | Transfer the call (page 33).                                                                                                    |

# **Toggling**

Precondition: You have established an enquiry call (page 29 and page 30).

There is both an active call (the one established with an enquiry call) and a held call (the first). You can speak to both callers one at a time.

Use **↓** to switch between the two callers.

An external party hears the set-up waiting melody in a connection on hold (page 107) when the connection is on hold internally (page 106). An internal user in a connection on hold does not hear a waiting melody.

## Ending an enquiry call/toggling

| either          | End the call that is currently active:                                                                                                    |
|-----------------|----------------------------------------------------------------------------------------------------|
| (=)             | Open the menu.                                                                                                    |
| <b>↓</b> End OK | Select the menu item and confirm. You return to the waiting caller.                                                                         |
| or              |                                                                                                    |
|                 | Replace the receiver (return to idle status). The active connection is ended. You will automatically be called again by the person on hold. |

## Functions during a call

### Conference call

**Precondition:** You have established an enquiry call (page 29 and page 30).

There is both an active call (the one established with an enquiry call) and a held call (the first). In a conference call you can speak to both other callers at the same time.

i

You can make a conference call with

- two external users or
- with one internal user and one external user.

It is possible to conduct two conference calls at the same time on your base station.

### Establishing a conference

You are making an enquiry call. The first caller is put on hold.

Press the display key CONF. to establish conference switching.

#### **Ending a conference**

You have several options for ending a conference call:

| either | You end the conference:                                                                                                    |
|--------|----------------------------------------------------------------------------------------------------|
| ^      | Replace the receiver (return to idle status).                                                                                                    |
| or     | You change the conference to an enquiry call:                                                                                                    |
| INDIV. | Press the display key to change the conference switching to an enquiry call (page 29 or page 30). The connection that was active immediately before the conference was established becomes the active call again. |

# Forwarding an incoming call - CD (Call Deflection)

CD enables an incoming call to be diverted to any phone number while it is ringing, without having to answer the call.

You can pre-set a divert destination (page 103), dial a phone number from the Phonebook or enter a new number.

| •                   | Open the menu.                                                               |
|---------------------|------------------------------------------------------------------------------|
| <b>↓</b> Forward OK | Select the menu item and confirm. The pre-set divert destination is dialled. |

## Transferring calls

## Transferring a call externally – ECT (Explicit Call Transfer)

#### **Preconditions:**

- ◆ The feature must be activated (page 137).
- It is only possible to transfer a call if the exchange or your ISDN PABX also supports ECT. If this is not the case, then the external call is disconnected. The number cannot be called back.
- To "hold" when making an enquiry call from an external call, Ext. enq. call must be set (page 106).

You are making an external call and would like to transfer it to another external user. Establish an external enquiry call (page 29) and replace the receiver (before answer), to divert the call.

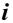

With some ISDN PABX systems, your two parties are not connected together when you replace the receiver when forwarding a call. In this case you should activate this function on your ISDN PABX, if possible.

## Forwarding a call to another terminal

You are making an **external** call and would like to transfer it to another terminal. Establish an internal enquiry call (page 30) and replace the receiver (before answer), to forward the call.

## Working with call waiting for an external call – CW (Call Waiting)

**Precondition:** CW (Call Waiting) set up, see page 106.

You hear the call waiting tone (short beep) if you receive an external call while conducting another call (internal or external). The caller's number or name will appear in the display if Calling Line Identification is enabled.

There are four ways to work with call waiting for an external call:

#### Accept the waiting call - enquiry call:

Press the display key ACCEPT. You answer the call waiting call, and the first call is put on hold. Both parties are shown on the display, the current one is marked.

To toggle between both callers see page 31, for a conference call see page 32.

#### Reject the waiting call

Press the display key REJECT to reject a call on call waiting.

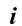

If you reject the call waiting tone on your base station, it can still be heard on other registered terminals.

#### Changing parties

|   | End your current call. The waiting call becomes a normal call. |
|---|----------------------------------------------------------------|
| - | Lift the receiver to answer the call.                          |

### Forward call waiting internally

You can forward the call waiting call internally without answering the call.

| <b>○</b>                  | Open the menu.                                                                               |
|---------------------------|----------------------------------------------------------------------------------------------|
| <b>↓</b> Forward OK       | Select the menu item and confirm.                                                            |
| <b>↓</b> INT11: Int.11 OK | Select and confirm the internal number you want, e.g., <b>INT11: Int.11</b> .                |
| either                    | The call waiting tone ceases. The call on call waiting was successfully forwarded.           |
|                           | Continue the active call.                                                                    |
| or                        | You continue to hear the call waiting tone. The call on call waiting could not be forwarded. |

| i | Forwarding is only possible to internal users who are not already being |
|---|-------------------------------------------------------------------------|
| ı | called.                                                                 |

### Call hold

#### Hold external party

You are conducting an external call.

Press the display key M. The external caller is put on hold. The waiting external party hears the waiting melody (page 107), when the connection is on hold internally (page 106). You can initiate an internal enquiry call (page 30).

#### Internal users on hold

You are conducting an internal call.

Press the display key CONSULT. The internal user is on hold.

# Parking/continuing a call

You are making an external call and would like to transfer this to another terminal on your ISDN connection.

| (=)                   | Open the menu.                                                                                           |
|-----------------------|----------------------------------------------------------------------------------------------------|
| <b>↓</b> Call park OK | Select the menu item and confirm.                                                                        |
| ОК                    | Enter a one or two digit park number and confirm.<br>Wait for the positive response <b>Call parked</b> . |
|                       | Replace the receiver (return to idle status).                                                            |

#### "De-parking" a call

| (                 | Lift the receiver.                                 |
|-------------------|----------------------------------------------------|
| ·=                | Open the menu.                                     |
| ↓ Canc. call park | Select the menu item and confirm.                  |
| OK                | Enter previously assigned park number and confirm. |

# Using the Phonebook and other lists

# Phonebook and speed dial list

You can store up to 200 phone numbers in the Phonebook. You can store up to 10 phone numbers in the speed dial list.

The **Phonebook** makes dialling easier for you. You open the Phonebook in idle status using the (a) key.

The **speed dial list** is a special Phonebook, where you can store particularly important phone numbers, e.g. private phone numbers, prefixes for network providers (known as "Call-by-Call numbers") etc. You open the speed dial list using the [10] key.

You create an individual Phonebook and speed dial list for your base station. If you want the lists/individual entries to be available to handsets, you can send the list/entries to those handsets (page 39).

The speed dial list is operated in just the same way as the Phonebook, except for the way in which entries are stored.

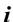

- Please refer to the Character Set Chart (page 151) to see how to enter text correctly.
- You can enter up to 32 digits for a number and up to 16 letters for a name.

# Storing a telephone number in the Phonebook

| (m)                   | Open the Phonebook.                                    |
|-----------------------|--------------------------------------------------------|
| >=+                   | Open the menu.                                         |
| <b>↓</b> New entry OK | Select the menu item and confirm.                      |
|                       | Create an entry                                        |
| P31                   | Enter name.                                            |
| <b>→</b> [5]          | Scroll to the next line and enter the name.            |
| <u>}=</u> +           | Press display key to open menu.                        |
| Save entry OK         | Select the menu item and confirm. The entry is stored. |
| (m²)                  | Hold down (back to idle status).                       |

# Storing a telephone number in the speed dial list

The maximum number of entries in the speed dial list depends on the number of entries in the Phonebook and in the email address book.

| .≅⊘≣.         | Open the speed dial list.                   |
|---------------|---------------------------------------------|
| <b>↓</b> ^=+  | Select entry and open the submenu.          |
| New entry OK  | Confirm.                                    |
|               | Create an entry:                            |
| <b>73</b>     | Enter name.                                 |
| <b>1</b>      | Scroll to the next line and enter the name. |
| <u>}=</u> +   | Press display key to open menu.             |
| Save entry OK | Confirm. The entry is stored.               |
|               | Hold down (back to idle status).            |

# Dialling with the Phonebook/speed dial list

| (m) 1:00                   | Open the Phonebook or speed dial list.                                                                                          |
|----------------------------|----------------------------------------------------------------------------------------------------|
| either                     | Scroll to the entry:                                                                                                    |
| <b>↓</b>                   | Select entry.                                                                                                    |
| or                         | Enter the first letter:                                                                                                    |
| <b>5</b>                   | Enter the first letter of the name you are searching for, e.g. "N", to scroll to the first entry beginning with that letter.    |
| 1 1                        | Select the desired user.                                                                                                    |
| then                       |                                                                                                    |
| either                     | Dial after line seizure                                                                                                    |
| <b>/</b> ⊕                 | Lift the receiver or press the handsfree key.                                                                                   |
| <u>&gt;=</u> +             | Open the menu.                                                                                                    |
| <b>↓</b> Display Number OK | Select the menu item and confirm.                                                                                               |
| or                         | Dial before line seizure (block dialling)                                                                                       |
| <u>&gt;=</u> +             | Open the menu.                                                                                                    |
| Dial number OK             | Confirm. The call is initiated immediately. If you do not lift the receiver, the handsfree function is activated automatically. |

#### Using the Phonebook and other lists

#### Defining the MSN for the next call

You can select a valid send MSN for this call only even when dialling from the Phonebook. **Precondition: MSN next call** must be activated (page 97). Select an entry and press to open the submenu. Using **Dial number** or displays the list of MSNs.

#### Viewing and editing an entry in the Phonebook/speed dial list

| Ø:: @                     | Open the Phonebook or speed dial list.      |
|---------------------------|---------------------------------------------|
| <b>↓</b> } <u>=</u> +     | Select entry and open the submenu.          |
| either                    | Display the entry:                          |
| <b>↓</b> Display entry OK | Select the menu item and confirm.           |
| BACK                      | Press the display key to exit the display.  |
| or                        | Changing an entry:                          |
| <b>↓</b> Edit entry OK    | Select and confirm to start making changes. |

Proceed as described on page 36 (Phonebook) or page 37 (speed dial list) under "Create entry".

# Deleting a single entry or Phonebook/speed dial list

| (m)  -:-(0)              | Open the Phonebook or speed dial list.       |
|--------------------------|----------------------------------------------|
| -                        | · ·                                          |
| <b>◆</b> ^=+             | Select entry and open the submenu.           |
| either                   | Delete a single entry:                       |
| <b>↓</b> Delete entry OK | Select the menu item and confirm.            |
| or                       | Delete the entire Phonebook/speed dial list: |
| <b>↓</b> Delete list OK  | Select the menu item and confirm.            |
| YES                      | Press the display key to confirm the prompt. |
| (m)                      | Hold down (back to idle status).             |

# Adding a displayed telephone number to the Phonebook

When a phone number appears in the display (CLIP) you can add it to your Phonebook. This can be done while dialling from the last number redial list, from the caller list/answering machine list (on SX353isdn) or during a call.

| <u>}=</u> +    | Open the menu.                                                         |
|----------------|------------------------------------------------------------------------|
| ♣ Copy to dir. | Select the menu item and confirm.                                      |
| + (111         | If you do not have a CNIP, scroll to the name line and enter the name. |
| <u>*</u> =+    | Press display key to open menu.                                        |
| Save entry OK  | Confirm. The entry is stored.                                          |

If you have CNIP as well as CLIP, then the name that goes with the telephone number will also be displayed (up to 16 characters long).

# Selecting a phone number from the Phonebook

If you are prompted to enter an external phone number while you are operating your telephone, you can use the Phonebook from your base station to do this.

**Precondition:** The input field for external telephone numbers is displayed.

| <u> </u>    | Open the Phonebook.       |
|-------------|---------------------------|
| <b>↓</b> OK | Select entry and confirm. |

The phone number of the entry is added to the entry field.

#### Sending a single entry or complete list to a handset

| To handset: | S44 | S1 | SL1 | C34 | C32 | C2 |
|-------------|-----|----|-----|-----|-----|----|

You can send single entries or the complete list to another handset that is registered on your base station. This avoids entering information twice.

| (m) 1:00               | Open the Phonebook or speed dial list.                        |
|------------------------|---------------------------------------------------------------|
| <b>↓</b> } <u>=</u> +  | Select an entry and open the menu.                            |
| either                 | Send a single entry:                                          |
| <b>↓</b> Send entry OK | Select the menu item and confirm.                             |
| or                     | Send complete list:                                           |
| <b>↓</b> Send list OK  | Select the menu item and confirm.                             |
| then                   |                                                               |
| ОК                     | Select internal subscriber and confirm. Sending is initiated. |

After an entry has been sent you are asked if you want to send another entry. If you confirm with the display key YES you can select more entries to send; once you have finished sending, press the display key NO to end it.

The successful transfer of data is confirmed with a message and with the confirmation tone at the receiving handset. Existing entries in the receiving handset are retained. Entries with identical numbers are not overwritten. The number of entries that are stored in the receiving handset may therefore differ from the number of entries that you have sent to it.

The transfer is cancelled if the receiving handset's memory is full. The last entry to be transferred appears in the display.

If an entry with no name is sent to a handset, the last 16 digits of the phone number are entered as the name.

#### Using the Phonebook and other lists

# Display available memory

The memory is divided between the Phonebook and the speed dial list (page 36). The available memory of all these lists is displayed.

| (11)                         | Open the Phonebook.                 |
|------------------------------|-------------------------------------|
| <b>↓</b> >=+                 | Select any entry and open the menu. |
| <b>↓</b> Available memory OK | Select the menu item and confirm.   |
| <b>=</b> †                   | Hold down (back to idle status).    |

#### Last number redial list

The last number redial list contains the last ten numbers dialled (on your base station). If names have also been stored for these numbers in the Phonebook, then these names will be displayed. If there are several identical entries only the most recent will be displayed. If the last number redial list is full, the oldest entry is deleted when you next make a call. You can use the last number redial list to redial the telephone numbers.

#### Manual last number redial

| $\Theta$ | Open the last number redial list.                                     |
|----------|-----------------------------------------------------------------------|
| + /      | Select an entry and lift the receiver. The phone number is dialled{}- |

◆ To add or change the phone number, press = ↓ **Display Number** OK .

i

- ◆ When a name is displayed, you can press ☐ ↓ **Display entry** OK to display the associated phone number.
- ◆ You can add the phone numbers to your Phonebook from the last number redial list (page 38).

# Defining the MSN for the next call

You can select a valid send MSN for this call only even when dialling from the last number redial list. **Precondition: MSN next call** must be activated (page 97).

Select an entry and press to open the submenu. Using **Dial number** or displays the list of MSNs.

#### **Automatic redial**

With this function, the phone number of a party you did not reach is redialled automatically every 20 seconds. The handsfree key flashes and "Open listening" is activated. If the party answers, press the talk key . "Open listening" remains activated. If the party does not answer, the call is terminated after approx. 30 seconds. The function switches itself off after twelve unsuccessful dialling attempts.

To be able to use automatic redial from the last number redial list, **MSN next call** must be deactivated for the handset (page 97).

| ^                   | Press end call key.                                                               |
|---------------------|-----------------------------------------------------------------------------------|
| $\Theta$            | Open the last number redial list. The party who could not be reached is selected. |
| <b>→</b>            | Open the menu.                                                                    |
| Automatic Redial OK | Confirm.                                                                          |

To cancel automatic redial, press the display key CANCEL or any key.

| • | A call in the meantime deactivates the automatic redial. You must |
|---|-------------------------------------------------------------------|
| l | activate it again afterwards.                                     |

#### Deleting a single phone number

| $\Theta$                 | Open the last number redial list.  |
|--------------------------|------------------------------------|
| <b>↓</b> >=+             | Select an entry and open the menu. |
| <b>↓</b> Delete entry OK | Select the menu item and confirm.  |
| <b>=</b> f               | Hold down (back to idle status).   |

# Opening lists with the message key

Providing a new entry is present in the relevant list, you can open the following lists using the message key (a):

- 1. Incoming SMS message list **Textmessage(SMS)** (page 57)
- 2. List of missed calls Missed calls (page 42)
- 3. Answering machine lists **AM1**, **AM2**, **AM3** (on base station SX353isdn, page 67) These lists display the calls, messages and text messages belonging to the receive MSN's assigned to the base station.

As soon as a **new entry** (calls, messages on an integrated answering machine and/or SMS) were received in one or more lists, the key (a) **flashes** and an advisory tone is heard.

# 

- ◆ If only one list has new entries, you will see the first new entry in that list.

  Open entry: 
  ↓ (Select entry) ○K
- ◆ If several lists have new entries, those lists are offered for your selection.

  Open entry: ↓ (select list) OK, ↓ (select entry) OK

If the key (a) is pressed, and it is not blinking, the following is displayed:
The message No new messages is displayed. Then the list of missed calls are opened.

#### Caller lists

There are two caller lists:

the list of missed calls

It contains all calls that have not been answered or have been rejected and all calls answered by an answering machine for which there is no message.

the list of answered calls

This contains all the calls answered by an internal user or answering machine.

These lists show the calls on a receive MSN assigned to the base station. In each case the phone numbers for the last 20 calls are stored. The oldest entry is deleted if a caller list is full and new entries are added. The most recent entry is at the top of the list and the oldest at the bottom.

A caller is entered in the relevant caller list at the end of a call. If his phone number is transferred and this phone number is entered in the Phonebook, his name is inserted. If there are several identical entries only the most recent will be displayed in the two lists. If an outgoing call is made to a caller who is entered in the list of missed calls, then this entry is transferred to the last number redial list and deleted from the list of missed calls.

The following is displayed for each entry:

- the number of calls for this caller,
- the phone number of the caller or his name (if it exists as a Phonebook entry) or unknown, if the phone number was not transferred,
- the receive MSN
- the date and time of the last call

# Opening caller lists

You can open both caller lists via the menu. The list of missed calls can also be opened using the a-key, providing there is a new entry present (page 41). New entries in the list of missed calls are signalled by the a-key flashing.

|                          | Open the menu.                    |
|--------------------------|-----------------------------------|
| <b>↓</b> Set base OK     | Select the menu item and confirm. |
| either                   |                                   |
|                          | Select the menu item and confirm. |
| or                       |                                   |
| <b>↓</b> Missed calls OK | Select the menu item and confirm. |

if another internal user has already opened a caller list you cannot open it.

# Calling back a caller

**Precondition:** The caller's number has been identified (page 23).

Open the list of missed or answered calls (page 42). Now:

| 1              | Select entry.                                                                                                    |
|----------------|----------------------------------------------------------------------------------------------------|
| either         | Dial after line seizure                                                                                               |
| <b>/</b> ⊕     | Lift the receiver or press the handsfree key.                                                                         |
| or             | Dial before line seizure (block dialling)                                                                             |
| <u>}=</u> +    | Open the menu.                                                                                                    |
| Dial number OK | Confirm. Callback begins at once. If you do not lift the receiver, the handsfree function is activated automatically. |

The phone number is deleted from the caller list and entered in the last number redial list.

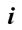

To a PABX: The access code (outside line code) is automatically put before the phone number (page 137).

#### Callback with network provider prefix

For callback, you can precede the phone number with the prefix for a network provider (page 45). Select an entry and press to open the submenu. Using **NET list**OK displays the speed dial list containing the phone numbers of the network providers.

#### Defining the MSN for the next call

You can select a valid send MSN for this call only for callback. **Precondition: MSN next call** must be activated (page 97). Select an entry and press to open the submenu. Using **Dial number OK** displays the list of MSNs.

# Displaying an entry

Open the list of missed or answered calls (page 42). Now:

| <b>↓</b> *=+              | Select entry and open the submenu. |
|---------------------------|------------------------------------|
| <b>↓</b> Display entry OK | Select the menu item and confirm.  |

# Using the Phonebook and other lists

# Changing the caller's phone number

Open the list of missed or answered calls (page 42). Now:

| <b>↓</b> ≥=+              | Select entry and open the submenu.                             |
|---------------------------|----------------------------------------------------------------|
| <b>↓</b> Change number OK | Select the menu item and confirm. You will now see the number. |
| <b>P</b>                  | Change the number.                                             |
| >=+                       | Press the display key to open the submenu.                     |
| Save entry OK             | Confirm.                                                       |

# Adding an entry to the Phonebook from the caller list

Open the list of missed or answered calls (page 42). Now:

| <b>↓</b> >=+          | Select entry and open the submenu.                                                                  |
|-----------------------|----------------------------------------------------------------------------------------------------|
| <b>↓</b> Copy to dir. | Select the menu item and confirm.                                                                   |
|                       | Enter names in the line marked by <b><name></name></b> (for details of entering text see page 151). |
| <u>&gt;</u> =+        | Press the display key to open the submenu.                                                          |
| Save entry OK         | Confirm. The entry is stored.                                                                       |
| <b>=</b> †            | Hold down (back to idle status).                                                                    |

# Deleting an entry from the caller list

Open the list of missed or answered calls (page 42). Now:

| either                   | Delete a single entry:                                  |
|--------------------------|---------------------------------------------------------|
| <b>↓</b> } <u>=</u> +    | Select entry and open the submenu.                      |
| <b>↓</b> Delete entry OK | Select the menu item and confirm. The entry is deleted. |
| or                       | Delete all entries:                                     |
| <u>}=</u> +              | Open the submenu.                                       |
| <b>↓</b> Delete list OK  | Select the menu item and confirm.                       |
| YES                      | Confirm the prompt.                                     |
| (E)                      | Hold down (back to idle status).                        |

# Making cost-effective calls

Sign up with a network provider who offers particularly low-cost call rates (call-by-call) or view the call charges on the base station. You can use the speed dial list to manage your call-by-call numbers.

i

You can manage entries in the speed dial list in exactly the same way as entries in the Phonebook. You will find instructions on storing, editing and deleting entries starting on page 36.

# Linking a call-by-call number with a phone number

This function can be used to put a network provider's prefix in front of the telephone number ("linking").

| ' <u>:</u> ◎      | Open the speed dial list.                        |
|-------------------|--------------------------------------------------|
| <b>↓</b> >=+      | Select entry and open the submenu.               |
| Display Number OK | Confirm.                                         |
| either            | Enter the telephone number:                      |
| P                 | Enter the telephone number.                      |
| or                | Select a number from the Phonebook:              |
| □                 | Open the Phonebook, select an entry and confirm. |
| then              |                                                  |
| (                 | Lift the receiver. The number is dialled.        |

i

To make this function easier to use, you can also set one of the function keys accordingly (page 116).

# Call duration display

When you are called, the call duration is automatically displayed in the display. If you call someone else, the call duration is displayed until the call charge display is transferred. (**Precondition**: You have asked your network provider to transfer the call charges.)

When the call is ended, the call duration display stops. It remains for approximately 3 seconds before the handset goes into idle status.

#### Making cost-effective calls

# Call charge display

You can display the charges if you have requested this from your network provider. You can check the ongoing units / total charges and the charges for the last call made (depending on setting, see page 48) on each terminal. The total charges includes the charges accrued by this terminal. If you don't receive any rate information from your network provider, the call duration is displayed.

## Setting up the charge calculation

Ask your network provider if the call charges are transferred as a rate unit or as an amount. Set the account type **Units cent.off.** or **Costs cent.off.** accordingly. If you have selected **Costs cent.off.**, but only units are transmitted by the network provider, after the call, it will automatically switch to **Units cent.off.**. By factory default, **Units cent.off.** is pre-set.

#### Setting the account type

| ( <del>-</del> )            | Open the menu.                                                |
|-----------------------------|---------------------------------------------------------------|
| <b>↓</b> Costs OK           | Select the menu item and confirm.                             |
| <b>↓</b> Type of calcul. OK | Select the menu item and confirm.                             |
| either                      | Set Costs cent.off.:                                          |
| <b>↓</b> Costs cent.off. OK | Select the menu item and confirm ( $\checkmark$ = activated). |
| or                          | Set Units cent.off.:                                          |
| <b>↓</b> Units cent.off. OK | Select the menu item and confirm ( $\checkmark$ = activated). |

If you have also entered a factor (see section "Entering the price per unit", page 47), the call charges are multiplied by this factor. You can also use a factor if you want to charge higher call charges (e.g. increase charges by a factor of 2); otherwise deactivate the factor.

The **No rate** pre-set will display units.

# Entering the price per unit

In order for the invoice type **Units cent.off.** to be able to calculate charges, you must define the currency and the price per unit (by factory default: **No rate**). For this charge calculation, **Units cent.off.** must be set (factory default).

| (=)                         | Open the menu.                                           |
|-----------------------------|----------------------------------------------------------|
| <b>↓</b> Costs OK           | Select the menu item and confirm.                        |
| <b>↓</b> Type of calcul. OK | Select the menu item and confirm.                        |
| either                      |                                                          |
| <b>↓</b> Rate OK            | Select the factor with a comma, and confirm.             |
| or                          |                                                          |
| <b>↓</b> Rate OK            | Select the factor without a comma, and confirm.          |
| then                        |                                                          |
| <b>71</b>                   | Enter the factor (4-digit), e.g 0019 for 0.19 Euro       |
|                             | If necessary, enter the currency (Factory default: EUR): |
| <b>→</b>                    | Press the display key to select the currency symbol.     |
| ² <u>=</u> +                | Press the display key to open the submenu.               |
| <b>↓</b> Currency: OK       | Select the currency (€, \$, £) and confirm.              |
|                             | Saving the factor:                                       |
| <u>}=</u> +                 | Press the display key to open the submenu.               |
| Save entry OK               | Confirm.                                                 |

#### Making cost-effective calls

# Displaying and deleting the cost overview

Depending on the setting, call or charge units for each internal user, for each set-up MSN, and for the entire system are displayed.

| ( <del>-</del>            | Open the menu.                                                           |
|---------------------------|--------------------------------------------------------------------------|
| <b>↓</b> Costs OK         | Select the menu item and confirm.                                        |
| Cost overview OK          | Confirm. The total amount (for all internal users) is displayed.         |
| 1                         | Scroll to the accounts for the individual internal users or MSNs set up. |
|                           | If necessary, delete the amount from the cost overview:                  |
| >=+                       | Press the display key to open the submenu.                               |
| <b>↓</b> Delete amount OK | Select the menu item and confirm.                                        |

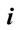

Total and individual charges must be deleted separately, i.e. if for example you delete the amount for an MSN, the individual charges for the terminals are retained, and must be deleted separately.

#### Activating/deactivating the charges of the last call

You can display the total charges and the charges of the last call for this terminal on the terminal. **Precondition: MSN next call** is **not** activated.

By factory default, Last charge is deactivated.

| (=)                     | Open the menu.                                                |
|-------------------------|---------------------------------------------------------------|
| <b>↓</b> Costs OK       | Select the menu item and confirm.                             |
| <b>↓</b> Last charge OK | Select the menu item and confirm ( $\checkmark$ = activated). |
| (m)                     | Hold down (back to idle status).                              |

Once the function has been activated, the call charges are displayed on the terminal when you lift the receiver. If the connection was not successful, the charges are displayed after ending the call.

# SMS (text messages)

You can use your base station to send and receive SMS text messages (Short Message Service). You ca send an SMS to any fixed network or mobile phone network number. Your SMS can be received as a text message by any device with SMS functionality (mobile phone, PC, another telephone). If the recipient of your SMS does not have a phone with SMS functionality, then the SMS is played back.

#### General

Text messages are exchanged between SMS centres that are operated by service providers. The telephone number of the SMS centres through which you wish to send and receive text messages must be entered in your phone (page 50). Up to ten SMS centres can be entered. By default, the SMS Service Centre "Anny Way" and the provider's SMS service are preconfigured. You can change the telephone numbers of the SMS centres.

You ca receive text messages via **any** of the SMS centres whose number you have entered. Of course you must be registered to receive text messages with those SMS centres (page 52).

Your text message is sent through the SMS centre that is entered as the **active** send service centre.

# Before you can send and receive text messages

- Your network provider supports SMS in the fixed network. Contact your network provider for more information.
- Calling Line Identification may not be permanently deactivated for the MSN used (page 24).
- To receive text messages you must be registered with your service provider (page 52).
- You must not allow the network provider to bar the phone numbers you have entered for SMS centres.

If the telephone of a receiver cannot receive an SMS in the fixed network, the SMS is automatically read as a voice message. Between 7.00 and 22.00 hrs, these text messages are delivered immediately in the form of a telephone call. Text messages sent after 22.00 hrs are stored and delivered the next day.

# **Managing SMS service centres**

SMS messages are exchanged through SMS service centres. To send and receive a text message, you require the phone number for your service provider's SMS centre. You have to store this phone number in your telephone.

You may enter up to ten SMS centres in your telephone.

#### Sending an SMS - send centre

You must enter the phone number of the SMS centre via which you want to send the SMS in your telephone and activate it as the "send centre" (page 50 and page 51). This phone number will be used for sending all SMS messages.

#### SMS (text messages)

By default, the "Anny Way" SMS centre has already been entered (number 0190 01504) and activated as the send centre. This means that, in Germany, you may send text messages immediately.

You can activate another SMS centre as your send centre. The send centre that was activated previously is then automatically deactivated.

#### Receiving an SMS

Text messages can be received via all SMS centres entered, assuming you are registered with these SMS centres as an SMS recipient (for information about registering, see page 52).

# Entering, editing or deleting phone numbers for SMS centres

You can enter up to ten SMS centres.

Before entering or editing the number, please obtain information about special features and what the SMS service provider offers.

| <b>•</b> ■                  | Open the menu.                                                   |
|-----------------------------|------------------------------------------------------------------|
| <b>↓</b> Set base OK        | Select the menu item and confirm.                                |
| <b>↓</b> Settings OK        | Select the menu item and confirm.                                |
| <b>↓</b> Service centres OK | Select the menu item and confirm. The phone number list appears. |
| <b>↓</b>                    | Select entry, e.g. <b><empty></empty></b> .                      |
| <u>&gt;</u> =+              | Open the submenu.                                                |
| either                      | Changing an entry:                                               |
| Edit entry OK               | Confirm.                                                         |
|                             | Enter the phone number of the SMS centre.                        |
| <u>≥</u> +                  | Press the display key to open the submenu.                       |
| Save entry OK               | Confirm.                                                         |
| or                          | Delete an entry:                                                 |
| <b>↓</b> Delete entry OK    | Select the menu item and confirm.                                |
| <b>=</b> f                  | <b>Hold</b> down (back to idle status).                          |

 If you delete the phone number of a send centre, then you must activate another SMS centre to be the send centre in order to be able to continue sending text messages.

◆ If your telephone is connected to a PABX, you may have to prefix the phone number with an access code (number with which you obtain an exchange line, usually "0") (this depends on your PABX), see page 61.

# Activating/deactivating SMS send centre

To send an SMS you must activate the phone number for the required SMS centre as the send centre. By doing this you determine via which SMS centre the text message is to be sent. Text messages can be received via all SMS centres entered, as long as you have previously been through the registration procedure (see the next chapter) as an SMS-capable connection.

| (* <u>=</u>                  | Open the menu.                                                                                                    |
|------------------------------|----------------------------------------------------------------------------------------------------|
| <b>↓</b> Set base OK         | Select the menu item and confirm.                                                                                                    |
| <b>↓</b> Settings OK         | Select the menu item and confirm.                                                                                                    |
| <b>♣</b> Service centres OK  | Select the menu item and confirm. You will now see the phone number list.                                                                                                    |
| 1                            | Select the required telephone number.                                                                                                    |
| <u>^=</u> +                  | Open the submenu.                                                                                                    |
| either                       | Activate SMS centre as the send centre:                                                                                                    |
| <b>↓</b> Serv.centre on? OK  | Select the menu item and confirm. The display switches to <b>Serv.centre off?</b>                                                                                                    |
|                              | Quick press (back to list of send centres).  The SMS centre is activated as the send centre. In the list the phone number of the SMS centre is marked with a ✓. The previous active send service centre is deactivated automatically. |
| or                           | Deactivate SMS centre:                                                                                                    |
| <b>♣</b> Serv.centre off? OK | Select the menu item and confirm. SMS centre is deactivated.                                                                                                    |
| (m)                          | Quick press (back to list of send centres).                                                                                                    |

i

- When the Service centres phone number list is opened, the display jumps immediately to the send centre.
- If you have not activated an SMS send centre you will not be able to send an SMS, but you will be able to receive text messages from all the SMS centres you have entered.

# Registering/de-registering with an SMS centre

In order to be able to receive text messages on your phone you must first register your phone number with an SMS service provider. You can find out from the service provider concerned which information you need to send to register and de-register.

The phone number of the SMS centre must be entered and activated as the active send service centre in order to register with them.

After you have registered, remember to re-activate the SMS centre as the send centre via which you wish to send text messages.

i

Make sure that you register the phone number (MSN) that is assigned to the base station as the send MSN (page 96), and with which you are sending the text message. If you also want to send and receive text messages using other registered handsets with different send MSNs, then you must also have these phone numbers registered.

# Memory

The number of text messages that can be stored by the base station depends on the size of the messages. The memory is used for the incoming and outgoing message list. If the memory is full, the message **Text list full! Please delete entries** is displayed. Delete text messages you no longer require from the incoming and outgoing message lists. You can check how much capacity your SMS memory has left (in %).

| <b>○</b>                     | Open the menu.                                                                   |
|------------------------------|----------------------------------------------------------------------------------|
| SMS OK                       | Confirm.                                                                         |
| <b>♣</b> Available memory OK | Select the menu item and confirm. The available memory will be displayed (in %). |
| Back                         | Press (back to idle display).                                                    |

# Sending a text message and the outgoing message list

#### Notes on writing and sending an SMS message

If you are interrupted as you are writing (by a call, an incoming SMS or because the handset changes to idle status because of prolonged inactivity), the SMS is automatically stored in the **outgoing message list**. You can continue writing the SMS later (page 55).

Text messages that **cannot** be sent are assigned an error status (page 61) and are placed in the **incoming message list**.

Text messages are only stored automatically if sending is interrupted. If you wish to store a message then you must do so **before it is sent**.

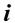

Remember that some **service providers** will bill you for a cancelled call to the SMS centre.

#### Writing text messages

A text message can be up to 160 characters long.

**Remember** that the service provider cannot deliver a text message that contains Greek or Cyrillic characters.

#### Write text messages as follows:

| ( <del>-</del>   | Open the menu.                                 |
|------------------|------------------------------------------------|
| SMS              | Confirm.                                       |
| Write message OK | Confirm. The input field opens.                |
| [ ]              | Input your text (for text input see page 151). |

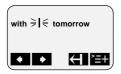

◆ Please refer to the **Character Set Chart** (page 151) to see how to enter text correctly.

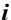

- ◆ Use **i** to insert a space, and **i** to toggle between upper case, lower case and digits (page 151).
- You can find out how to correct text on page 11.
- If you receive a text message that is incomplete (e.g. because your phone memory is full), you will see a message.

#### SMS (text messages)

## Saving text messages

**Precondition:** You have written a text message (page 53) and the input field is open.

| <u>*=</u> +       | Press the display key to open the submenu.                                      |
|-------------------|---------------------------------------------------------------------------------|
| <b>♣</b> Store OK | Select the menu item and confirm. You can then send the text message (page 54). |

The message is stored in the **outgoing message list**. It can be retrieved and sent at a later time (page 55).

# Sending a text message without saving it

Precondition: You have written a text message (page 53) and the input field is open.

| <u>}=</u> +        | Press display key to open menu.                                                                           |
|--------------------|----------------------------------------------------------------------------------------------------|
| Send OK            | Confirm.                                                                                                  |
| either             |                                                                                                    |
|                    | Enter the recipient's number (with prefix).  Dest.call no. 089123456 ⇒   €  Dest.call no. 089123456 ⇒   € |
| or                 | Select a number from the Phonebook:                                                                       |
| (H)                | Open the Phonebook.                                                                                       |
| <b>↓</b> OK        | Select entry and confirm. The number appears in the display.                                              |
| then               |                                                                                                    |
| <sup>&gt;</sup> =+ | Press the display key to open the submenu.                                                                |
| Send OK            | Confirm.                                                                                                  |

*i* The recipient' if you are in t

The recipient's number must always include the **area code** (prefix), even if you are in that area.

# **Examples of phone number inputs:**

**089**12345678 A national telephone number within the fixed

network

**077x**1234567 A number within the mobile phone network

## Opening the outgoing message list

The **outgoing message list** shows you:

- ◆ Text messages which you saved **before you sent them** (page 54).
- Text messages you could not send, e.g. you were interrupted by an incoming call while you were writing the message.

However, the list only shows text messages that are assigned to the same send MSN as the base station.

These messages are stored until you delete them.

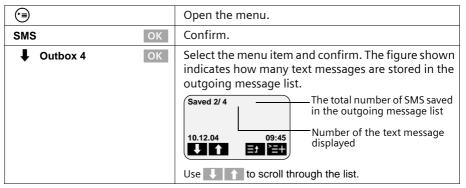

**i** When the memory is full, you are prompted to delete messages (page 52).

# Reading and deleting text messages in the outgoing message list

**Precondition:** You have opened the outgoing message list (page 55).

| 1                     | Select SMS.                                                                             |
|-----------------------|-----------------------------------------------------------------------------------------|
| ^ <u>=</u> +          | Open the submenu.                                                                       |
| either                | Read SMS:                                                                               |
| Read textmessage OK   | Confirm. Use \( \bar{\} \) to view the continuation of the text message in the display. |
| or                    | Delete SMS:                                                                             |
| ♣ Delete textmess. OK | Select the menu item and confirm.                                                       |

#### Deleting the entire outgoing message list

This function deletes all the messages in the outgoing message list.

**Precondition:** You have opened the outgoing message list (page 55).

| ^ <u>=</u> +         | Open the submenu.                            |
|----------------------|----------------------------------------------|
| <b>↓</b> Delete list | K Confirm.                                   |
| YES                  | Press the display key to confirm the prompt. |
| <b>=</b>             | Hold down (back to idle status).             |

#### Sending or editing text messages in the outgoing message list

**Precondition:** You have opened a text message in the outgoing message list to read (page 55).

| <u>'=</u> +          | Open the submenu.                                                                                                    |
|----------------------|----------------------------------------------------------------------------------------------------|
| either               | Write and send a new text message:                                                                                               |
| Write message OK     | Confirm. The input field is opened (page 53).<br>You can write a new text message.                                               |
| or                   | Edit and send a stored text message:                                                                                             |
| <b>↓</b> Use text OK | Select the menu item and confirm. The input field is opened with the contents of the stored text message. You can edit the text. |

You can now send the message as described on page 54.

# Sending a text message to an e-mail address

You ca send a text message to an e-mail address. To do this you should write the recipient's e-mail address at the start of the text message and send this text message to the call number of the e-mail service of your SMS send centre.

# Entering the e-mail address at the start of the text message

Enter the recipient's e-mail address at the start of your text message. Use a space to separate the e-mail address from the message text or insert a colon (for other providers).

Enter the "@" character using the hash key  $_{\pm}$  (press x 2), the colon using the  $_{\delta}$  key (press x8), and the space with  $_{\bullet}$  (press once).

Use ≥=+, **↓ Store** OK to save temporarily.

Precondition: You are writing a text message (page 53) and the input field is open.

| <b></b> | Enter the full e-mail address and end it with a space |
|---------|-------------------------------------------------------|
| \       | or a colon.                                           |

#### Entering the text of the message

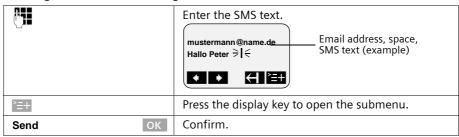

#### Sending a text message as an e-mail

You must send the text messages to the **number for the e-mail service of your send centre**.

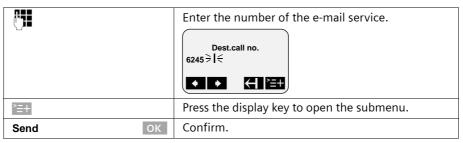

# Receiving text messages, incoming message list

# Notes on receiving a text message

New text messages are signalled by a message in the display, flashing of the message key (a) and a confirmation tone. The date and time (transferred from the SMS centre) are indicated for each SMS received.

New unread text messages appear before read messages in the received messages list. Each category is then sorted by the time it was received: oldest unread message, ... newest unread message, oldest read message, ... newest read message.

Linked text messages are displayed as **one** SMS. If an incoming linked message is too long or has not transferred completely, it will be split into individual messages and stored in the incoming message list.

#### SMS (text messages)

# Opening the incoming message list

The incoming message list shows you:

- all received messages,
- messages that could not be sent despite several attempts. These messages are all stored with an error status (page 61).

The message list is displayed, e.g. follows:

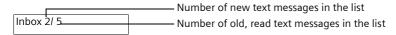

#### Opening with the message key

Precondition: There is at least one new message in the list.

| (B) | Press the message key. If there are no new calls/messages in the other lists, then the first <b>new</b> text message is opened immediately. Otherwise: |
|-----|----------------------------------------------------------------------------------------------------|
| SMS | Press the display key.                                                                                                    |
|     | If necessary, select and confirm. The incoming message list is opened and the first <b>new</b> message is displayed.                                   |

#### Opening with the menu

| (►)                    | Open the menu.                    |
|------------------------|-----------------------------------|
| SMS                    | Confirm.                          |
| <b>↓</b> Inbox 2/ 5 OK | Select the menu item and confirm. |

A new text message is displayed, e.g. as follows:

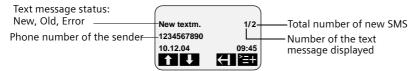

If the SMS memory is full and the SMS centre is unable to transfer any more, an appropriate message will appear on the screen. Press of to confirm and delete text messages you no longer need from the incoming and outgoing message list (see also page 55 and page 59). The SMS centre will then re-transmit the text message.

# Reading and deleting text messages in the incoming message list

Precondition: You have opened the incoming message list (page 58).

| <b>↓</b>                     | Select SMS.                                                                          |
|------------------------------|--------------------------------------------------------------------------------------|
| <u>}=</u> +                  | Open the submenu.                                                                    |
| either                       | Read SMS:                                                                            |
| Read textmessage OK          | Confirm. Use \$\ \tau\$ to view the continuation of the text message in the display. |
| or                           | Delete SMS:                                                                          |
| <b>↓</b> Delete textmess. OK | Select the menu item and confirm.                                                    |
|                              | Hold down (back to idle status).                                                     |

Once you have opened a new message it acquires the status **Old textm.**.

# Deleting the entire incoming message list

This function deletes **all new and old** text messages in the incoming message list. **Precondition:** You have opened the incoming message list (page 58).

| ^=+                                                       | Press the display key to open the submenu.   |
|-----------------------------------------------------------|----------------------------------------------|
| <b>■ Delete list</b> OK Select the menu item and confirm. |                                              |
| YES                                                       | Press the display key to confirm the prompt. |
|                                                           | Hold down (back to idle status).             |

# Replying to or forwarding text messages

While you read a text message you can use the following functions:

| <u>}=</u> +             | Press the display key to open the submenu.                            |
|-------------------------|-----------------------------------------------------------------------|
| either                  | Reply to an incoming message:                                         |
| Reply                   | Confirm. You can reply to the message immediately in the input field. |
| or                      | Answer 'Yes':                                                         |
| <b>↓</b> Answer: Yes OK | Select the menu item and confirm.                                     |
| or                      | Answer 'No':                                                          |
| <b>↓</b> Answer: No OK  | Select the menu item and confirm.                                     |
| or                      | Edit the incoming message and return it:                              |
| <b>↓</b> Use text OK    | Select the menu item and confirm.                                     |
|                         | Edit text.                                                            |

# SMS (text messages)

| then              |                                                                                                    |
|-------------------|----------------------------------------------------------------------------------------------------|
| <u>}=</u> +       | Press the display key to open the submenu.                                                                      |
| Send OK           | Confirm and then send the message as described on page 54. The sender's phone number is provided automatically. |
| or                |                                                                                                    |
| <b>↓</b> Store OK | Select and confirm to store the entry.                                                                          |

To forward a text message, open the menu with  $\rightleftharpoons \parallel$  and select the **Send** option. Now send the message as described on page 54.

# Calling back the text message sender

Open the SMS incoming message list (page 58). Now:

| •                    | Select entry.                                                                                  |
|----------------------|------------------------------------------------------------------------------------------------|
| either               |                                                                                                |
| (                    | Press the talk key.                                                                            |
| or                   |                                                                                                |
| >=+                  | Press the display key to open the submenu.                                                     |
| Dial number OK       | Select.                                                                                        |
| or                   | Dial using network provider's prefix:                                                          |
| <u>}=</u> +          | Press the display key to open the submenu.                                                     |
| <b>↓</b> NET list OK | Open the speed dial list.                                                                      |
| <b>↓</b> OK          | Select entry and confirm. The network provider's prefix is put in front of the phone number.   |
| then                 |                                                                                                |
| <b>↓</b> OK          | If <b>MSN next call</b> is set for the handset (page 97), select the outgoing MSN and confirm. |

*t* To a PABX: The access code (outside line code) is automatically put before the phone number (page 137).

#### Adding a text message sender's telephone number to the Phonebook

**Precondition:** You have opened the incoming message list and selected a message (page 58).

| <u>}=</u> +           | Press display key to open menu.                                                                   |
|-----------------------|---------------------------------------------------------------------------------------------------|
| <b>↓</b> Copy to dir. | Select the menu item and confirm.                                                                 |
| <b>→</b> (%)          | Go to the <b>Name</b> line and enter the name (max. 16-digits) (for entering text, see page 151). |
| <u>^=</u> +           | Press display key to open menu.                                                                   |
| Store                 | Confirm. The entry is stored.                                                                     |
| (m)                   | Hold down (back to idle status).                                                                  |

i

You can create a special Phonebook for SMS within your main Phonebook by putting an star (\*) before the names.

# Text messages to a PABX

You can only receive a text message when the Calling Line Identification is forwarded to the extension of the PABX (CLIP).

The CLIP of the phone number of the SMS centre is evaluated in your telephone.

If your phone is connected to a PABX, you may have to prefix the number of the SMS centre with an access code (this depends on your PABX). You can store the access code on your base station (page 137).

If in doubt, you can test your PABX by sending a text message e.g. to your own number and putting the access code before the number of the SMS centre. If you do not receive the message, send another one, this time without the access code.

When you send messages, your sender number may be sent without your extension number. The recipient cannot reply to you directly in this case.

# Errors when sending and receiving a text message

# Errors when sending a text message

Text messages that **cannot** be sent are assigned an error status e.g. **FD error:** and are stored in the **incoming message list**.

The following error codes are displayed:

| Error code | Description                                                                                                    |
|------------|----------------------------------------------------------------------------------------------------|
| EO         | Calling Line Identification is permanently deactivated (page 24).                                                                                                    |
| FE         | Error occurred during message transfer.                                                                                                    |
| FD         | Connection to SMS centre failed.                                                                                                    |
|            | Text messages cannot be sent or received if the number of an SMS centre is missing or incorrectly stored. Check that the number of the SMS centre has been correctly stored. |
| C3         | Wrong recipient phone number                                                                                                    |

#### SMS (text messages)

You can display information about the cause of errors on the screen.

Precondition: You have opened the incoming message list (page 58).

| 1                        | Scroll to the text message you were unable to send.                              |
|--------------------------|----------------------------------------------------------------------------------|
| >=+                      | Open the submenu.                                                                |
| <b>↓</b> Error status OK | Select the menu item and confirm. The cause of the error appears in the display. |
| BACK                     | Now press the display key to return to the incoming message list.                |

# Errors when receiving a text message

A message appears on the screen if your phone cannot receive any more text messages. You **cannot** receive text messages under the following conditions:

- ◆ Call diversion is activated with **Immediately**,
- the memory (incoming and outgoing message lists) is full.

#### Self-help with error messages

| Error Message                                   | Possible Cause                                                                                                    | Remedy                                                                                |
|-------------------------------------------------|----------------------------------------------------------------------------------------------------|---------------------------------------------------------------------------------------|
| You cannot send messages.                       | The "Calling Line Identification" (CLIP) is permanently withheld.                                                                                                    | Permit Calling Line<br>Identification (CLIP) again<br>(page 24).                      |
|                                                 | Message transmission was interrupted (e.g. by an incoming call).                                                                                                    | Re-send the message.                                                                  |
|                                                 | No number or an invalid<br>number is entered for the SMS<br>centre activated as the send<br>centre.                                                                                  | Enter phone number (page 50).                                                         |
| You receive a message whose text is incomplete. | Your phone's memory is full.                                                                                                    | Delete some old messages (page 59).                                                   |
| The message is played back.                     | Your terminal is stored in the database of your SMS provider as having no fixed network SMS functionality, i. e. you are no longer registered with the provider.                     | Register the terminal (again) for SMS reception.                                      |
| Messages are only received during the day.      | If your SMS network provider's database does not yet know that your terminal supports fixed network SMS functionality, then it will only attempt to deliver messages during the day. | Register the terminal (again) for SMS reception to get it reassigned in the database. |
| No send centre available! SMS only saved.       | You have not entered an SMS centre.                                                                                                    | Activate an SMS centre (page 51).                                                     |

If you have set up an SMS centre but have not yet registered with the centre, **Sending text notification** appears in the display. The message is stored in the incoming message list **FD error**:.

# Operating the answering machine (on SX353isdn)

The Gigaset SX353isdn has three answering machines (AM1, AM2, AM3), which can be used independently of each other. You can operate the answering machines either directly via the base station, a registered handset or by remote control (internal or external call to the answering machine, see page 72).

Answering machines are not assigned an MSN (factory default).

- ◆ AM1 answers all calls.
- Each answering machine can be set, operated and played back from each handset/ terminal.

#### One or more MSNs are assigned to each answering machine:

Each answering machine can only be set and played back using handsets/terminals with the same receive MSN.

Exception: If a receive MSN is exclusively assigned to an answering machine, then this answering machine can be used from all internal users.

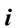

If an answering machine is being used by a user (directly or via remote operation), no other user can access the answering machine during this time

The date and time of arrival of each message is logged if you have previously set this function (page 86).

You can hide answering machines you do not wish to use, see page 77.

Definitions of terms used below:

| Message                | Message that a caller leaves on the answering machine.                                                                   |
|------------------------|----------------------------------------------------------------------------------------------------|
| Memos                  | "Spoken notes" that you can leave on the answering machine for members of your family or office colleagues, for example. |
| AM mode                | Answer and record or announce only.                                                                                      |
| Answer and record mode | The caller hears the announcement and may then leave a message.                                                          |
| Announce only mode     | The caller hears the announcement but cannot leave a message.                                                            |

# Selecting an answering machine

| ( <del>-</del>       | Open the menu.                                                            |
|----------------------|---------------------------------------------------------------------------|
| ♣ Answering mach. OK | Select the menu item and confirm.                                         |
| <b>↓</b> AM1 OK      | If necessary, select answering machine and confirm, e.g. <b>AM1</b> .     |
| ОК                   | If AM lock is set (page 80): enter the answering machine PIN and confirm. |

The list only contains the shown answering machines. If only one answering machine is shown, the list is skipped.

# Activating/deactivating the answering machine

You can only activate/deactivate an answering machine when time control is not active (page 81).

**Precondition:** You have selected an answering machine (page 63).

| either                  | Activate the answering machine:   |
|-------------------------|-----------------------------------|
| <b>↓</b> Activate? OK   | Select the menu item and confirm. |
| or                      | Deactivate the answering machine: |
| <b>↓</b> Deactivate? OK | Select the menu item and confirm. |

When activating, the **remaining memory time** (in %) is shown on the display. Which AM mode the answering machine assumes after activation (answer and record mode or announce only mode) depends on the announcement selected (page 64). You can only activate an answering machine in answer and record mode if there is memory still available. If the remaining memory is less than 60 seconds, you will be prompted to delete old messages. When the remaining memory is less than 10 seconds, the answering machine is started in announce only mode. If the answering machine is activated the **(a)** key is illuminated.

# Selecting announce only and AM mode

You can activate **Announcement 1**, **Announcement 2** or **Announcem. only** for each answering machine. As supplied, the three announcements already contain standard announcements.

When you select an announcement you also determine in which AM mode the answering machine is to run (page 63).

- ◆ Announcement 1, Announcement 2: Answer and record mode
- ◆ Announcem. only: announce only mode

In answer and record mode a **Concl.announcem** is given automatically at the end of a recording provinding you have recorded a concluding announcement (page 65).

When the phone is supplied **Announcement 1** is selected. The **Concl.announcem** contains nothing.

**Precondition:** You have selected an answering machine (page 63).

| <b>↓</b> Announcements OK | Select the menu item and confirm.                                      |
|---------------------------|------------------------------------------------------------------------|
| ♣ Announcement 2          | Select announcement, e.g. <b>Announcement 2</b> (✓ = activated).       |
| >=+                       | Press the display key to open the submenu.                             |
| Select                    | Confirm. The previously set announcement is automatically deactivated. |

i

The answering machine switches automatically from recording mode to announce only mode when the memory is full. As soon as memory space is made available (e.g., because you have deleted some messages) the answering machine automatically switches back to answer and record mode.

# Recording/changing announcements

You can record the following announcements: **Announcement 1**, **Announcement 2**, **Announcem. only** and **Concl.announcem**.

**Precondition:** You have selected an answering machine (page 63).

| <b>↓</b> Announcements OK | Select the menu item and confirm.                                                          |
|---------------------------|--------------------------------------------------------------------------------------------|
| ♣ Announcement 2          | Select announcement, e.g. <b>Announcement 2</b> (✓ = activated).                           |
| <u>&gt;=</u> +            | Press the display key to open the submenu.                                                 |
| <b>↓</b> Record OK        | Select the menu item and confirm.                                                          |
| START                     | Press the display key to start recording.                                                  |
|                           | Say the announcement message.                                                              |
| STOP                      | Press the display key to end the recording. The announcement is repeated for you to check. |

Recording is automatically terminated if:

- if you pause for more than 8 seconds when recording your announcement
- the memory is full. Delete old messages or announcements you no longer require. The announcement will not be stored if you press the end call key during the recording or repeat playback.

# Playing back/deleting announcements

**Precondition:** You have selected an answering machine (page 63). You can only delete announcements you have recorded yourself. The default announcement cannot be deleted.

| <b>↓</b> Announcements OK | Select the menu item and confirm.                                |
|---------------------------|------------------------------------------------------------------|
| Announcement 2            | Select announcement, e.g. <b>Announcement 2</b> (✓ = activated). |
| <u>}=</u> +               | Press the display key to open the submenu.                       |
| either                    | Play back the announcement:                                      |
| Play back     OK     OK   | Select the menu item and confirm.                                |
| or                        | Delete the announcement:                                         |
| <b>↓</b> Delete OK        | Select the menu item and confirm.                                |
| YES                       | Press the display key to confirm the prompt.                     |

#### Operating the answering machine (on SX353isdn)

# **Recording memos**

Memos are "spoken notes" recorded, for example, for members of your family. A memo is played back, saved and deleted in the same way as a message. If there is a new memo, the message key (a) flashes on all handsets assigned to the answering machine.

You can also record memos when the answering machine is deactivated.

When the memory is full, and when there are pauses in the recording longer than 8 seconds, the recording of the memo is cancelled automatically.

**Precondition:** You have selected an answering machine (page 63).

| <b>↓</b> Memos OK       | Select the menu item and confirm.           |
|-------------------------|---------------------------------------------|
| <b>↓</b> Record memo OK | Select the menu item and confirm.           |
| START                   | Press the display key to start recording.   |
|                         | Say the memo message.                       |
| STOP                    | Press the display key to end the recording. |

To cancel the recording, press the display key BACK.

# Two-way recording

You can make a two-way recording of a call. The two-way recording can then be played back or deleted like a message.

During a call:

| <b>○</b>           | Open the menu.                                                                                   |
|--------------------|--------------------------------------------------------------------------------------------------|
| <b>↓</b> Record OK | Select the menu item and confirm.                                                                |
| <b>↓</b> AM1 OK    | Select an answering machine and confirm, e.g. <b>AM1</b> . The two-way recording starts at once. |
| STOP               | Press the display key to end the two-way recording.                                              |

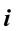

Two-way recording is also ended when the call ends or when the memory is full. You should inform the person you are speaking to in advance that you are making a two-way recording.

# Picking up a call from the answering machine

You can pick up a call, even if the answering machine has already switched itself on, your announcement is running or the caller is already leaving a message. When you pick up the call the recording stops.

**Precondition:**To pick up an answering machine call, the minimum authorisation "Answer only" is required (page 92).

|             | Automatic call pick up is activated (see page 84, factory default):      |
|-------------|--------------------------------------------------------------------------|
| <b>€</b> 1⊕ | Press the talk or handsfree key. You pick up the call.                   |
|             | Automatic pickup is deactivated:                                         |
| <b>€</b> 1⊕ | Press the talk or handsfree key.                                         |
| either      |                                                                          |
| OP.LIST     | Press the display key to screen the call.<br>The caller cannot hear you. |
| or          |                                                                          |
| ACCEPT      | Press the display key to pick up the call.                               |

In order to call another external party while the answering machine is recording a call you must deactivate the automatic pickup (page 84).

# Playing messages

New messages are indicated by the flashing message key . Pressing the message key gives you direct access to the new messages.

You can also open the lists of messages via the menu.

**Precondition:** You have selected an answering machine (page 63).

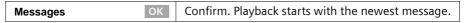

When all the messages have been played back you will be asked whether you wish to delete the messages.

The following is shown on the screen for each message:

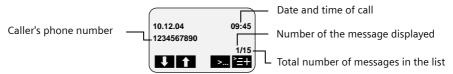

If automatic pause is activated the answering machine switches to pause mode after playing back a message. Press the display key .... or the 

key to continue playback.

# Operating the answering machine (on SX353isdn)

# Jumping to the next or previous message during playback

| <b>1</b>   | Go to the next message.                                                                                                    |
|------------|----------------------------------------------------------------------------------------------------|
| 1          | Skip to beginning of current message.                                                                                                    |
| >          | Repeat the last 5 seconds of the current message. If less than 5 seconds have elapsed, the current message is played back from the beginning. |
| <b>† †</b> | Skip to previous message.                                                                                                    |

#### Switching to pause mode during playback, ending pause mode

| ⊗        | Switch to pause mode.       |
|----------|-----------------------------|
| Continue | Confirm. Continue playback. |

# Returning a call during playback

You can call back a caller immediately while a message is being played. **Precondition**: The caller's number has been identified.

#### **During playback:**

| <u>}=</u> +           | Press the display key to open the submenu.           |
|-----------------------|------------------------------------------------------|
| either                | Call back:                                           |
| <b>↓</b> Call back OK | Select the menu item and confirm.                    |
| or                    | Call back using the network provider's phone number: |
| <b>↓</b> NET list OK  | Select the menu item and confirm.                    |
| <b>↓</b> OK           | Select the network provider's number and confirm.    |

# Playing a message to another caller

During an external call you can play messages from the answering machine to the person you are calling.

**Precondition:** The same receive MSN is assigned to the base station (or handset) and the answering machine.

#### During the call:

| ( <del>-</del> )         | Open the menu.                                                                                            |
|--------------------------|----------------------------------------------------------------------------------------------------|
| <b>↓</b> Play message OK | Select the menu item and confirm.                                                                         |
| <b>↓</b> AM1 OK          | If necessary, select answering machine and confirm, e.g. <b>AM1</b> .                                     |
| ОК                       | If AM lock is set (page 80): enter the answering machine PIN and confirm.                                 |
|                          | Information about the oldest message is displayed on the screen. The message is <b>not</b> played back.   |
| <b>↓</b> }=+             | Select message and open the submenu.                                                                      |
| <b>↓</b> Playback OK     | Select the menu item and confirm. The playback starts. The other party can hear the message being played. |
|                          | End playback:                                                                                             |
| <u>}=</u> +              | Press the display key to open the submenu.                                                                |
| <b>↓</b> Exit OK         | Select the menu item and confirm. The playback stops.                                                     |

# Playing back memos

**Precondition:** You have selected an answering machine (page 63).

| <b>↓</b> Memos | ОК | Select the menu item and confirm.  |
|----------------|----|------------------------------------|
| ♣ Play memo    | ОК | Select the menu item and confirm.  |
| 1 1            |    | Jump to the next or previous memo. |

#### Operating the answering machine (on SX353isdn)

# Setting the playback speed

You can set the playback speed of messages/memos in four levels: **Slow**, **Normal speed**, **Fast** or **Very fast**. When the phone is supplied **Normal speed** is set for all answering machines.

#### **During playback:**

| <u>'=</u> + |          | Press the display key to open the submenu.                      |
|-------------|----------|-----------------------------------------------------------------|
| 1           | Speed OK | Select the menu item and confirm.                               |
| 1           | Fast OK  | Select the speed level and confirm, e.g. <b>Fast</b> (✓ = set). |

Playback continues at the new speed. All subsequent messages/memos are played back at this speed until you make another change.

# **Deleting messages/memos**

You can delete messages or memos individually or all together. Only messages and memos that have been listened to for at least 3 seconds can be deleted. These recordings are then designated as "old".

#### Deleting single messages/memos

**Precondition:** You have selected an answering machine (page 63).

| either                       | Delete a single message:                                          |
|------------------------------|-------------------------------------------------------------------|
| Messages                     | Confirm. Message playback begins.                                 |
| 1 1                          | Select message.                                                   |
| <u>}=</u> +                  | Press the display key to open the submenu.                        |
| <b>↓</b> Delete message OK   | Select the menu item and confirm. The current message is deleted. |
| or                           | Delete a single memo:                                             |
| <b>↓</b> Memos OK            | Select the menu item and confirm.                                 |
| <b>↓</b> Play memo OK        | Select the menu item and confirm.                                 |
| 1 1                          | Select memo.                                                      |
| <u>}=</u> +                  | Press the display key to open the submenu.                        |
| <b>↓</b> Delete curr.memo OK | Select the menu item and confirm. The current memo is deleted.    |

#### Deleting all old messages/memos

**Precondition:** You have selected an answering machine (page 63).

| either                       | Delete all old messages:                   |
|------------------------------|--------------------------------------------|
| Messages OK                  | Confirm. Message playback begins.          |
| <u>}=</u> +                  | Press the display key to open the submenu. |
| <b>↓</b> Del.old messages OK | Select the menu item and confirm.          |
| YES                          | Confirm.                                   |
| or                           | Delete all old memos:                      |
| <b>↓</b> Memos OK            | Select the menu item and confirm.          |
| <b>↓</b> Play memo OK        | Select the menu item and confirm.          |
| <u>}=</u> +                  | Press the display key to open the submenu. |
| <b>↓</b> Delete old memos OK | Select the menu item and confirm.          |
| YES                          | Confirm.                                   |

# Marking an old message or memo as "new"

You can mark messages/memos you have already played back as "new". This will display this message/memo on the handset as a new entry by flashing the message key @ or by text in the display.

# **During playback:**

| >=+ | Press the display key to open the submenu.                                         |
|-----|------------------------------------------------------------------------------------|
|     | Select the menu item and confirm. The current recording is given the status "new". |

If other recordings are available, playback continues.

# Adding a number to the Phonebook

While a message is being played back you can display the caller's phone number and store it in the Phonebook.

Precondition: The caller's number has been identified.

#### **During playback:**

| <u>'=</u> +             | Press the display key to open the submenu. |
|-------------------------|--------------------------------------------|
| <b>↓</b> Save number OK | Select the menu item and confirm.          |
| <b>P3.</b>              | Enter name.                                |
| ^ <u>=</u> +            | Press the display key to open the submenu. |
| Store                   | Confirm.                                   |

#### Remote control

You can control your answering machine remotely from a registered handset or any external connection or mobile telephone, e.g., to play back and delete messages. Apart from the first step, the procedure is the same for both kinds of remote control.

#### Precondition:

- Remote control from an external connection is only possible if you have defined an AM PIN (page 80). You must always enter the AM PIN when operating from an external device.
- To be able to operate an answering machine from an external device fully (change settings, delete messages) you must enable remote control and remote delete (see below).

#### Notes on remote control

If a function requires two keys to be pressed, then you must press both keys within 4 seconds. Otherwise the entry is terminated or only the function of the second key is carried out. If you press the wrong key first you can press 3 to cancel the wrong entry. You can call up voice-guided help for some functions:

| • # | Help with deletion                  |
|-----|-------------------------------------|
| * # | Help with new messages/phrases      |
| 6 # | Help with recording                 |
| 9 # | Help with different operating modes |

## Enabling remote control and remote delete

When the phone is supplied, remote control and remote delete are deactivated. You must enter the settings for each of the three answering machines you wish to operate remotely.

#### Preconditions:

- ◆ You have selected an answering machine (page 63).
- ◆ To activate **Remote control**: You have assigned a PIN to the selected answering machine (page 80).

| <b>↓</b> Settings | ОК | Select the menu item and confirm.                             |
|-------------------|----|---------------------------------------------------------------|
|                   | ОК | Select the menu item and confirm.                             |
|                   |    | Set remote control:                                           |
| Remote control    | ОК | Select the menu item and confirm $(\checkmark = activated)$ . |
|                   |    | If required, set remote delete:                               |
| Remote delete     | ОК | Select the menu item and confirm $(\checkmark = activated)$ . |

## Introduction to remote operation while you are away from home

For remote control you need a telephone that transmits DTMF tones (tone dialling). It is important to enter the AM PIN immediately while the announcement is being played. In addition **Remote control** and, if required, **Remote delete** must be activated.

| <b>P31</b> | Dial your own telephone number.                         |
|------------|---------------------------------------------------------|
|            | When the announcement starts, enter the AM PIN at once. |

If the AM PIN is entered **three times** incorrectly in succession, the connection is interrupted.

After this you can operate the answering machine using the key commands (page 74).

## Introduction to remote operation from a handset (internal)

#### Added-feature and standard handset

| INT      | Press the display key.                                                                       |
|----------|----------------------------------------------------------------------------------------------|
| <b>!</b> | Enter internal phone number for the answering machine: 91 for AM1, 92 for AM2 or 93 for AM3. |
| <b>5</b> | If the AM lock has been set (page 80), enter the AM PIN.                                     |

#### Handset made by another manufacturer (GAP mode)

Lift the handset and if necessary, press another key to initiate an internal call.

| <b>5</b> | Enter internal phone number for the answering machine: 91 for AM1, 92 for AM2 or 93 for AM3. |
|----------|----------------------------------------------------------------------------------------------|
| <b>5</b> | If the AM lock has been set (page 80), enter the AM PIN.                                     |

#### Cordless phone adapter and normal telephone

Automatic line seizure must be activated. As supplied, automatic line seizure is activated!

Lift the receiver and then:

| <b>5</b> | Enter internal phone number for the answering machine: 91 for AM1, 92 for AM2 or 93 for AM3. |
|----------|----------------------------------------------------------------------------------------------|
| <b>5</b> | If the AM lock has been set (page 80), enter the AM PIN.                                     |

## Key sequences for remote control

Once you have initiated remote control of the answering machine, the functions of the keys are the same for all telephones.

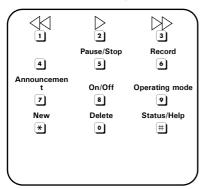

| Playing back messages and memos                         |       |
|---------------------------------------------------------|-------|
| All messages                                            | 2     |
| New messages only                                       | * 2   |
| Pause/Stop                                              | 5     |
| Continue playback                                       | 2     |
| End playback                                            | 5 5   |
| Repeat the last 5 seconds of playback (message or memo) | 4     |
| Skipping messages and memos                             |       |
| To start of message                                     | 1     |
| To the previous message                                 | 1 1   |
| To the next message                                     | 3     |
| Deleting messages and memos                             |       |
| Single message during playback                          | 0 2   |
| All messages after playback                             | 0 2   |
| Recording an announcement                               |       |
| Announcement 1                                          | 671   |
| Announcement 2                                          | 672   |
| Announcement                                            | 673   |
| Concluding announcement                                 | 6 7 4 |

| Playing back an announcement                    |             |  |
|-------------------------------------------------|-------------|--|
| Announcement 1                                  | 7 1         |  |
| Announcement 2                                  | 7 2         |  |
| Announcement                                    | 7 3         |  |
| Concluding announcement                         | 7 4         |  |
| Selecting an announcement                       |             |  |
| Announcement 1                                  | 9 1         |  |
| Announcement 2                                  | 9 2         |  |
| Announcement                                    | 9 3         |  |
| Concluding announcement                         | 9 4         |  |
| Recording internal memos                        |             |  |
| Begin recording                                 | 6 2         |  |
| End recording                                   | 5           |  |
| Activating/deactivating the answering machine   |             |  |
| Activate/deactivate                             | 8           |  |
| Help                                            |             |  |
| Check settings                                  | #           |  |
| Check functions requiring one key to be pushed  | ###         |  |
| Check functions requiring two keys to be pushed | see page 72 |  |
| End check                                       | 5           |  |

Once you have connected your telephone your answering machine is ready for use.

Answering machine AM1 is activated. It records all messages (on all receive MSNs). AM1 can be played back and set from all handsets (factory default).

By default, AM2 and AM3 are not activated (page 77). To be able to use them you must activate them and assign them their own receive MSN.

You can configure AM1, AM2 and AM3 separately.

## Assigning a receive MSN

You can assign one or more receive MSN's to each (shown) answering machine (AM1, AM2, AM3). However, each MSN can only be assigned to one answering machine (only one recording can be running at any one time).

|                         | Open the menu.                                                                                                    |
|-------------------------|----------------------------------------------------------------------------------------------------|
| <b>↓</b> Set base OK    | Select the menu item and confirm.                                                                                                    |
| <b>↓</b> Settings OK    | Select the menu item and confirm.                                                                                                    |
| <b>↓</b> Setup user OK  | Select the menu item and confirm.                                                                                                    |
| Setup device OK         | Confirm.                                                                                                    |
| 1                       | Select answering machine, <b>INT 91: AM 91</b> for AM1, <b>INT 92: AM 92</b> for AM2 or <b>INT 93: AM 93</b> for AM3.                        |
| >=+                     | Open the submenu.                                                                                                    |
| <b>↓</b> Receive MSN OK | Select the menu item and confirm.                                                                                                    |
| <b>↓</b> MSN1: OK       | Select the receive MSN and confirm, e.g. <b>MSN1: Anna</b> . Only the MSN's that are still not assigned to an answering machine are offered. |
|                         | Repeat this process for all receive MSNs you want to assign to the answering machine ( $\checkmark$ = activated).                            |
| <u>=</u> †              | Hold down (back to idle status).                                                                                                    |

Once an answering machine has been assigned to a receive MSN it can only be set and operated via handsets/terminals to which the same receive MSN is assigned.

## Hiding/showing an answering machine

If you only want to use one or two answering machines for your connection, you can hide the other answering machine(s) from all displays and menus.

When hidden there must be no messages or memos remaining in the answering machine:

- If there are new messages/memos you have not yet played back on the answering machine, you will be notified when you try to hide it. The answering machine will continue to be shown.
- If, when you wish to hide an answering machine, it still contains old messages/ memos that have already been played back, you will be asked if you wish to delete the old recordings. The answering machine is only hidden if you confirm with YES.

| ( <del>-</del> )       | Open the menu.                                                                    |
|------------------------|-----------------------------------------------------------------------------------|
| <b>↓</b> Set base OK   | Select the menu item and confirm.                                                 |
| <b>↓</b> Settings OK   | Select the menu item and confirm.                                                 |
| <b>↓</b> Setup user OK | Select the menu item and confirm.                                                 |
| Setup device OK        | Confirm. The list of internal numbers is displayed.                               |
| +                      | Select the internal numbers for the answering machine (INT 91, INT 92 or INT 93). |
| <u>}=</u> +            | Open the submenu.                                                                 |
| either                 | Hide answering machine:                                                           |
| <b>↓</b> Hide AM?      | Select the menu item and confirm.                                                 |
| or                     | Show answering machine:                                                           |
| <b>↓</b> Show AM?      | Select the menu item and confirm.                                                 |
| <b>=</b> f             | Hold down (back to idle status).                                                  |

When an activated answering machine is hidden it is deactivated. When it is set to show again, the answering machine returns to the status it had before it was hidden.

# Specifying the number of rings before the answering machine starts

You can set when you want the answering machine to activate (after how many rings). The options are: **1 ring tone**, **2 ring tone**, ..., **9 ring tone**. Instead of a set number of rings, you can also choose the **cost saving** setting **Automatic 2/4** (factory default). In this setting the answering machine activates **automatically**:

- after 2 rings if there are new messages;
- after 4 rings if there are no new messages.

When operating remotely (page 72) by the third ring you will know that there are no new messages (otherwise the answering machine would have already activated). There will be no call charges if you hang up now.

**Precondition:** You have selected an answering machine (page 63).

| 1          | Settings OK      | Select the menu item and confirm.                                         |
|------------|------------------|---------------------------------------------------------------------------|
| 1          | No. of rings OK  | Select the menu item and confirm.                                         |
| 1          | Automatic 2/4 OK | Select the number of rings or <b>Automatic 2/4</b> and confirm (✓ = set). |
| <b>=</b> f |                  | Hold down (back to idle status).                                          |

## Activating/deactivating voice announcement of date and time

You can have the recording date and time (time stamp) announced when each message/memo is played back (activated when supplied).

| <b>↓</b> Settings | ОК | Select the menu item and confirm.                             |
|-------------------|----|---------------------------------------------------------------|
| Message/Memo      | ОК | Confirm.                                                      |
|                   | ОК | Select the menu item and confirm ( $\checkmark$ = activated). |
| <b>=</b> f        |    | Hold down (back to idle status).                              |

## Setting the recording time and recording quality

You can set the maximum length of a message and its recording quality. The recording quality determines the total recording time of your answering machine.

On the **High quality** setting the total recording time is up to 12 min, on **Long recording** (standard quality, generally adequate) up to 25 min. The **Long recording** recording quality and the **Maximum** recording time are set by factory default.

The recording of a call ends:

i

- after a pause in speaking lasting more than 8 seconds;
- at the end of a call; the caller terminates the connection;
- after the maximum set recording time has elapsed, if the setting Maximum was used, when the memory is full.

#### Setting the recording time

You can limit the maximum length of a message to **1 minute**, **2 minutes** or **3 minutes**. If you set **Maximum** for the recording time (factory setting) then it is "unlimited" (until the memory is full).

**Precondition:** You have selected an answering machine (page 63).

| <b>↓</b> Settings OK | Select the menu item and confirm.                                           |
|----------------------|-----------------------------------------------------------------------------|
| Message/Memo OK      | Confirm.                                                                    |
| Message length OK    | Confirm.                                                                    |
| <b>↓</b> Maximum OK  | Select the recording time and confirm, e.g. <b>Maximum</b> (✓ = activated). |
| (m)                  | Hold down (back to idle status).                                            |

i

When the recording duration is reached, the concluding announcement is played automatically, if recorded. Then the connection is closed down. There is no limit to the duration of memo recordings.

## Setting recording quality

| <b>↓</b> Settings OK       | Select the menu item and confirm.                             |
|----------------------------|---------------------------------------------------------------|
| <b>↓</b> AM quality OK     | Select the menu item and confirm.                             |
| either                     | Set high quality:                                             |
| High quality OK            | Confirm ( <b>✓</b> = activated).                              |
| or                         | Set long recording:                                           |
| <b>↓</b> Long recording OK | Select the menu item and confirm ( $\checkmark$ = activated). |
| (m)                        | Hold down (back to idle status).                              |

## Activating/deactivating automatic pause

If automatic pause is activated the answering machine switches to pause mode after playing back a message or memo. The next message will not be played back until you press the same display key or the same key.

When the phone is supplied automatic pause is deactivated.

**Precondition:** You have selected an answering machine (page 63).

| ↓ Settings        | ОК | Select the menu item and confirm.                             |
|-------------------|----|---------------------------------------------------------------|
| ♣ Automatic pause | ОК | Select the menu item and confirm ( $\checkmark$ = activated). |
| (±                |    | Hold down (back to idle status).                              |

## Locking the answering machine, defining AM PIN

You can protect your answering machine against unauthorised access. To do this, define an AM PIN (Personal Identification Number) and activate the AM- lock. The settings may then only be changed and the messages played back after the PIN has been entered.

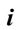

The answering machine can only be controlled remotely if you have defined an AM PIN.

## **Entering and changing the AM PIN**

When supplied, the AM PIN is preconfigured to 0000.

**Precondition:** You have selected an answering machine (page 63).

| <b>↓</b> Settings OK      | Select the menu item and confirm.             |
|---------------------------|-----------------------------------------------|
| <b>↓</b> Change AM-PIN OK | Select the menu item and confirm.             |
| ОК                        | Enter new AM PIN (max. 8 digits) and confirm. |
| ОК                        | Repeat the new AM PIN and confirm.            |

If you make an error when keying in the AM PIN you can delete your entry using the  $\longleftarrow$  key and enter it again.

## Activating/deactivating the AM lock

When the phone is supplied the answering machine lock is deactivated.

| ♣ Settings       | ОК | Select the menu item and confirm.                             |
|------------------|----|---------------------------------------------------------------|
| <b>↓</b> AM lock | ОК | Select the menu item and confirm ( $\checkmark$ = activated). |

## Setting time control

You can set the answering machine so that it is activated or deactivated depending on the time of day, as well as using different announcements depending on the time of day.

You can define (for the 24-hour day) up to four time sections with different settings for the answering machine. You must specify a start time for each time section. The start time of the 2nd time section is the end time of the 1st time section, etc.. The start time of the 1st time section is the end time of the last defined time section. For each section, you can set if the answering machine should be activated/deactivated and which announcement or announcement only should be used.

You specify the time control for work days (Monday to Friday). At the weekend (Saturday and/or Sunday), either the time control for working days can be used, one of the announcements is activated for the entire day, or the answering machine is deactivated for the entire day.

#### Example:

The answering machine in your office should be deactivated during normal office hours (8:00 to 5:00 p.m.). The answering machine should only be activated during the lunch hour (12:00 to 1:00 p.m.) using announcement 1. After office hours (5:00 to 8:00 p.m.) the answering machine should use announcement only. The following time sections must be defined:

- 1. Start time 08:00, AM off
- 2. Start time 12:00, announcement 1
- 3. Start time 13:00, AM off
- 4. Start time 5:00 p.m., announce only

## Defining start times and announcements for Monday to Friday

| <b>↓</b> Settings OK       | Select the menu item and confirm.                                                    |
|----------------------------|--------------------------------------------------------------------------------------|
| <b>↓</b> Time control OK   | Select the menu item and confirm.                                                    |
| <b>↓</b> Mon - Fri OK      | Select the menu item and confirm. $\checkmark$ = at least one start time is entered. |
| <b>↓</b> OK                | Select entry for the time section, e.g. **:** Announcement 1, and confirm.           |
| <b>↓</b> Select ann. OK    | Select the menu item and confirm.                                                    |
| <b>♣</b> Announcement 1 OK | Announcement 1, Announcement 2, Select Announcem. only or AM off and confirm.        |
| t≣                         | Press the display key.                                                               |

| <b>↓</b> Start time OK | Select the menu item and confirm.                                                              |
|------------------------|------------------------------------------------------------------------------------------------|
| <b>!!!</b>             | Enter the start time (4-digit). The start time specifies the end of the previous time section. |
| <sup>2</sup> =+        | Press the display key to open the submenu.                                                     |
| Save entry OK          | Confirm.                                                                                       |
| (m)                    | Hold down (back to idle status).                                                               |

## Setting time control for Saturday or Sunday

By factory default, the time control for working days is used: **As for Mon-Fri**. **Precondition:** You have selected an answering machine (page 63).

| <b>↓</b> Settings OK     | Select the menu item and confirm.                                                   |
|--------------------------|-------------------------------------------------------------------------------------|
| <b>↓</b> Time control OK | Select the menu item and confirm.                                                   |
| either                   |                                                                                     |
| <b>↓</b> Saturday OK     | Select the menu item and confirm.                                                   |
| or                       |                                                                                     |
| <b>↓</b> Sunday OK       | Select the menu item and confirm.                                                   |
| then                     |                                                                                     |
| ♣ As for Mon-Fri OK      | Select As for Mon-Fri, Ann. 1 24h, Ann. 2 24h, Ann. only 24h or AM off and confirm. |
| (III)                    | <b>Hold</b> down (back to idle status).                                             |

## Activating/deactivating time control

By factory default, time control is deactivated.

**Precondition:** You have at least set a start time (page 81) and have selected an answering machine (page 63).

| <b>↓</b> Settings OK     | Select the menu item and confirm.                             |
|--------------------------|---------------------------------------------------------------|
| <b>↓</b> Time control OK | Select the menu item and confirm ( $\checkmark$ = activated). |
| either                   | Activate time control:                                        |
| Activate? OK             | Confirm.                                                      |
| or                       | Deactivate time control:                                      |
| Deactivate? OK           | Select the menu item and confirm.                             |

## Activating/deactivating automatic listen in

You can set up your answering machine so that it automatically switches a handset assigned to it or the base station (CX263 or SX353 only) to automatically listen in when it is recording a message.

By default, automatic listen in is deactivated.

#### Assigning a terminal

Only one terminal (handset or base station) can be assigned to an answering machine for listen in. You can choose a terminal to which one of the answering machine's receive MSNs is assigned. Only terminals that support handsfree mode are displayed. Automatic pickup (page 84) must be activated.

**Precondition:** You have selected an answering machine (page 63).

| <b>↓</b> Settings | ОК | Select the menu item and confirm.                   |
|-------------------|----|-----------------------------------------------------|
| ♣ Aut. listen in  | ОК | Select the menu item and confirm.                   |
| ↓ Select HS       | ОК | Select the menu item and confirm.                   |
| Internal 11       | ОК | Select the terminal and confirm, e.g. Internal 11:. |

#### Activating/deactivating listen in

You can only activate the listen in function if a terminal has been assigned to the answering machine.

| <b>↓</b> Settings OK       | Select the menu item and confirm. |
|----------------------------|-----------------------------------|
| <b>↓</b> Aut. listen in OK | Select the menu item and confirm. |
| either                     | Activate listen in:               |
| Activate? OK               | Confirm.                          |
| or                         | Deactivate listen in:             |
| Deactivate? OK             | Confirm.                          |

## Activating/deactivating automatic pick up

With automatic pickup you can take a call directly from the answering machine (during announcement or recording) on any handset or by lifting a receiver (telephone with cord) providing the same receive MSN is assigned to all devices. You just need to press the talk key 
on the handset. The recording of the call will then stop.

As supplied, automatic pickup is activated.

#### Preconditions:

- ◆ To pick up a call, the terminal requires a minimum of **Incoming only** authorisation (page 92).
- ◆ The same receive MSN is assigned to both the answering machine and the terminal.

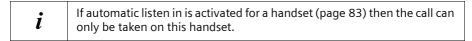

| €                 |    | Open the menu.                                                |
|-------------------|----|---------------------------------------------------------------|
| ♣ Set base        | ОК | Select the menu item and confirm.                             |
| <b>↓</b> Settings | ОК | Select the menu item and confirm.                             |
| ♣ System settings | ОК | Select the menu item and confirm.                             |
| ♣ AM auto. pickup | ОК | Select the menu item and confirm ( $\checkmark$ = activated). |

## Activating/deactivating automatic notification via text message

When you receive new messages on the answering machine your telephone can automatically send a text message to you on an external phone number (e.g., to a mobile phone). A text message of this kind will read, for example:

New message: 01712205625 for office at 18:27 hrs on TH, 10.12.04. You have 2 new AM message(s).

Automatic text message notification is not available in all countries.

**†** To send the SMS, an SMS send centre must be entered (page 51).

## Entering destination phone number for a text message

Precondition: You have selected an answering machine (page 63).

| <b>↓</b> Settings OK       | Select the menu item and confirm.           |
|----------------------------|---------------------------------------------|
| <b>↓</b> SMS notificat. OK | Select the menu item and confirm.           |
| <b>P1</b>                  | Enter destination number (up to 20 digits). |
| <u>`</u> =+                | Press the display key to open the submenu.  |
| Save entry OK              | Confirm.                                    |
| (E)                        | Hold down (back to idle status).            |

## Changing or deleting the destination number for a text message

Precondition: You have selected an answering machine (page 63).

| <b>↓</b> Settings OK       | Select the menu item and confirm.          |
|----------------------------|--------------------------------------------|
| <b>↓</b> SMS notificat. OK | Select the menu item and confirm.          |
| either                     | Enter or change the destination number:    |
| Change number OK           | Confirm.                                   |
| P31                        | Change the destination number.             |
| <u>`</u> =+                | Press the display key to open the submenu. |
| Save entry OK              | Confirm.                                   |
| or                         | Delete the destination number:             |
| <b>↓</b> Delete number OK  | Select the menu item and confirm.          |
| (E)                        | Hold down (back to idle status).           |

## Activating/deactivating text message notification

You can only activate notification per SMS if a "call to" number was saved.

| <b>↓</b> Settings OK       | Select the menu item and confirm.          |
|----------------------------|--------------------------------------------|
| <b>↓</b> SMS notificat. OK | Select the menu item and confirm.          |
| >=+                        | Press the display key to open the submenu. |
| either                     | Activate text message notification:        |
| <b>↓</b> Activate? OK      | Select the menu item and confirm.          |
| or                         | Deactivate text message notification:      |
| <b>↓</b> Deactivate? OK    | Select the menu item and confirm.          |

## **Date and Time**

#### Setting the date and time

The first time you make a call on your phone, the date and time are transmitted by the exchange.

You can choose between the 12 hour and the 24 hour display (factory setting) for the time (a.m. = 1st half of the day; p.m. = 2nd half of the day).

| <b>(</b> • <u>□</u>         | Open the menu.                                                                                                    |
|-----------------------------|----------------------------------------------------------------------------------------------------|
| <b>↓</b> Set base OK        | Select the menu item and confirm.                                                                                                    |
| <b>↓</b> Settings OK        | Select the menu item and confirm.                                                                                                    |
| <b>↓</b> System settings OK | Select the menu item and confirm.                                                                                                    |
| <b>↓</b> Date/time OK       | Select the menu item and confirm.                                                                                                    |
| either                      | Select display modes:                                                                                                    |
| ↓ 12 hours OK               | If necessary, choose between 12 hours- and 24 hours display ( $\checkmark$ = on).                                                                                                    |
| <b>↓</b> Date DD.MM OK      | If necessary, choose between <b>Date DD.MM</b> (Day-Date) and <b>Date MM.DD</b> (Date-Day) display (✓ = on).                                                                               |
| or                          | Setting the date and time:                                                                                                    |
| Set time OK                 | Select the menu item and confirm.                                                                                                    |
| <b>!51</b>                  | Enter the date and time. If necessary skip settings that are already correct using ← →.  If necessary, in the 12 hours display use the display keys AM and PM to switch between am and pm. |
| } <u>=</u> +                | Press the display key to open the submenu.                                                                                                    |
| Save entry OK               | Select and confirm to store the setting.                                                                                                    |

## Activating/deactivating time display

You can activate and deactivate the display of the date and time in your base station's idle display.

| (Fig. 1)          |    | Open the menu.                                         |
|-------------------|----|--------------------------------------------------------|
| <b>↓</b> Settings | DΚ | Select the menu item and confirm.                      |
| ↓ Time display    | DΚ | Select the menu item and confirm ( $\checkmark$ = on). |
| (E)               |    | Hold down (back to idle status).                       |

## **Setting appointments**

You can use your base station to remind yourself of an appointment. To do this, you have to save the times.

#### Setting an appointment

| <b>(</b> ≡           | Open the menu.                                                                                                    |
|----------------------|----------------------------------------------------------------------------------------------------|
| <b>↓</b> Reminder OK | Select the menu item and confirm.                                                                                                    |
| <u>}=</u> +          | Press the display key to open the submenu.                                                                                                    |
| Change reminder OK   | Select the menu item and confirm.                                                                                                    |
| ОК                   | Enter the date and time. If necessary skip settings that are already correct using ← →.  If necessary, in the 12 hours display use the display keys AM and PM to switch between am and pm.  Confirm. |
| ОК                   | Enter message (up to 16 characters) and confirm.<br>The entry is stored.                                                                                                    |
| (m)                  | Hold down (back to idle status).                                                                                                    |

- If you do not enter a message, Reminder will appear in the display at the relevant time.
- How to change the volume and melody is explained starting on page 113.
- i
- An appointment will only be displayed only if the base station is in idle status. During a call or automatic last number redial, the appointment is not displayed. In this case, the appointment alarm is made once the base station has returned to idle status.
- ◆ The appointment cannot be signalled during a power failure. In this case, the appointment alarm is made as soon as the time has been reset on the system (page 86).

#### Cancelling an appointment

| ( <del>-</del> )     | Open the menu.                                          |
|----------------------|---------------------------------------------------------|
| <b>↓</b> Reminder OK | Select the menu item and confirm.                       |
| >=+                  | Press the display key to open the submenu.              |
| Delete reminder OK   | Select the menu item and confirm. The entry is deleted. |
| <b>=</b> t           | Hold down (back to idle status).                        |

#### Switching off or answering an appointment alarm

An appointment call is signalled acoustically. The stored message (page 87) or **Reminder** is shown in the display. Press the display key off to switch off the appointment alarm. The appointment alarm will ring for 15 seconds if it is not answered. Expired appointments remain in the memory. In order to be able to set a new appointment, you must first delete the expired appointment.

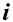

When an appointment is displayed, you can open the SMS menu with the SMS display key and write and send an SMS.

## **Night service**

You can set up call diversion for each receive MSN, which automatically forwards all incoming calls to an external phone number, to another internal subscriber or, on the SX353isdn, to an answering machine, for a specified period of time each day (**Start time to End time**) and if necessary at the weekend (**Sat/Sun all day**). For example, when a business is closed (from 6:00 p.m. to 8:00 a.m.) all calls from the office can be diverted to a private number.

When diverting a call externally, the base station can only divert the MSN assigned to it as the receive MSN.

By factory default, Night service is deactivated. To activate Night service, you must first specify the divert destination.

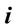

If an external call diversion has already been set up for a receive (page 100) MSN, it is not possible to activate night service for that receive MSN.

#### Setting the destination

Precondition: Night service is deactivated (page 90).

| <b>(</b> =                 | Open the menu.                                                                                                |
|----------------------------|----------------------------------------------------------------------------------------------------|
| <b>↓</b> Set base OK       | Select the menu item and confirm.                                                                             |
| <b>↓</b> Night service OK  | Select the menu item and confirm ( $\checkmark$ = Night service is activated). The list of MSNs is displayed. |
| <b>↓</b> MSN1: OK          | Select MSN and confirm, e.g. <b>MSN1: Anna</b> .                                                              |
| <b>↓</b> Forward. dest. OK | Select the menu item and confirm (✓ = set).                                                                   |
| either                     | To set an external destination:                                                                               |
| External OK                | Select the menu item and confirm.                                                                             |
|                            | Enter the external destination phone number.                                                                  |
| <u>`</u> =+                | Press the display key to open the submenu.                                                                    |
| Save entry OK              | Select the menu item and confirm.                                                                             |
| or                         | To set an internal destination:                                                                               |
| <b>↓</b> Internal OK       | Select the menu item and confirm.                                                                             |

| INT11: Internal 11   | Select internal number, e.g. <b>INT11: Internal 11</b> (✓ = set).                                                        |
|----------------------|----------------------------------------------------------------------------------------------------|
| or                   | Select the answering machine (for SX353isdn):                                                                            |
| ♣ Answering mach. OK | Select the menu item and confirm.                                                                                        |
| <b>↓</b> AM2         | Select the answering machine you would like e.g. <b>AM2</b> . The calls are forwarded to the selected answering machine. |
| then                 |                                                                                                    |
| (E)                  | Hold down (back to idle status).                                                                                         |

i

 Night service, internal: If the internal user is not registered or cannot be reached (e.g. terminal deactivated), the call is not signalled and the caller receives the busy signal.

◆ Night service to an answering machine: Even if the answering machine is deactivated, a call is signalled on the answering machine and the answering machine takes the call after the set number of rings (page 78).

#### Entering the start and end time for Night service

By default, the **Start time** is pre-set to 20:00 or 8:00 pm, and 08:00 or 8:00 am for the **End time**.

| €                         | Open the menu.                                   |
|---------------------------|--------------------------------------------------|
| <b>↓</b> Set base OK      | Select the menu item and confirm.                |
| <b>↓</b> Night service OK | Select the menu item and confirm.                |
| <b>↓</b> OK               | Select MSN and confirm, e.g. <b>MSN1: Anna</b> . |
| either                    | Enter the start time:                            |
| <b>↓</b> Start time OK    | Select the menu item and confirm.                |
| <b>73</b>                 | Enter the start time (4-digit).                  |
| or                        | Enter the end time:                              |
| <b>↓</b> End time         | Select the menu item and confirm.                |
| <b>71</b>                 | Enter the end time (4-digit).                    |
| then                      |                                                  |
| <u>'=</u> +               | Press the display key to open the submenu.       |
| Save entry OK             | Confirm.                                         |
| <b>=</b> f                | Hold down (back to idle status).                 |

#### **Date and Time**

#### Activating/deactivating Saturday/Sunday all day Night service

If **Sat/Sun all day** is set, then Night service is active between the indicated start and end times from M-F, and all day on weekends. If **Sat/Sun all day** is deactivated, calls are also diverted at the weekend between the set start and end times.

By factory default, Sat/Sun all day is activated.

| (=)               |    | Open the menu.                                                |
|-------------------|----|---------------------------------------------------------------|
| ♣ Set base        | ОК | Select the menu item and confirm.                             |
| ♣ Night service   | ОК | Select the menu item and confirm.                             |
| 1                 | ОК | Select MSN and confirm, e.g. <b>MSN1: Anna</b> .              |
| ♣ Sat/Sun all day | OK | Select the menu item and confirm ( $\checkmark$ = activated). |
| <b>≡</b> f        |    | Hold down (back to idle status).                              |

#### Activating/deactivating Night service

You can only activate night service if you have entered a divert destination for the receive MSN and if no call diversions are currently activated.

|                           | Open the menu.                                   |
|---------------------------|--------------------------------------------------|
| <b>↓</b> Set base OK      | Select the menu item and confirm.                |
| <b>↓</b> Night service OK | Select the menu item and confirm.                |
| ■ MSN1: OK                | Select MSN and confirm, e.g. <b>MSN1: Anna</b> . |
| either                    | Activating Night service:                        |
| Activate? OK              | Select the menu item and confirm.                |
| or                        | Deactivating Night service:                      |
| Deactivate? OK            | Select the menu item and confirm.                |
| (m)                       | Hold down (back to idle status).                 |

If Night service is activated for an MSN, **Night service** is marked with  $\checkmark$ .

## **Security settings**

## Changing the system PIN

You can protect the following settings against unauthorised access using the system PIN (Personal Identification Number):

- ◆ Call charges and settings
- ◆ Internal and external call diversion
- SMS service centres, subscriber configurations, security, ISDN and system settings
- ◆ Getting started wizard

The system PIN is also necessary to register Bluetooth devices, e.g. for GSM telephones (page 127) and PCs (page 127).

The system PIN will not work with the number 0000.

When supplied, the system PIN is preconfigured to 0000.

| <b>○</b>             | Open the menu.                                                           |
|----------------------|--------------------------------------------------------------------------|
| <b>↓</b> Set base OK | Select the menu item and confirm.                                        |
| <b>↓</b> Settings OK | Select the menu item and confirm.                                        |
| ОК                   | Providing you choose a number other than 0000:<br>Enter PIN and confirm. |
| Security OK          | Confirm.                                                                 |
| Change PIN OK        | Select the menu item and confirm.                                        |
| ОК                   | Enter new system PIN (up to 8 digits, 0 to 9) and confirm.               |
| ОК                   | Repeat the new system PIN and confirm.                                   |
|                      | Hold down (back to idle status).                                         |

!

Memorise the new system PIN! If you forget it, the device will require technical intervention. If this happens, contact the Hotline.

## **Defining authorisation**

You can set different authorisations for all registered devices:

◆ Unrestricted (set as factory default)

All devices can answer incoming calls and make outgoing external/internal calls.

#### ♦ Incoming only

The devices can only answer incoming external calls. External outgoing calls are not possible. Internal calls (outgoing and incoming) are possible. Emergency numbers can be dialled.

#### ♦ Internal only

The devices can only be used for internal calls (incoming and outgoing). Emergency numbers can be dialled.

| •=                        | Open the menu.                                                  |
|---------------------------|-----------------------------------------------------------------|
| <b>↓</b> Set base OK      | Select the menu item and confirm.                               |
| <b>↓</b> Settings OK      | Select the menu item and confirm.                               |
| OK                        | If required, enter the PIN and confirm (page 91).               |
| Security                  | Confirm.                                                        |
| <b>↓</b> Authorisation OK | Select the menu item and confirm.                               |
| <b>↓</b> INT11: Int.11    | Select internal number, e.g. INT11: Int.11.                     |
| >=+                       | Press the display key to open the submenu.                      |
| <b>↓</b> Internal only OK | Select authorisation and confirm (✓ = set), e.g. Internal only. |
| <b>=</b> t                | Hold down (back to idle status).                                |

## **Emergency numbers**

By default, the country-specific emergency numbers are entered. You cannot change or delete these. You can enter five emergency numbers of your own.

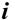

The emergency number can also be dialled by a handset with restricted authorisation (e.g. **Internal only**).

#### Setting up, editing, reading and deleting personal emergency numbers

|                            | Open the menu.                                                                                                    |
|----------------------------|----------------------------------------------------------------------------------------------------|
| <b>↓</b> Set base OK       | Select the menu item and confirm.                                                                                              |
| <b>↓</b> Settings OK       | Select the menu item and confirm.                                                                                              |
| ОК                         | If required, enter the PIN and confirm (page 91).                                                                              |
| Security OK                | Confirm.                                                                                                    |
| ♣ Emergency nos.           | Select. The emergency numbers list is opened.                                                                                  |
| ↓ <no entry=""></no>       | Select list entry, e.g. <b><no entry=""></no></b> .                                                                            |
| <u>}=</u> +                | Press the display key to open the submenu.                                                                                     |
| either                     | Set up or edit emergency number:                                                                                               |
| Change number OK           | Confirm.                                                                                                    |
| <b>51</b>                  | Enter new emergency number (up to 32 digits) or edit existing emergency number. You can transfer the number from the Phonebook |
| <u>'=</u> +                | Press the display key to open the submenu.                                                                                     |
| Save entry OK              | Confirm.                                                                                                    |
| or                         | View emergency number:                                                                                                    |
| <b>↓</b> Display number OK | Select the menu item and confirm.                                                                                              |
| or                         | Delete emergency number:                                                                                                    |
| <b>↓</b> Delete number OK  | Select the menu item and confirm.                                                                                              |
| 圖的                         | Hold down (back to idle status).                                                                                               |

i

If your phone is connected to a PABX you may have to enter the applicable access code (outside line code, e.g. 0; see page 137) before the emergency number. This also applies to preset emergency numbers for which you need to re-enter e.g. "0110" and "0112" as an alternative.

## **Dialling emergency numbers**

**Precondition:** The base station is blocked for external dialling (page 92).

| then   | Dial the emergency number:                              |
|--------|---------------------------------------------------------|
| then   | Dial the emergency number:  Enter the emergency number. |
| EMERG. | Press the display key.                                  |
| ~      | Lift the receiver.                                      |

If the dialled number does not match the emergency number entered, the call is rejected with the display "Number is not emergency no.".

# System settings

The abbreviations in brackets after the titles indicate the ISDN service concerned. Some features may only be used if they have been authorised by the network provider (there may be an extra charge).

## Changing the name for an internal user

By factory default, all internal numbers are given the names **Int.11**, **Int.12**, etc., according to their numbering. You can change these entries to suit your individual needs.

| <b>*</b> ■               | Open the menu.                                                                                                    |
|--------------------------|----------------------------------------------------------------------------------------------------|
| <b>↓</b> Set base OK     | Select the menu item and confirm.                                                                                       |
| <b>↓</b> Settings OK     | Select the menu item and confirm.                                                                                       |
| ОК                       | Enter system PIN if required (page 91).                                                                                 |
| <b>↓</b> Setup user OK   | Select the menu item and confirm.                                                                                       |
| <b>↓</b> Setup device OK | Select the menu item and confirm.                                                                                       |
| <b>↓</b> INT11: Int.11   | Select internal number and open submenu, e.g. <b>INT11: Int.11</b> .                                                    |
| Name OK                  | Confirm.                                                                                                    |
| <b>!</b> =+              | Change the name and open the submenu.                                                                                   |
| Save entry OK            | Confirm. The name is now shown in the internal list, including when an internal call is made from this internal number. |

i

Since names are saved in the base station, another name can be allocated to a terminal when registering to a different base. This makes it possible to identify which base the terminal is currently connected to.

## Setting up/deleting ISDN phone numbers (MSN)

Your ISDN connection offers you two telephone lines (B channels) that you can use at the same time. You can set up a maximum of ten individual phone numbers (MSNs) on your base station.

## Setting up an ISDN phone number (MSN) / changing the name

If you have not saved all the phone numbers with the Getting started wizard (page 16), you can enter them now. All phone numbers that are subsequently stored are automatically assigned to all registered terminals.

Each newly set up phone number automatically gets its own ringer melody, which can be changed to suit your individual requirements (page 98).

| (=)                       | Open the menu.                                                                          |
|---------------------------|-----------------------------------------------------------------------------------------|
| <b>↓</b> Set base OK      | Select the menu item and confirm.                                                       |
| <b>↓</b> Settings OK      | Select the menu item and confirm.                                                       |
| ОК                        | Enter system PIN if required (page 91).                                                 |
| <b>↓</b> ISDN settings OK | Select the menu item and confirm.                                                       |
| Set up MSN OK             | Confirm.                                                                                |
| MSN1                      | Select MSN and open submenu, e.g. <b>MSN1: Anna</b> .                                   |
| Edit entry OK             | Confirm.                                                                                |
| <b>5</b>                  | Enter a name (up to 16 characters – optional) (for inputting text see page 151).        |
| <b>→</b> []               | Skip to the <b><number></number></b> line and enter the number without the access code. |
| <u>'=</u> +               | Press the display key to open the submenu.                                              |
| Save entry OK             | Confirm.                                                                                |

## Cancelling ISDN phone numbers (MSN)

| ( <del>-</del>            | Open the menu.                                |
|---------------------------|-----------------------------------------------|
| <b>↓</b> Set base OK      | Select the menu item and confirm.             |
| <b>↓</b> Settings OK      | Select the menu item and confirm.             |
| ОК                        | Enter system PIN if required (page 91).       |
| <b>↓</b> ISDN settings OK | Select the menu item and confirm.             |
| Set up MSN OK             | Confirm.                                      |
| MSN1: <sup>→</sup> E+     | Select MSN and open submenu, e.g. MSN1: Anna. |
| <b>↓</b> Delete entry OK  | Select the menu item and confirm.             |

i

If the MSN you have cancelled was the send MSN (page 96) of an internal user then a new send MSN (the MSN with the lowest ranked number) will automatically be assigned to this internal user.

## Assigning a phone number (MSN)

You can assign particular individual phone numbers (MSN's) to registered terminals. When doing this determine

- ◆ which phone number makes a registered terminal ring (receive MSN),
- under which number an internal user dials (send MSN).

#### Assigning a receive MSN

As supplied, a newly registered handset will ring whenever a phone number you have set up is dialled.

If you only want to assign the terminal specific receive MSNs:

| (=)                     | Open the menu.                                                                           |
|-------------------------|------------------------------------------------------------------------------------------|
| <b>↓</b> Set base OK    | Select the menu item and confirm.                                                        |
| <b>↓</b> Settings OK    | Select the menu item and confirm.                                                        |
| OK OK                   | Enter system PIN if required (page 91).                                                  |
| <b>↓</b> Setup user OK  | Select the menu item and confirm.                                                        |
| ↓ Setup device OK       | Select the menu item and confirm.                                                        |
| <b>↓</b> INT11: Int.11  | Select internal number of the terminal and open the submenu, e.g. <b>INT11: Int.11</b> . |
| <b>↓</b> Receive MSN OK | Select the menu item and confirm.                                                        |
| <b>↓</b>                | Select MSN and confirm, e.g. <b>MSN1: Anna</b> (✓ = set).                                |
|                         | Repeat the procedure for further MSNs.                                                   |
| <b>=</b> †              | <b>Hold</b> down (back to idle status).                                                  |

## Assigning a send MSN

You can define one send MSN per internal user. This MSN is shown to the person you call and the call is also charged to this MSN.

|                          | Open the menu.                                            |
|--------------------------|-----------------------------------------------------------|
| <b>↓</b> Set base OK     | Select the menu item and confirm.                         |
| <b>↓</b> Settings OK     | Select the menu item and confirm.                         |
| ОК                       | Enter system PIN if required (page 91).                   |
| <b>↓</b> Setup user OK   | Select the menu item and confirm.                         |
| <b>↓</b> Setup device OK | Select the menu item and confirm.                         |
| <b>↓</b> INT11: Int.11   | Select internal number, e.g. INT11: Int.11.               |
| <u>*=</u> +              | Press the display key to open the submenu.                |
| <b>↓</b> Send MSN OK     | Select the menu item and confirm.                         |
| <b>↓</b> MSN1: OK        | Select MSN and confirm, e.g. <b>MSN1: Anna</b> (✓ = set). |
| <b>=</b> †               | Hold down (back to idle status).                          |

## Setting up the list of send MSNs for the next call

You can set up your base station so that after lifting the receiver or pressing the handsfree key (a) a list of all available send MSNs is displayed.

By factory default, **MSN next call** is not activated.

| <b>₽</b>                  | Open the menu.                                                                           |
|---------------------------|------------------------------------------------------------------------------------------|
| <b>↓</b> Set base OK      | Select the menu item and confirm.                                                        |
| <b>↓</b> Settings OK      | Select the menu item and confirm.                                                        |
| ОК                        | Enter system PIN if required (page 91).                                                  |
| <b>↓</b> Setup user OK    | Select the menu item and confirm.                                                        |
| <b>↓</b> Setup device OK  | Select the menu item and confirm. The list of entered internal numbers is displayed.     |
| <b>↓</b> INT11: Int.11    | Select internal number of the terminal and open the submenu, e.g. <b>INT11: Int.11</b> . |
| <b>↓</b> MSN next call OK | Select the menu item and confirm ( $\checkmark$ = activated).                            |
| (E)                       | Hold down (back to idle status).                                                         |

## Setting up a busy signal when the MSN is being used (Busy on Busy)

This setting allows callers to get a busy signal immediately when an external call is already being made on this MSN, independent of the setting **Call waiting**. By factory default, the function is not set.

| (* <u>=</u>               | Open the menu.                          |
|---------------------------|-----------------------------------------|
| <b>↓</b> Set base OK      | Select the menu item and confirm.       |
| <b>↓</b> Settings OK      | Select the menu item and confirm.       |
| OK                        | Enter system PIN if required (page 91). |
| <b>↓</b> ISDN settings OK | Select the menu item and confirm.       |
| <b>↓</b> Busy on busy OK  | Select and confirm (✓ = activated).     |
| (m)                       | Hold down (back to idle status).        |

## Assigning an MSN a ringer melody

Each receive MSN is assigned a ringer melody when setting up. You can change this assignment for each receive MSN individually. This means that all terminals will use this ringer melody to indicate an incoming call to a receive MSN.

i

In place of ringer melodies 1-20, you can also assign the "Device ringer" to an MSN. The handsets assigned to the receive MSN will then use the ringer melody set on the handset for external calls (page 114).

| (* <u>=</u>               | Open the menu.                                                                      |
|---------------------------|-------------------------------------------------------------------------------------|
| <b>↓</b> Set base OK      | Select the menu item and confirm.                                                   |
| <b>↓</b> Settings OK      | Select the menu item and confirm.                                                   |
| OK                        | Enter system PIN if required (page 91).                                             |
| <b>↓</b> ISDN settings OK | Select the menu item and confirm.                                                   |
| Set up MSN OK             | Confirm.                                                                            |
| <b>↓</b> MSN1: "=+        | Select MSN and open submenu, e.g. <b>MSN1: Anna</b> .                               |
| <b>↓</b> Ringer melody OK | Select the menu item and confirm.                                                   |
| <b>←</b> →                | Select melody (1 $-$ 10, Device ringer) and confirm, e.g. <b>Ringer melody: 5</b> . |
| (m)                       | Hold down (back to idle status).                                                    |

## Setting up rejecting for the entire MSN group

You can reject an external call not only on your base station, but for all members of an MSN group. Pressing REJECT will give the caller a busy signal instead of a ringing tone. The entire group will no longer be called. A waiting call can also be rejected during a call. The call is added to the caller list.

**Precondition:** The analogue connection must be set to **No function** (page 129). By factory default, the function is not activated.

| <b>(</b> =                | Open the menu.                                                |
|---------------------------|---------------------------------------------------------------|
| <b>↓</b> Set base OK      | Select the menu item and confirm.                             |
| <b>↓</b> Settings OK      | Select the menu item and confirm.                             |
| ОК                        | Enter system PIN if required (page 91).                       |
| <b>↓</b> ISDN settings OK | Select the menu item and confirm.                             |
| <b>↓</b> Reject all OK    | Select the menu item and confirm ( $\checkmark$ = activated). |
| ■                         | H <b>old</b> down (back to idle status).                      |

## **Diverting calls**

i

To make this function easier to use, you can also set one of the function keys accordingly (page 117).

## Diverting calls internally

i

- Only one destination can be selected for internal call diversion.
- ◆ Only one-level call diversion is supported: If the subscriber to which you divert your calls has activated their own call diversion, this is no longer effective. The diverted call is always signalled at the subscriber you diverted it to.

By factory default, internal call divert is deactivated.

#### Setting up a destination

|                        | Open the menu.                                                       |
|------------------------|----------------------------------------------------------------------|
| <b>↓</b> Set base OK   | Select the menu item and confirm.                                    |
| ♣ Forward. base OK     | Select the menu item and confirm.                                    |
| OK                     | Enter system PIN if required (page 91).                              |
| Forward. dest. OK      | Select the menu item and confirm.                                    |
| <b>↓</b> INT11: Int.11 | Select internal number, e.g. <b>INT11: Int.11</b> . (✓ = activated). |

#### Activating/deactivating internal call diversion

**Precondition:** Internal call diversion can only be activated if a destination has been set up.

| <b>(</b> =                  | Open the menu.                          |
|-----------------------------|-----------------------------------------|
| <b>↓</b> Set base OK        | Select the menu item and confirm.       |
| <b>↓</b> Int. call forw. OK | Select the menu item and confirm.       |
| ОК                          | Enter system PIN if required (page 91). |
| either                      | Activate:                               |
| Activate? OK                | Confirm.                                |
| or                          | Deactivate:                             |
| Deactivate? OK              | Confirm.                                |

#### Specifying the number of ring cycles

Ring delay can be used to specify the number of ring cycles after which a call is to be diverted. The setting can be between 0 (= immediate call diversion) and 9 ring cycles. A ring cycle lasts 5 seconds.

The default setting is 0 ring cycles (= immediate call diversion).

| <b>₽</b>                  | Open the menu.                               |
|---------------------------|----------------------------------------------|
| <b>↓</b> Set base OK      | Select the menu item and confirm.            |
| <b>↓</b> Forward. base OK | Select the menu item and confirm.            |
| ОК                        | Enter system PIN if required (page 91).      |
| <b>↓</b> No. of rings OK  | Select the menu item and confirm.            |
| ОК                        | Enter the number of ring cycles and confirm. |
|                           | Hold down (back to idle status).             |

#### Diverting calls externally - CF (Call Forwarding)

Your ISDN connection offers you two telephone lines (B channels) that you can use at the same time. It is therefore possible to activate call diversion not only in the telephone exchange (external), but also directly in the base station (internal). A caller is forwarded to the destination you specify via the second telephone line. You can set the location for call diversion as follows:

- so that the call is diverted in the telephone exchange (external call diversion); this keeps your telephone lines free;
- so that the call is diverted in your base station (internal call diversion); this means both telephone lines are engaged.
  - ◆ You bear the costs for the call diversion.
  - If the call is diverted in the base station (internal call diversion), then the condition "When busy" is not available.
  - ◆ All three conditions can be activated at the same time.
  - If night service has been set up for a receive MSN (page 88), external call diversion cannot be set up or changed for this receive MSN.

For each receive MSN you can store a destination number for each of the following conditions:

## Immediately – On busy – On no reply

Set up external call diversions are entered in a list. This list identifies active call diversions.

i

## Setting the location for call diversionn

By default, **Forward. netw.** is activated.

| (=)                        | Open the menu.                          |
|----------------------------|-----------------------------------------|
| <b>↓</b> Set base OK       | Select the menu item and confirm.       |
| <b>↓</b> Settings OK       | Select the menu item and confirm.       |
| OK                         | Enter system PIN if required (page 91). |
| <b>↓</b> ISDN settings OK  | Select the menu item and confirm.       |
| either                     |                                         |
| <b>↓</b> Forward. base OK  | Select and confirm (✓ = set).           |
| or                         |                                         |
| <b>↓</b> Forward. netw. OK | Select and confirm (✓ = set).           |

## Setting up a destination

| <b>₽</b>                    | Open the menu.                                                                           |
|-----------------------------|------------------------------------------------------------------------------------------|
| <b>↓</b> Set base OK        | Select the menu item and confirm.                                                        |
| <b>↓</b> Ext. call forw. OK | Select the menu item and confirm.                                                        |
| ОК                          | Enter system PIN if required (page 91). The list of set up call diversions is displayed. |
| <u>}=</u> +                 | Press the display key to open the submenu.                                               |
| New entry OK                | Confirm.                                                                                 |
| ♣ MSN1:                     | Select receive MSN and open submenu, e.g. <b>MSN1: Anna</b> .                            |
| <b>↓</b> Immediately OK     | Select the condition and confirm, e.g. <b>Immediately</b> .                              |
| ?≣+                         | Enter the phone number and open the submenu.                                             |
| Save entry OK               | Confirm.                                                                                 |
| YES                         | Confirm to set up call diversion.                                                        |

## **System settings**

## Activating/deactivating external call diversion

| ( <del>-</del> )            | Open the menu.                              |
|-----------------------------|---------------------------------------------|
| <b>↓</b> Set base OK        | Select the menu item and confirm.           |
| <b>↓</b> Ext. call forw. OK | Select the menu item and confirm.           |
| ОК                          | Enter system PIN if required (page 91).     |
| <b>↓</b>                    | Select call diversion and open the submenu. |
| either                      | Activate:                                   |
| <b>↓</b> Activate? OK       | Select the menu item and confirm.           |
| or                          | Deactivate:                                 |
| <b>↓</b> Deactivate? OK     | Select the menu item and confirm.           |

## **Editing an entry**

| <b>(</b> =                  | Open the menu.                                   |
|-----------------------------|--------------------------------------------------|
| <b>↓</b> Set base OK        | Select the menu item and confirm.                |
| <b>↓</b> Ext. call forw. OK | Select the menu item and confirm.                |
| ОК                          | Enter system PIN if required (page 91).          |
| <b>↓</b> ' <u>'</u> =+      | Select call diversion and open the submenu.      |
| <b>↓</b> Edit entry OK      | Select the menu item and confirm.                |
| <b>!</b>                    | Enter the new phone number and open the submenu. |
| Save entry OK               | Confirm.                                         |
| YES                         | Confirm to set up call diversion.                |

## Deleting external call diversion

| <b>(</b> =                  | Open the menu.                              |
|-----------------------------|---------------------------------------------|
| <b>↓</b> Set base OK        | Select the menu item and confirm.           |
| <b>↓</b> Ext. call forw. OK | Select the menu item and confirm.           |
| ОК                          | Enter system PIN if required (page 91).     |
| <b>↓</b>   ' <u>=</u> +     | Select call diversion and open the submenu. |
| <b>↓</b> Delete entry OK    | Select the menu item and confirm.           |

## Activating/deactivating handsfree dialling

If you have activated **Dial handsfree**, you can dial without lifting the receiver. As soon as you have entered the first digit, the line is seized and handsfree is automatically activated.

| ( <del>-</del> )  |    | Open the menu.                                          |
|-------------------|----|---------------------------------------------------------|
| <b>↓</b> Settings | ОК | Select the menu item and confirm.                       |
| ↓ Dial handsfree  | ОК | Select the menu item and confirm ( $\checkmark$ = set). |
| (E)               |    | Hold down (back to idle status).                        |

## Pre-assigning the call forwarding destination – CD (Call Deflection)

The call forwarding destination for incoming calls is pre-set here. This destination number is offered as a preset for manual forwarding (page 33).

| ( <del>-</del>             | Open the menu.                                 |
|----------------------------|------------------------------------------------|
| <b>↓</b> Set base OK       | Select the menu item and confirm.              |
| <b>↓</b> Settings OK       | Select the menu item and confirm.              |
| ОК                         | Enter system PIN if required (page 91).        |
| <b>↓</b> ISDN settings OK  | Select the menu item and confirm.              |
| <b>↓</b> Forward. dest. OK | Select the menu item and confirm.              |
| <b>}</b> =+                | Enter destination number and open the submenu. |
| Save entry OK              | Confirm.                                       |
| (m)                        | Hold down (back to idle status).               |

## Setting up automatic call diversion if a terminal is not available

If your handset is out of the radio range of the base station, the battery is flat, or the handset has been deactivated, a call will be forwarded an external phone numbers you specify.

#### Preconditions:

- You have exclusively assigned the handset its own receive MSN (page 96). This MSN must not be assigned as the receive MSN for any other device, not even the ISDN bus!
- ◆ Call diversion can only be set up for one receive MSN on the base station.

## System settings

By default, automatic call diversion is not set up.

| ( )                    | Open the menu.                                                       |
|------------------------|----------------------------------------------------------------------|
| ♣ Set base             | Select the menu item and confirm.                                    |
| <b>↓</b> Settings      | Select the menu item and confirm.                                    |
| ОК                     | Enter system PIN if required (page 91).                              |
| <b>↓</b> ISDN settings | Select the menu item and confirm.                                    |
| ♣ Auto.forwarding      | Select the menu item and confirm.                                    |
| ♣ MSN1:                | Select MSN and open submenu, e.g. <b>MSN1: Anna</b> .                |
| <b>P</b> =-            | Enter destination number and open the submenu.                       |
| Save entry 0           | Confirm. Automatic call diversion is activated $(\checkmark = on)$ . |
| (m²)                   | Hold down (back to idle status).                                     |

The set up call diversions for which automatic diversion is set are indicated in the call diversion list.

## Setting up an internal group call group

You can make a group call from any telephone registered on the base station to all other registered internal users (page 22).

By default, all registered users with the device type **Telephone** or **Neutral** are set up in the group call group.

| ( <del>-</del>           | Open the menu.                                                       |
|--------------------------|----------------------------------------------------------------------|
| <b>↓</b> Set base OK     | Select the menu item and confirm.                                    |
| <b>↓</b> Settings OK     | Select the menu item and confirm.                                    |
| ОК                       | Enter system PIN if required (page 91).                              |
| <b>↓</b> Setup user OK   | Select the menu item and confirm.                                    |
| <b>↓</b> Setup device OK | Confirm.                                                             |
| <b>↓</b> INT11: Int.11   | Select internal number and open submenu, e.g. <b>INT11: Int.11</b> . |
| <b>↓</b> Hunt group OK   | Select the menu item and confirm ( $\checkmark$ = activated).        |
| (m)                      | Hold down (back to idle status).                                     |

## Setting up ring delay

Ring delay can be used to individually set one subscriber per receive MSN to ring later. However, during this ring delay time, the terminal can answer the call using the "Accept?" function without hearing a ring. The ring delay time is specified in ring cycles. A ring cycle lasts 5 seconds.

The default setting is 0 ring cycles (= not activated).

Take into account the response time of the answering machine when making this setting (default: **Automatic 2/4**). If the set ring delay is longer than the setting for an active answering machine, the phone will not ring because the answering machine will pick up the call first.

For each programmed MSN, at least one subscriber must be able to be called immediately. Therefore, a subscriber for which ring delay is set up will be called immediately if it is the only one on this receive MSN, or none of the others can be reached on this receive MSN.

Picking up a call during ring delay, see page 25.

| •=                     | Open the menu.                                                       |
|------------------------|----------------------------------------------------------------------|
| <b>↓</b> Set base      | Select the menu item and confirm.                                    |
| <b>↓</b> Settings      | Select the menu item and confirm.                                    |
| ОК                     | Enter system PIN if required (page 91).                              |
| <b>↓</b> Setup user    | Select the menu item and confirm.                                    |
| ♣ Setup device  O      | Select the menu item and confirm.                                    |
| <b>↓</b> INT11: Int.11 | Select internal number and open submenu, e.g. <b>INT11: Int.11</b> . |
| Ring delay             | Select the menu item and confirm.                                    |
| ♣ MSN1:                | Select the receive MSN and confirm, e.g. <b>MSN1: Anna</b> .         |
| 0                      | No. of rings enter and confirm, e.g. 2.                              |

## Activating/deactivating call waiting - CW

This function can be set up separately for each user. When call waiting is activated the caller will hear the ringing tone if you are already making a call. This call is indicated both acoustically and visually on your base station display.

When call waiting is deactivated, the caller will hear the ringing tone if you are already making a call **and** other phones are assigned to this MSN.

When call waiting is deactivated, the caller will hear the busy tone if you are already making a call **and** yours is the only phone assigned to this MSN.

The function is activated when the phone is supplied. Taking a waiting external call see page 34.

| <b>(</b> •≡              | Open the menu.                                                       |
|--------------------------|----------------------------------------------------------------------|
| <b>↓</b> Set base OK     | Select the menu item and confirm.                                    |
| <b>↓</b> Settings OK     | Select the menu item and confirm.                                    |
| ОК                       | Enter system PIN if required (page 91).                              |
| <b>↓</b> Setup user OK   | Select the menu item and confirm.                                    |
| <b>↓</b> Setup device OK | Select the menu item and confirm.                                    |
| <b>↓</b> INT11: Int.11   | Select internal number and open submenu, e.g. <b>INT11: Int.11</b> . |
| <b>↓</b> Call waiting OK | Select the menu item and confirm ( $\checkmark$ = activated).        |
| (E)                      | Hold down (back to idle status).                                     |

## Setting an external/internal enquiry call

Your ISDN connection offers you two telephone lines (B channels) that you can use at the same time.

You can set up your base station so that:

- when an enquiry call is made to another external party during an external call, the call is put on hold in the telephone exchange so that your second ISDN line remains free.
- when an enquiry call is made to another external party during an external call, the call is put on hold in your base station; in this case both ISDN lines are engaged.

By factory default,  $\mbox{\bf Ext.}\mbox{\bf enq.}\mbox{\bf call}$  is activated.

i

If **Int. enq. call** is set and it is not possible to place a call on hold in the telephone exchange, the call is automatically placed on hold internally in the device itself.

Initiating an enquiry call see page 29 or page 30.

| (=)                        | Open the menu.                                                |
|----------------------------|---------------------------------------------------------------|
| <b>↓</b> Set base OK       | Select the menu item and confirm.                             |
| <b>↓</b> Settings OK       | Select the menu item and confirm.                             |
| ОК                         | Enter system PIN if required (page 91).                       |
| <b>↓</b> ISDN settings OK  | Select the menu item and confirm.                             |
| either                     | Set Int. enq. call:                                           |
| <b>↓</b> Int. enq. call OK | Select the menu item and confirm ( $\checkmark$ = activated). |
| or                         | Set Ext. enq. call:                                           |
| <b>↓</b> Ext. enq. call OK | Select the menu item and confirm ( $\checkmark$ = activated). |
| (m)                        | Hold down (back to idle status).                              |

## Setting up the waiting melody

An external caller hears the set waiting melody when the connection is on hold in the base station (internal) (page 106). An external party whose connection is on hold in the telephone exchange (external), and an internal user who is on hold, will not hear a waiting melody.

The following settings can be selected:

| Internal | The party on hold hears the waiting melody of the base.                                                                                                    |
|----------|----------------------------------------------------------------------------------------------------|
| External | The waiting melody is imported from an external device. To do this the analogue connection must be configured as <b>Ext. music/hold</b> (page 131). If the analogue connection is configured differently, the setting <b>External</b> is not available.  Please observe the legal regulations. |
| Off      | When the waiting melody is deactivated, a setting cannot be made.                                                                                                    |

#### System settings

By factory default, **Internal** is activated.

| (=)                         | Open the menu.                                                                     |
|-----------------------------|------------------------------------------------------------------------------------|
| <b>↓</b> Set base OK        | Select the menu item and confirm.                                                  |
| <b>↓</b> Settings OK        | Select the menu item and confirm.                                                  |
| OK                          | Enter system PIN if required (page 91).                                            |
| <b>↓</b> System settings OK | Select the menu item and confirm.                                                  |
| <b>↓</b> Music on hold OK   | Select the menu item and confirm.                                                  |
| <b>↓</b> Internal OK        | Select and confirm the desired setting, e.g. <b>Internal</b> $(\checkmark = on)$ . |
| (m)                         | Hold down (back to idle status).                                                   |

## Activating/deactivating Call beats data

With **Call beats data** you can set whether a call is rejected or signalled during data transmission.

- ◆ Call beats data Off (default):
  - Calls received during data transmission are rejected if both B channels are being used simultaneously. The caller will hear the busy tone.
- ◆ Call beats data On:

If a call is received during data transmission, the data connection is automatically reduced to one B channel and the call is signalled.

| •=                        | Open the menu.                             |
|---------------------------|--------------------------------------------|
| <b>↓</b> Set base OK      | Select the menu item and confirm.          |
| <b>↓</b> Settings OK      | Select the menu item and confirm.          |
| OK                        | Enter system PIN if required (page 91).    |
| <b>↓</b> ISDN settings OK | Select the menu item and confirm.          |
| ↓ Call beats data     OK  | Select the menu item and confirm (✓ = on). |

## Changing the long distance prefix

Long distance prefixes are the first few digits required when dialling another city (national) or to another country (international). In Germany, the factory default is:

| 0  | For connections to other towns (national) |
|----|-------------------------------------------|
| 00 | For connections abroad (international)    |

In other countries, different long distance prefixes could be used. In this case you need to change this setting.

Otherwise, you would not be able to make some calls, e.g. callbacks from the call list.

| ( <del>-</del>            | Open the menu.                                                                       |
|---------------------------|--------------------------------------------------------------------------------------|
| <b>↓</b> Set base OK      | Select the menu item and confirm.                                                    |
| <b>↓</b> Settings OK      | Select the menu item and confirm.                                                    |
| OK                        | Enter system PIN if required (page 91).                                              |
| <b>↓</b> ISDN settings OK | Select the menu item and confirm.                                                    |
| <b>↓</b> Lgdist. code OK  | Select the menu item and confirm.                                                    |
| ♣ National : 0            | Select the type of long distance prefix and open submenu, e.g. <b>National : 0</b> . |
| Change number OK          | Confirm.                                                                             |
| *=+                       | Enter a new or changed long distance prefix and open the submenu.                    |
| Save entry OK             | Confirm.                                                                             |

## Entering or changing the country code

Phone numbers transferred from the GSM network always include the international country prefix (country code), even for calls within a country (e.g. +49 for Germany, +33 for France, +39 for Italy or +43 for Austria).

A special setting is therefore necessary for the country code, if you have received a call from the GSM network, the number has been transferred to the Phonebook or the caller list and you then want to call back via the ISDN network from the Phonebook or the caller list.

Factory default: Country prefix for relevant country (e.g. +49 in Germany).

| <b>(</b> =                | Open the menu.                          |
|---------------------------|-----------------------------------------|
| <b>↓</b> Set base OK      | Select the menu item and confirm.       |
| <b>↓</b> Settings OK      | Select the menu item and confirm.       |
| ОК                        | Enter system PIN if required (page 91). |
| <b>↓</b> ISDN settings OK | Select the menu item and confirm.       |
| ↓ Lgdist. code OK         | Select the menu item and confirm.       |
| <b>↓</b> Code: 49         | Select.                                 |
| <u>*=</u> +               | Open the submenu.                       |
| <b>↓</b> Change number OK | Select the menu item and confirm.       |
| <b>?</b> ≣+               | Enter country code and open the menu.   |
| <b>↓</b> Save entry OK    | Select the menu item and confirm.       |

## Calling an answering machine in the network (on SX303isdn)

Press (\*) and hold. You are connected directly to the answering machine in the network. If you then press the handsfree key (\*), you can listen to the answering machine announcement in the network and operate the answering machine via the network.

## Changing the answering machine number in the network

| <b>(</b> =                  | Open the menu.                          |
|-----------------------------|-----------------------------------------|
| <b>↓</b> Set base OK        | Select the menu item and confirm.       |
| <b>↓</b> Settings OK        | Select the menu item and confirm.       |
| OK                          | Enter system PIN if required (page 91). |
| <b>↓</b> System settings OK | Select the menu item and confirm.       |
| <b>↓</b> Network Mailb. OK  | Select the menu item and confirm.       |
| <u>}=</u> +                 | Open the submenu.                       |
| <b>↓</b> Change number OK   | Select the menu item and confirm.       |
| <b>P</b> =+                 | Enter country code and open the menu.   |
| <b>↓</b> Save entry OK      | Select the menu item and confirm.       |

## Viewing/listening to answering machine messages in network

If a message arrives for you, you receive a call from the answering machine in the network. The number, e.g. 0800 330 2424 for T-NetBox, appears in the display if you have requested calling line identification. If you accept the call, the new messages are played back. If you do not accept the call, the number of the answering machine in the network will be stored in the missed calls list and the message key flashes.

## Restoring the factory settings

You can select which type of reset should be performed:

**Operational** – All MSNs and access codes (outside line code) are deleted and the AM (answering machine) PIN (only on Gigaset SX353isdn) is set to 0000. The authorisations are reset to "Dial and answer".

**Reset all** – All functions are reset to their factory defaults. The system PIN is reset to "0000". All entries (caller list, charges) are deleted.

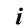

For both functions: Deactivate all active call diversions before resetting! The terminals remain registered.

| • |             | Open the menu.                    |
|---|-------------|-----------------------------------|
| 1 | Set base OK | Select the menu item and confirm. |
| 1 | Settings OK | Select the menu item and confirm. |

| ОК                          | Enter system PIN if required (page 91). |
|-----------------------------|-----------------------------------------|
| <b>↓</b> System settings OK | Select the menu item and confirm.       |
| <b>↓</b> Spec. function OK  | Select the menu item and confirm.       |
| <b>↓</b> Factory setting OK | Select the menu item and confirm.       |
| either                      | Restore the functionality:              |
| <b>↓</b> Operational OK     | Select the menu item and confirm.       |
| or                          | Restore factory settings:               |
| <b>↓</b> Reset all OK       | Select the menu item and confirm.       |

## Checking the status

The status of the following settings can be checked:

- ◆ Callback
- ♦ Unknown call
- Call diversion
- ◆ External connections
- ◆ AM1, AM2, AM3

| ( <del>-</del> ) |    | Open the menu.                                                                              |
|------------------|----|---------------------------------------------------------------------------------------------|
| ♣ Set base       | ОК | Select the menu item and confirm.                                                           |
| <b>↓</b> Status  | OK | Select the menu item and confirm. The status list is displayed ( $\checkmark$ = activated). |
| <b>=</b> f       |    | <b>Hold</b> down (back to idle status).                                                     |

## Checking the software version

You can check the version of the software for the base station:

| •=                          | Open the menu.                          |
|-----------------------------|-----------------------------------------|
| <b>↓</b> Set base OK        | Select the menu item and confirm.       |
| <b>↓</b> Settings OK        | Select the menu item and confirm.       |
| ОК                          | Enter system PIN if required (page 91). |
| <b>↓</b> System settings OK | Select the menu item and confirm.       |
| <b>↓</b> Spec. function OK  | Select the menu item and confirm.       |
| <b>↓</b> SW vers/RFPI OK    | Select the menu item and confirm.       |
| <b>=</b> f                  | Hold down (back to idle status).        |

# Setting the volume, display and keys

Your base station has default settings. You can change these settings as required.

## Setting the display

## Changing the display language

You can view the display texts in different languages.

| •                    | Open the menu.                                                               |
|----------------------|------------------------------------------------------------------------------|
| <b>↓</b> Settings OK | Select the menu item and confirm.                                            |
| Language             | Confirm. The current language is checked ✓ (the default setting is English). |
| <b>↓</b> OK          | Select a language and confirm.                                               |
|                      | Hold down (back to idle status).                                             |

i

When you change the display language the character set can change too, e.g. for Russian.

#### Activating/deactivating display lighting

You can activate and deactivate the display lighting. If you have deactivated the display lighting, the display on your base station lights up when:

- You are called on the base station.
- ◆ You make a call on the base station.
- ◆ You press keys on the base station.
- ◆ You have just replaced the receiver for approx. 3 seconds while the charges for the last call are displayed.
- ◆ The base station returns to idle status for approx. 30 seconds.

| (=)                         | Open the menu.                             |
|-----------------------------|--------------------------------------------|
| <b>↓</b> Settings OK        | Select the menu item and confirm.          |
| <b>↓</b> Autom. illumin. OK | Select the menu item and confirm ( = set). |
|                             | Hold down (back to idle status).           |

## Setting the display contrast

You can set the contrast of the display.

| <b>(=</b> )       |    | Open the menu.                        |
|-------------------|----|---------------------------------------|
| ↓ Settings        | ОК | Select the menu item and confirm.     |
| <b>↓</b> Contrast | ОК | Select the menu item and confirm.     |
| ← →               | ОК | Set the display contrast and confirm. |
| ( <del>=</del>    |    | Hold down (back to idle status).      |

i

After opening up the menu item **Contrast**, you can also set the display contrast using the  $\bigcirc$  and  $\bigcirc$  keys.

#### Activating/deactivating the time display

You can set the display of the time on your base station. By default, the time display is activated.

| (=)        |    | Open the menu.                             |
|------------|----|--------------------------------------------|
| ↓ Settings | ОК | Select the menu item and confirm.          |
|            | ОК | Select the menu item and confirm ( = set). |
| <b>=</b> f |    | Hold down (back to idle status).           |

## Adjust volume

You can adjust the earpiece volume to three levels and the handsfree volume to five levels - even while an external call is in progress.

| ( <del>-</del> )            | Open the menu.                                                                               |
|-----------------------------|----------------------------------------------------------------------------------------------|
| <b>↓</b> Audio OK           | Select the menu item and confirm.                                                            |
| either                      |                                                                                              |
| <b>↓</b> Handset Volume OK  | Select the menu item and confirm. You will hear the current earpiece volume setting.         |
| or                          |                                                                                              |
| <b>↓</b> Vol.Loudspeaker OK | Select the menu item and confirm. You hear the current volume setting for handsfree talking. |
| then                        |                                                                                              |
| <b>← →</b> OK               | Set volume and confirm.                                                                      |
| (m)                         | Hold down (back to idle status).                                                             |

i

After opening up the menu item **Handset Volume** or the menu item **Vol.Loudspeaker**, you can also set the volume using the  $\bigcirc$  and  $\bigcirc$  keys.

## Setting the volume, display and keys

## Changing the ringtone

#### A range of options is available:

- ◆ Six volume levels:
  - Five volume levels  $(1-5; e.g. volume level 2 = ____),$
- ◆ Ten melodies (1–10; melodies 1–3 are the "traditional ringer tones").

## Setting the ringer tone volume

| •        |                  | Open the menu.                                                                          |
|----------|------------------|-----------------------------------------------------------------------------------------|
| 1        | Audio            | Select the menu item and confirm.                                                       |
| 1        | Ringer Volume OK | Select the menu item and confirm. You will hear the current ringer tone volume setting. |
| <b>←</b> | → OK             | Set the ringer tone volume and confirm.                                                 |
| <b>■</b> |                  | Hold down (back to idle status).                                                        |

After opening up the menu item **Ringer Volume**, you can also set the ringer tone volume using the  $\odot$  and  $\odot$  keys.

### Setting the ringer melody

| <b>(</b> =         | Open the menu.                                                                                                    |
|--------------------|----------------------------------------------------------------------------------------------------|
| <b>↓</b> Audio OK  | Select the menu item and confirm.                                                                                   |
| ♣ Ringer melody OK | Select the menu item and confirm. You will hear the current ringer tone volume setting.                             |
| ← → ОК             | Select the ringer melody. The current melody rings, the digits at the end of the line indicate the current setting. |
| æf                 | Hold down (back to idle status).                                                                                    |

After opening up the menu item **Ringer melody**, you can also set the ringer melody using the  $\odot$  and  $\odot$  keys.

## Activating/deactivating advisory tones

Your handset uses "advisory tones" to tell you about different activities and statuses. The following advisory tones can be activated and deactivated individually (the default setting is on).

- ◆ **Key click:** Every key press is confirmed.
- Confirmation tone (rising tone sequence): At the end of input/setting and when a text message is received.
- ◆ **Error tone** (descending tone sequence): with incorrect inputs.

| (E)                        | Open the menu.                                          |
|----------------------------|---------------------------------------------------------|
| <b>↓</b> Audio OK          | Select the menu item and confirm.                       |
| <b>↓</b> Advisory tones OK | Select the menu item and confirm.                       |
| either                     |                                                         |
| <b>↓</b> Key Beeps OK      | Select the menu item and confirm ( $\checkmark$ = set). |
| or                         |                                                         |
| <b>↓</b> Confirm. Beep OK  | Select the menu item and confirm (✓ = set).             |
| or                         |                                                         |
| <b>↓</b> Error Beep OK     | Select the menu item and confirm (✓ = set).             |
| then                       |                                                         |
| (E)                        | Hold down (back to idle status).                        |

## **Using function keys**

Your base station has four function keys, to which you can assign functions or phone numbers. Pressing the function key executes the relevant function or dials the stored phone number.

## Assigning a function key

| (* <u>=</u>               | Open the menu.                    |
|---------------------------|-----------------------------------|
| <b>↓</b> Settings OK      | Select the menu item and confirm. |
| <b>↓</b> Function keys OK | Select the menu item and confirm. |
| 0                         | Press the function key.           |
| ² <u>=</u> +              | Open the submenu.                 |

## Setting the volume, display and keys

## Assigning a phone number to a function key

You can use a function key with a phone number assigned to it for targeted dialling of a particular party.

**Precondition:**You have assigned the function key (page 115).

| then        |    |                                              |
|-------------|----|----------------------------------------------|
| Edit entry  | ОК | Confirm.                                     |
| <b>P</b> ≣+ |    | Enter the phone number and open the submenu. |
| Save entry  | ОК | Confirm.                                     |

#### Assigning a phone number from the Phonebook to a function key

You can use a function key with a phone number assigned to it for targeted dialling of a particular party.

Precondition: You have assigned the function key (page 115).

| then          |                                                 |
|---------------|-------------------------------------------------|
| Edit entry OK | Confirm.                                        |
| (11)          | Open the Phonebook.                             |
| <b>↓</b> OK   | Select an entry from the Phonebook and confirm. |
| <u>}=</u> +   | Open the submenu.                               |
| Save entry OK | Confirm.                                        |

#### Assigning a network provider phone number to a function key

You can use a function key with a network provider phone number assigned to it for convenient linking of phone numbers (page 45).

**Precondition:**You have assigned the function key (page 115).

| then                 |                                                       |
|----------------------|-------------------------------------------------------|
| Edit entry OK        | Confirm.                                              |
| <u>}=</u> +          | Open the submenu.                                     |
| <b>↓</b> NET list OK | Select the menu item and confirm.                     |
| <b>↓</b> OK          | Select an entry from the speed dial list and confirm. |
| <u>}=</u> +          | Open the submenu.                                     |
| Save entry OK        | Confirm.                                              |

#### Assigning call diversion to a function key

You can assign an immediate call diversion to a function key; the general diversion path set for call diversion is then applicable (page 99).

**Precondition:** You have assigned the function key (page 115).

| then                         |                                                                               |
|------------------------------|-------------------------------------------------------------------------------|
| <b>↓</b> ISDN Functions OK   | Select the menu item and confirm.                                             |
| <b>↓</b> Forward immediat OK | Select the type of call diversion and confirm, e.g. <b>Forward immediat</b> . |
| <b>↓</b> MSN1: OK            | Select MSN and confirm, e.g. <b>MSN1: Anna</b> .                              |
| <b>1</b>                     | Enter the phone number and open the submenu.                                  |
| Save entry OK                | Confirm.                                                                      |

i

- ♦ After this function key is pressed, the display shows the specified phone number. Call diversion is activated.
- Pressing the function key again deactivates the call diversion.

#### Assigning a send MSN to a function key

You can use the send MSN to specify which phone number you want to use for the next call. Dialling this send MSN using the function key only applies to the next outgoing call. **Precondition:** You have assigned the function key (page 115).

| then                    |    |                                                           |
|-------------------------|----|-----------------------------------------------------------|
| <b>↓</b> ISDN Functions | OK | Select the menu item and confirm.                         |
| <b>↓</b> MSN next call  | OK | Select the menu item and confirm.                         |
| ♣ MSN1:                 | ОК | Select MSN and confirm, e.g. <b>MSN1: Anna</b> (✓ = set). |

## Assigning identify caller (MCID) to a function key

Identify caller (page 28) is used to identify annoying or threatening callers. **Precondition:** You have applied for Identify caller with your network provider.

| then                    |    |                                   |
|-------------------------|----|-----------------------------------|
| <b>↓</b> ISDN Functions | ОК | Select the menu item and confirm. |
| ↓ Identify caller       | ОК | Select the menu item and confirm. |

Activate this function during the call or immediately after the caller has hung up. You must not end the call yourself.

| i | You may not replace the receiver! |
|---|-----------------------------------|
|---|-----------------------------------|

# **Using Bluetooth devices**

Using Bluetooth<sup>TM</sup>, your SX303isdn/SX353isdn base station is capable of wireless communication with other equipment that also uses the technology. This means that you use a GSM (mobile) telephone or a handsfree kit for making calls on your base station or use PCs/PDAs to surf the Internet via the base station.

If you are using a GSM mobile phone with a Bluetooth interface, you can make your calls conveniently via the GSM network (incoming and outgoing calls) from the base station or a handset.

A Bluetooth headset provides you with a "cordless receiver" on your base station. You can use the Bluetooth headset instead of your base station's receiver.

Before you can use your Bluetooth equipment, it must be registered on the base station (page 126). You can find a detailed description of the functions of your Bluetooth equipment in the operating instructions for the equipment itself.

#### **Setting BT mode**

As only one voice connection at a time is possible via Bluetooth, either the Bluetooth headset or the Bluetooth mobile can be operated. The mode is set as follows.

| <b>=</b>              | Open the menu.                    |
|-----------------------|-----------------------------------|
| <b>↓</b> Bluetooth OK | Select the menu item and confirm. |
| <b>↓</b> BT-Mode OK   | Select the menu item and confirm. |

#### Using a GSM mobile phone

#### Preconditions:

- The GSM mobile phone is registered (see page 126) and is within range of the base station.
- ◆ The GSM mobile phone has a connection to the GSM network.
- The Bluetooth mode must be set to GSM mode.
   (Only one voice connection at a time is possible, either on the Bluetooth headset or on the GSM mobile.)

In addition, the specified preconditions apply in the following cases:

For outgoing calls:

- ◆ The send MSN is **GSM:** (see page 97) or **MSN next call** is activated (see page 97). For incoming calls:
- The receive MSN is also GSM:.

#### Making calls using the GSM network

You can only make external calls using pre-dialling, i. e. you enter the complete number on the base station or a registered handset first and then lift the receiver. The following pre-dialling options are available:

- ◆ Block dialling (entering telephone number by hand), see page 21
- Using a Phonebook entry, see page 36
- ◆ Using an entry from last number redial list, see page 40
- ◆ Using an entry from caller list, see page 42

If you have activated **MSN next call** (see page 97), the send MSN "GSM" and a list of available MSNs are displayed after you press the talk key.

#### Answering calls from the GSM network

A call from the GSM network is signalled both on your GSM mobile phone and on your base station or a handset.

You can answer the call on your GSM mobile phone, the base station or a handset.

#### Using a headset

#### Preconditions:

- ◆ The headset is registered (see page 127) and is within range of the base station.
- The Bluetooth mode must be set to headset mode.
   (Only one voice connection at a time is possible, either on the Bluetooth headset or on the GSM mobile.)

#### Answering a call

A call is signalled on a registered headset and is picked up by pressing the talk key on the Bluetooth headset. For further details on the headset, consult the relevant operating instructions.

#### Transferring a call from the base station to the headset

With the Bluetooth headset, you can pick up an existing call on the base station: Press the talk key on the Bluetooth headset.

Precondition: You are making a call using the base station.

An existing call can be transferred from your base station to the Bluetooth headset.

| (* <u>=</u>                  | Open the menu.                                                                                                 |
|------------------------------|----------------------------------------------------------------------------------------------------|
| <b>↓</b> Transf. to h/set OK | Select the menu item and confirm. If the call cannot be transferred, the display shows Not possible right now. |

When you move outside the range, the base station switches to handsfree mode. In order to be able to continue the call on the headset, you must bring the headset back into the base station's Bluetooth range. You then need to press the set key on the headset or select the **Transf. to h/set** menu option in the base station's online menu.

On your base station, you can register up to eight cordless devices (including Gigaset data modules (page 136) and Gigaset Repeater (page 135)).

You must initiate registration of a cordless device on the base station and on the cordless device itself. The internal numbers 11 to 18 are reserved for the cordless devices. If these internal numbers have already been assigned on your telephone, deregister a handset you no longer require before registering a new one (page 126).

On the Gigaset SX303isdn/SX353isdn, you can also operate an analogue device (page 9, page 129), a PC via the USB connection on the base station (page 9, page 136) and a Bluetooth device (page 126).

## Registering handsets

When you have prepared the base station for registration, it remains so for approx. 60 seconds. Therefore you should prepare the handset for registration before starting preparation of the base station.

#### 1. On the base station

| <b>=</b>          | Open the menu.                    |  |
|-------------------|-----------------------------------|--|
| <b>↓</b> Set base | Select the menu item and confirm. |  |
| <b>↓</b> Settings | Select the menu item and confirm. |  |
| ↓ Setup user OI   | Select the menu item and confirm. |  |
| ♣ Register device | Select the menu item and confirm. |  |

The base station is only ready for registration for as long as **Registration proced.running** is shown in the display (approx. 60 seconds).

#### 2. On the handset (within 60 sec.)

Register the handset as described in the relevant operating instructions.

After registration the handset reverts to idle status. The handset's internal number is shown in the display.

The next unassigned internal number between **Int.11** and **Int.18** is automatically assigned to the handset as it is registered.

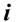

If the handset terminates the base search, e.g. because the registration time has been exceeded, repeat the process.

## Manually registering a Gigaset E45, S45, SL55 handset

| (A)               | Open the menu.                                                                                                    |
|-------------------|----------------------------------------------------------------------------------------------------|
| OK                | Select the menu item and confirm.                                                                                  |
| Handset OK        | Select the menu item and confirm.                                                                                  |
| Register H/Set OK | Select the menu item and confirm.                                                                                  |
| Base 1 OK         | Select base (1–4) and confirm, e.g. <b>Base 1</b> .                                                                |
| <b>5</b>          | Enter the system PIN of the base station (the default is 0000) and press ok. The screen will display, e.g. Base 1. |

## Manually registering a Gigaset S44 handset

|                   | Open the menu.                                                                                                    |
|-------------------|----------------------------------------------------------------------------------------------------|
| ♠ /S  OK          | Select the menu item and confirm.                                                                                                    |
| Handset OK        | Select the menu item and confirm.                                                                                                    |
| Register H/Set OK | Select the menu item and confirm.                                                                                                    |
| Base 1 OK         | Select base (1–4) and confirm, e.g. <b>Base 1</b> .                                                                                                    |
| ок ок             | Enter the system PIN of the base (the default is 0000) and confirm. The display shows <b>Regstr.Procedure</b> and the name of the base, e.g. <b>Base 1</b> . |
| (int.11) OK       | Select internal number and confirm, e.g. <b>INT11: Int.11</b> .                                                                                              |

After registration the handset reverts to idle status. The internal number of the handset appears in the display, e.g. **Int.11**.

## Manually registering a Gigaset S1 / SL1 handset

|                   | Open the menu.                                                                                                    |
|-------------------|----------------------------------------------------------------------------------------------------|
| Settings OK       | Select the menu item and confirm.                                                                                                    |
| Register H/Set OK | Select the menu item and confirm.                                                                                                    |
| Base 1 OK         | Select base (1–4) and confirm, e.g. <b>Base 1</b> .                                                                                                    |
| ок                | Enter the system PIN of the base (the default is 0000) and confirm. The display shows <b>Regstr.Procedure</b> and the name of the base, e.g. <b>Base 1</b> . |
|                   | Once the handset has located the base, the list of free internal numbers is shown in the display.                                                            |
| (int.11) OK       | Select internal number and confirm, e.g. <b>INT11: Int.11</b> .                                                                                              |

After registration the handset reverts to idle status. The handset's internal number is shown in the display.

#### Manually registering a Gigaset C34 handset

|                      | Open the menu.                                                                                                    |
|----------------------|----------------------------------------------------------------------------------------------------|
| Handset Settings OK  | Select the menu item and confirm.                                                                                                    |
| Handset OK           | Select the menu item and confirm.                                                                                                    |
| Register Handset OK  | Select the menu item and confirm.                                                                                                    |
|                      |                                                                                                    |
| <b>6</b> ok          | Enter the system PIN of the base (the default is 0000) and confirm. The display shows <b>Registering</b> and the name of the base, e.g. <b>Base 1</b> . |
| (a) INT11: Int.11 OK | Select internal number and confirm, e.g. <b>INT11: Int.11</b> .                                                                                         |

After registration the handset reverts to idle status. The internal number of the handset appears in the display, e.g. **Int.11**.

## Manually registering a Gigaset C1 / C2/C32 handset

| MEN | IU               |    | Open the menu.                                                                                                    |
|-----|------------------|----|----------------------------------------------------------------------------------------------------|
| 1   | Handset Settings | ок | Select the menu item and confirm.                                                                                                    |
| 1   | Register Handset | ок | Select the menu item and confirm.                                                                                                    |
| 1   | Base 1           | ок | Select base (1–4) and confirm, e.g. <b>Base 1</b> .                                                                                                    |
| 7   | OK               |    | Enter the system PIN of the base (the default is 0000) and confirm. The display shows <b>Registering</b> and the name of the base, e.g., <b>Base 1</b> . |
|     |                  |    | Once the handset has located the base, the list of free internal numbers is shown in the display.                                                        |
| 1   | INT11: Int.11    | ок | Select internal number and confirm, e.g. <b>INT11: Int.11</b> .                                                                                          |

After registration the handset reverts to idle status.

## Registering a Gigaset 4000 Comfort/Micro handset

| 6               |    | <b>Hold</b> down to turn on the handset.                                                                             |
|-----------------|----|----------------------------------------------------------------------------------------------------|
| either          |    |                                                                                                    |
| ок              |    | Confirm the prompt.                                                                                                  |
| or              |    |                                                                                                    |
| Settings        | ок | Select the menu item and confirm.                                                                                    |
| Register H/Set  | ок | Select the menu item and confirm.                                                                                    |
| Base 1          | ок | Select base (1–4) and confirm, e.g. <b>Base 1</b> .                                                                  |
| then            |    |                                                                                                    |
| <b>Щ</b> ок     |    | Enter the system PIN of the base (the default is 0000) and confirm.                                                  |
| ↓ INT11: Int.11 | ок | Select internal number and confirm, e.g. <b>INT11: Int.11</b> . Successful registration is confirmed on the display. |

#### Registering a Gigaset 4000 Classic handset

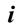

You can register a maximum of four Gigaset 4000 Classic handsets. Register Gigaset 4000 Classic handsets before any other handsets.

| MENU           |    | Open the menu.                                                      |
|----------------|----|---------------------------------------------------------------------|
| Register H/Set | ок | Select the menu item and confirm. PIN is displayed.                 |
| <b>Н</b> ок    |    | Enter the system PIN of the base (the default is 0000) and confirm. |

After entering the system PIN, the handset searches for a base station with that PIN. During this search, **Register H/Set** flashes in the display. After registration the handset reverts to idle status. **Your handset is now ready to use!** 

The next unassigned internal number between **Int.11** and **Int.18** is automatically assigned to the handset when it is registered.

## Registering a Gigaset 3000 Comfort/Micro handset

| <b></b>               |    | <b>Hold</b> down to turn on the handset.                                                                             |
|-----------------------|----|----------------------------------------------------------------------------------------------------|
| either                |    |                                                                                                    |
| YES                   |    | Confirm the prompt.                                                                                                  |
| or                    |    |                                                                                                    |
| •                     |    | Open the menu.                                                                                                    |
| <b>↓</b> Stations     | ОК | Select the menu item and confirm.                                                                                    |
| <b>↓</b> Station1     |    | Select base (1-4) and open the submenu.                                                                              |
| <b>↓</b> Registration | ОК | Select the menu item and confirm.                                                                                    |
| then                  |    |                                                                                                    |
| <b>Н</b> ок           |    | Enter the system PIN of the base (factory default: 0000) and confirm.                                                |
| ↓ INT11: Int.11       | OK | Select internal number and confirm, e.g. <b>INT11: Int.11</b> . Successful registration is confirmed on the display. |

The next unassigned internal number between **Int.11** and **Int.18** is automatically assigned to the handset as it is registered.

## Registering a Gigaset 3000 Classic handset

| <b></b>         |    | <b>Hold</b> down to turn on the handset.                                                                                                    |
|-----------------|----|----------------------------------------------------------------------------------------------------|
|                 |    | Press in turn.                                                                                                    |
| <b>Н</b> ок     |    | Enter the number of the base (normally 1) and confirm. The ready symbol of flashes and then lights up continuously when the connection to the base has been established. |
| <b>Н</b> ок     |    | Enter the system PIN of the base (factory default: 0000) and confirm.                                                                                                    |
| ↓ INT11: Int.11 | ОК | Select internal number and confirm, e.g. <b>INT11: Int.11</b> . After successful registration, the ready symbol is extinguished.                                         |

## Registering a Gigaset 2000 C handset

| •                         | Press to turn on the handset.                                                                                        |
|---------------------------|----------------------------------------------------------------------------------------------------|
|                           | Open the menu.                                                                                                    |
| <b>↓</b> Settings OK      | Select the menu item and confirm.                                                                                    |
| <b>↓</b> Registration OK  | Select the menu item and confirm.                                                                                    |
| <b>↓</b> Station1 OK      | Select base (1-4) and confirm.                                                                                       |
|                           | Open the submenu.                                                                                                    |
| <b>↓</b> Registration OK  | Select the menu item and confirm.                                                                                    |
| <b>у</b> ок               | Enter the system PIN of the base (factory default: 0000) and confirm.                                                |
| <b>↓</b> INT11: Int.11 OK | Select internal number and confirm, e.g. <b>INT11: Int.11</b> . Successful registration is confirmed on the display. |

#### Registering a Gigaset 2000S / Gigaset 1000 C/S handset

For the registration procedure described below:

You can register a maximum of four other handsets (e.g. Gigaset 2000S, GAP handsets) or wireless devices (e.g. Gigaset 1000 TAE, STA). Register these devices first.

#### Registering a Gigaset 2000S handset

| 0          | Press                                                             |
|------------|-------------------------------------------------------------------|
| <b>5</b> 0 | Simultaneously press the number of the base station and (a) (on). |
| P #        | Enter the system code and press the hash key.                     |

The lowest free internal number is assigned. It is not possible to select a free internal number.

## Registering a Gigaset 1000 C/S handset

For the registration procedures, please refer to the corresponding operating instructions.

## **De-registering handsets**

| (ma)                       | Open the menu.                                                                           |
|----------------------------|------------------------------------------------------------------------------------------|
| <b>↓</b> Set base OK       | Select the menu item and confirm.                                                        |
| <b>↓</b> Settings OK       | Select the menu item and confirm.                                                        |
| ОК                         | Enter system PIN if required (page 91).                                                  |
| <b>↓</b> Setup user OK     | Select the menu item and confirm.                                                        |
| <b>↓</b> De-reg. device OK | Select the menu item and confirm.                                                        |
| <b>↓</b> INT16: Int.16 OK  | Select the handset that you wish to de-register and confirm, e.g. <b>INT16: Int.16</b> . |
| <b>=</b> f                 | Hold down. Return to the idle state.                                                     |

## **Registering Bluetooth devices**

The following Bluetooth devices can be registered:

- ◆ GSM mobile phone
- ◆ Bluetooth headset
- Three PCs/PDAs

Registering a GSM telephone and PCs/PDAs requires actions on the base station and on the Bluetooth devices. Note the system PIN of the base station and prepare the Bluetooth devices for registration (e.g. start PC and start software for setting up the Bluetooth connection).

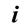

It is not possible to re-register a Bluetooth device that is already registered. You need to de-register the Bluetooth device first.

# Prepare base station for registration (for GSM mobile phone and PCs/PDAs)

| • |                  | Open the menu.                                                                                                    |
|---|------------------|----------------------------------------------------------------------------------------------------|
| 1 | Bluetooth OK     | Select the menu item and confirm.                                                                                           |
| 1 | Reg. BTdevice OK | Select the menu item and confirm. A list of Bluetooth devices is displayed.                                                 |
| 1 | GSM phone OK     | Select the desired device and confirm,<br>e.g. <b>GSM phone</b> .<br>The display shows <b>Registration proced.running</b> . |

Your base station is then ready for registration for **one** minute. Now register your device. If you do not register your device within this time, the registration process is terminated and you must prepare the base station for registration again.

#### Registering a GSM mobile phone on the base station

Carry out the following actions on your GSM mobile phone:

Prepare your base station for registration, see page 126.

- 1. Initiate registration on your GSM mobile phone, either as a "paired connection" or a "coupled connection". For further details on your GSM mobile phone, consult the corresponding operating instructions.
- 2. When prompted, enter the system PIN of the base station on the GSM mobile phone. When registering, the base station saves either the name transferred by the GSM mobile phone (Bluetooth device name, max. 16 characters) or the default name **GSM phone**. For details of how you can change the name, see page 128. You can also change the default ringer melody 1, see page 128.

If the Bluetooth connection is active and the Bluetooth device is within the range of the base station, a Bluetooth symbol appears in the base station display between the date and the time.

If the GSM mobile phone is within range, a Bluetooth connection is established automatically; otherwise the base station regularly initiates "paging" in order to establish a connection.

#### Registering a Bluetooth headset on the base station

A headset is registered on the base station:

| <u>(-</u>              | Open the menu.                                                                                     |
|------------------------|----------------------------------------------------------------------------------------------------|
| <b>↓</b> Bluetooth OK  | Select the menu item and confirm.                                                                  |
| Reg. BTdevice OK       | Select the menu item and confirm. A list of Bluetooth devices is displayed.                        |
| <b>↓</b> BT headset OK | Select the menu item and confirm. The base station searches for the Bluetooth headset.             |
|                        | Set the Bluetooth headset to registration mode in accordance with the manufacturer's instructions. |
| ОК                     | Once the Bluetooth headset has been found, enter the headset PIN and confirm.                      |

When registering, the base station saves either the name transferred by the Bluetooth headset (Bluetooth device name, max. 16 characters) or the default name **BT headset**. For details of how you can change the name, see page 128.

## Registering a personal computer (PC)/PDA on the base station

A PC is automatically assigned one of the three internal numbers Int51:, Int52: or Int53:. Prepare your base station for registration, see page 126. Carry out the following actions on your PC/PDA:

- 1. Initiate the registration on your PC/PDA using the corresponding Bluetooth software: as a "paired connection" or as a "coupled connection", specifying the necessary service (e.g. DUN dial-up networking). For further details on your PC/PDA, consult the corresponding operating instructions.
- 2. Enter the system PIN of the base station on the PC/PDA.

When registering, the base station saves either the name transferred by the PC/PDA (Bluetooth device name, max. 16 characters) or the default name **BT PC/PDA**. The display on the base station is accompanied by the automatically assigned internal number. For details of how you can change the name, see page 128.

## **Configuring Bluetooth devices**

The devices can only be configured on the base station, i.e. not on a handset.

i

Phone numbers transferred from the GSM network always contain the international country prefix (country code). A special setting is therefore necessary for the country code, if you have received a call from the GSM network, the number has been transferred to the Phonebook or the caller list and you then want to call back via the ISDN network from the Phonebook or the caller list, (page 109).

#### Changing the name of a Bluetooth device

| (=)                   | Open the menu.                                                                             |
|-----------------------|--------------------------------------------------------------------------------------------|
| <b>↓</b> Bluetooth OK | Select the menu item and confirm.                                                          |
| ↓ Set up BTdevice OK  | Select the menu item and confirm. A list of registered Bluetooth devices is displayed.     |
| <b>↓</b> BT headset   | Select the device (e.g. <b>BT headset</b> ) and press the display key to open the submenu. |
| Name OK               | Select the menu item and confirm.                                                          |
| <u>}</u> ≥=+          | Edit the name and press the display key to open the submenu.                               |
| Save entry OK         | Select the menu item and confirm.                                                          |

#### Changing the ringer melody for calls on GSM mobile phone

| ( <del>-</del> )            | Open the menu.                                                                         |
|-----------------------------|----------------------------------------------------------------------------------------|
| <b>↓</b> Bluetooth OK       | Select the menu item and confirm.                                                      |
| <b>♣</b> Set up BTdevice OK | Select the menu item and confirm. A list of registered Bluetooth devices is displayed. |
| <b>↓</b> GSM phone          | Select the device and press the display key to open the submenu.                       |
| <b>↓</b> Ringer melody OK   | Select the menu item and confirm.                                                      |
| <b>→</b> OK                 | Select ringtone and confirm.                                                           |

## **De-registering Bluetooth devices**

| ( <del>-</del> )             | Open the menu.                                                                                      |
|------------------------------|----------------------------------------------------------------------------------------------------|
| <b>↓</b> Bluetooth OK        | Select the menu item and confirm.                                                                   |
| <b>↓</b> De-reg. BTdevice OK | Select the menu item and confirm. A list of registered Bluetooth devices is displayed.              |
| <b>↓</b> GSM phone OK        | Select the device (e.g. <b>GSM phone</b> ) and confirm. The Bluetooth device is then de-registered. |

i

If necessary, on your GSM mobile phone or PC/PDA delete the base entered during registration.

## Connecting wire-based analogue devices

The following internal number is provided for operation using analogue devices:

#### Int.21

The device connected to it must

- not be registered on the base station
- ◆ be set to tone dialling (DTMF) pulse dialling is not supported

In addition, the corresponding device type must be set and device-specific additional settings made.

No charges are displayed on the connected devices. However, ongoing charges are recorded by the base station and can be queried using an added-feature handset or on a PC.

## **Device types**

The following settings are possible (Setting the device type, page 132).

◆ **Telephone** see Page 130, Connecting telephones

◆ **Fax** see Page 130, Connecting a fax machine

◆ Modem see Page 130, Connecting a modem

◆ Answering mach. see Page 131, Connecting an answering machine

◆ **Neutral** see Page 131, Connecting a fax machine

♦ **Door type1** see Page 140, Setting up the entrance telephone

◆ Doortype2(DTMF) see Page 140, Setting up the entrance telephone

Ext. music/hold see Page 131, Importing a waiting melody from an external device

**No function** see Page 131, No device connected

No function
 See Page 131, No device connected

i

Note the explanations below relating to the device types and their devicespecific additional settings.

#### Connecting telephones

By default, the analogue connection is set to **Telephone**.

For details of making calls using wire-based telephones, see section "Making calls with devices on the analogue connection (TAE connection)", page 132.

If you also want to use this telephone to make internal calls, automatic line seizure for the associated analogue connection must be deactivated (page 132). All numbers must then be prefixed by a zero for external calls.

## Connecting a fax machine

To operate a fax machine or a combination device (e.g. fax with telephone), the device setting must be changed to **Fax** or **Neutral**.

For smooth operation of the fax, regardless of the settings of the remote terminal, the device type setting **Neutral** is recommended (with the **Fax** setting, a successful fax connection depends on the settings of the remote terminal).

If you only want to establish external connections, automatic line seizure for the associated analogue connection must remain activated. In this case, the fax machine or combination device should be set to "Operate on main connection".

If, on the other hand, you also want to use this telephone for internal connections, automatic line seizure for the associated analogue connection must be deactivated (page 132). External numbers must then be prefixed with a zero, or the fax machine or combination device switched to "Operate on PABX" (see operating instructions for fax machine or combination device).

Take the opportunity to assign the fax a separate phone number (MSN). Assign the corresponding analogue connection an exclusive receive MSN (page 96).

The device type setting **Fax** does not support **Call waiting** and **Hunt group**.

The device type setting **Neutral** does not support **Call waiting**. When connecting a fax machine only, **Hunt group** should be deactivated (page 104).

## Connecting a modem

To operate a modem, the device type setting should be changed to **Modem**.

If you only want to establish external connections, automatic line seizure for the associated analogue connection must remain activated. In this case, the modem must be set to "Operate on main connection".

If, on the other hand, you also want to establish internal connections, automatic line seizure for the associated analogue connection must be deactivated (see Page 132). External numbers must then be prefixed with a zero, or the modem switched to "Operate on PABX" (see operating instructions for modem).

#### Connecting an answering machine

If you are operating an answering machine (or a telephone with integrated answering machine) on the analogue connection, the device type setting **Answ. machine** is recommended. This setting allows the answering machine to pick up a call (see Page 134).

If a telephone with integrated answering machine is connected and you also want to use the telephone to make internal calls, automatic line seizure for the associated analogue connection must be deactivated, (page 132). All numbers must then be prefixed by a zero for external calls.

The device type setting **Answ. machine** does not support **Call waiting** and **Hunt group**.

#### The "Neutral" setting

This setting is suitable for operation of a telephone, fax and modem. For smooth fax operation, regardless of the settings of the remote terminal, the device type setting **Neutral** is recommended (page 130).

The device type setting **Neutral** does not support **Call waiting**.

## Importing a waiting melody from an external device

This device type setting is a precondition for importing the waiting melody from an external device. The **External** option is only available when setting up the waiting melody if an analogue connection has been configured as **Ext. music/hold** (page 107).

#### No device connected

For each analogue connection with no device connected to it, the device type must be set to **No function** in order to prevent malfunctioning of the ISDN functions **Reject all** (page 98) and (page 97) **Busy on busy**.

## Setting the device type

| ( <del>-</del> )         | Open the menu.                                                     |
|--------------------------|--------------------------------------------------------------------|
| <b>↓</b> Set base OK     | Select the menu item and confirm.                                  |
| <b>↓</b> Settings OK     | Select the menu item and confirm.                                  |
| ОК                       | Enter system PIN if required (page 91).                            |
| <b>↓</b> Setup user OK   | Select the menu item and confirm.                                  |
| <b>↓</b> Setup device OK | Confirm.                                                           |
| <b>↓</b> INT21: Int.21   | Select internal user and open submenu, e.g. <b>INT21: Int.21</b> . |
| <b>↓</b> Device type OK  | Select the menu item and confirm.                                  |
| <b>↓</b> Fax OK          | Select the desired device type and confirm, e.g. <b>Fax</b> .      |

i

When changing a setting from a device type for which no receive MSN is necessary to a device type for which a receive MSN is necessary, all MSNs programmed in the system are used as active receive MSNs for this internal user.

# Making calls with devices on the analogue connection (TAE connection)

Telephones with tone dialling (DTMF = dual tone multi-frequency dialling) can be operated on the analogue connections. Telephones with pulse dialling are not supported.

i

Note that only terminals that will be operated in-house (within a building) may be connected to the analogue TAE connections.

## Activating/de-activating automatic line seizure

When automatic line seizure is activated, the exchange line is seized as soon as you lift the receiver. As a result, normal internal dialling is no longer possible.

| ( <del>-</del> )          | Open the menu.                                                     |
|---------------------------|--------------------------------------------------------------------|
| <b>↓</b> Set base OK      | Select the menu item and confirm.                                  |
| <b>↓</b> Settings OK      | Select the menu item and confirm.                                  |
| ОК                        | Enter system PIN if required (page 91).                            |
| <b>↓</b> Setup user OK    | Select the menu item and confirm.                                  |
| <b>↓</b> Setup device OK  | Select the menu item and confirm.                                  |
| ↓ INT21: Int.21           | Select internal user and open submenu, e.g. <b>INT21: Int.21</b> . |
| <b>↓</b> Auto. seizure OK | Select the menu item and confirm.                                  |

## Making external calls

Auto. line seizure inactive

Auto. line seizure active

**€** 6 M

#### Making internal calls

Auto. line seizure inactive

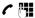

#### Group call to all internal users

Auto. line seizure inactive

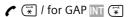

## Call waiting

You hear the call waiting tone during your external call.

#### either ...

-

Call disconnected, wait for the ring signal

or ...

(R)

Caller 1 is put on hold.

## Switching to waiting caller - Toggling

| R | Caller 1 is put on hold.     |
|---|------------------------------|
| R | Caller 2 is put on hold etc. |

## Making an external enquiry call

| R ō 🖷 |                                          |
|-------|------------------------------------------|
| R     | Switch between the callers if necessary. |

## Making an internal enquiry call

| R H | Make internal enquiry call.              |
|-----|------------------------------------------|
| R   | Switch between the callers if necessary. |

## Callback on busy / Callback on no answer

**Precondition:** Your exchange supports this feature.

| R 5 | Activate callback. |
|-----|--------------------|

#### Transfer call before/after answer

| either | Transfer before answer:            |
|--------|------------------------------------|
| R H    |                                    |
|        | Hold down (return to idle status). |
| or     | Transfer after answer:             |
| R M    | Transfer the call after answer.    |
|        | Make enquiry call.                 |
| _      | Hold down (back to idle status).   |

## Picking up a call while answering machine is in operation

You can pick up a call even if the answering machine has already responded, your announcement is running or the caller is already recording their message. When you pick up the call the recording stops.

You can turn off automatic call pick up (page 84) and thus make an outgoing call while the answering machine has switched itself on.

Automatic line seizure must be deactivated (page 132).

Automatic call pick up active (factory default) Automatic call pick up inactive

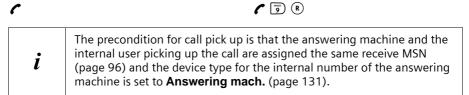

## **Gigaset Repeater**

You can increase the range of your handsets with the Gigaset Repeater. You can operate up to six repeaters on your base station. To ensure the repeater is installed correctly, repeater capability must be activated on the base station.

## Activating/deactivating repeater mode

You can use this function to activate and deactivate repeater mode.

By factory default, this repeater capability is deactivated.

| <b>⊕</b>                    | Open the menu.                                                                            |
|-----------------------------|-------------------------------------------------------------------------------------------|
| <b>↓</b> Set base OK        | Select the menu item and confirm.                                                         |
| <b>↓</b> Settings OK        | Select the menu item and confirm.                                                         |
| ОК                          | Enter system PIN if required (page 91).                                                   |
| <b>↓</b> System settings OK | Select the menu item and confirm.                                                         |
| <b>↓</b> Spec. function OK  | Select the menu item and confirm.                                                         |
| <b>↓</b> Repeater OK        | Select the menu item and confirm.                                                         |
| NEXT                        | Press the display key to save the setting. The handset goes off briefly (   = activated). |

#### Registering a repeater

Precondition: Gigaset Repeater has been deactivated (mains cable unplugged).

#### 1. Prepare the base station for registration

| (=)                         | Open the menu.                          |
|-----------------------------|-----------------------------------------|
| <b>↓</b> Set base OK        | Select the menu item and confirm.       |
| <b>↓</b> Settings OK        | Select the menu item and confirm.       |
| ОК                          | Enter system PIN if required (page 91). |
| <b>↓</b> Setup user OK      | Select the menu item and confirm.       |
| <b>↓</b> Register device OK | Select the menu item and confirm.       |

The base station is ready for registration for as long as **Registration proced.running** is shown in the display.

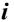

Check that there are no other base stations that are ready for registration in the vicinity of the Gigaset Repeater during this procedure.

## 2. Plug the Gigaset Repeater into the mains

The LED on the Gigaset repeater flashes. The LED is permanently lit after a short time. Registration is complete and the Gigaset Repeater is ready for use.

Further information is available in the operating instructions for the Gigaset Repeater.

#### Connecting a PC via USB

Your base station then offers you the option of using a connected PC to:

- ◆ Configure your base station
- ◆ Manage Phonebooks from the PC, the base station or handsets

Using a PC connected by a cable or via a Gigaset M101 Data, you can also fax from the PC (using fax emulation with no hardware requirements).

You can establish a wire-based connection to a PC via the USB port on your base station or set up a wireless connection to one or more PCs via the Gigaset M10x Data modules. In conjunction with the enclosed software (talk&surf 6.0), this allows you to:

- Use your base station's ISDN network access for data transmission and the Internet from the PC (e.g. surfing the Internet, e-mail, home banking)
- ◆ Transfer data between several PCs

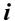

Further information can be found in the instructions for the enclosed software (talk&surf 6.0).

#### Wireless PC connection: Gigaset USB adapter DECT/M105 data module

The Gigaset M101 Data with V24 interface and the Gigaset DECT/M105 USB adapter with USB interface give you the option of establishing a wireless connection between the base station and your PC. A connection via a Gigaset M10x Data data module provides you with a 64 kbit/sec interface.

The internal numbers **PC 41** to **PC 48** on your base station are provided for this purpose.

For installation, see the installation instructions on the CD-ROM enclosed with the data module.

## Wire-based PC connection: Base station USB port

You can establish a wire-based connection to a PC via the USB port on your base station. A wire-based connection via the USB port on the base station provides you with a 128 kbit/sec interface.

The internal number **PC 40** on your base station is provided for this purpose.

# Operating when connected to a PABX

If you are operating your base station on a PABX, special characteristics for receiving text messages should be noted (page 61).

#### Access code

**Precondition:** If your phone is connected to a PABX you may have to enter an access code (outside line code) for external calls when first getting started, depending on the PABX. See the operating instructions for your PABX. You can enter a one to four-digit access code.

For incoming calls, the access code is automatically placed in front of the caller's phone number in the display and in the caller lists, and likewise when copied to the Phonebook. The saved phone number can then be dialled directly, e.g. from the caller list (page 42).

| <b>(</b> =                  | Open the menu.                          |
|-----------------------------|-----------------------------------------|
| <b>↓</b> Set base OK        | Select the menu item and confirm.       |
| <b>↓</b> Settings OK        | Select the menu item and confirm.       |
| OK                          | Enter system PIN if required (page 91). |
| <b>↓</b> System settings OK | Select the menu item and confirm.       |
| <b>↓</b> Access code OK     | Select the menu item and confirm.       |
| <b>P</b> ≥ 1                | Enter access code and open the menu.    |
| <b>↓</b> Save entry OK      | Confirm.                                |

i

For manual dialling and entering Phonebook, emergency and direct dial numbers you must also enter the access code.

## Activating/deactivating call transfer - ECT (Explicit Call Transfer)

#### Precondition:

If you want to connect two callers directly with one another (p. 35), then this function must be activated.

By factory default, this function is deactivated.

| (=)                       | Open the menu.                                                |
|---------------------------|---------------------------------------------------------------|
| <b>↓</b> Set base OK      | Select the menu item and confirm.                             |
| <b>↓</b> Settings OK      | Select the menu item and confirm.                             |
| ОК                        | Enter system PIN if required (page 91).                       |
| <b>↓</b> ISDN settings OK | Select the menu item and confirm.                             |
| <b>↓</b> Transfer(ECT) OK | Select the menu item and confirm ( $\checkmark$ = activated). |

i

If you activate this function, it will automatically be switched to the **Ext. enq. call** (= in the telephone exchange) (page 29).

#### Operating when connected to a PABX

## **Dialling options**

The KEYPAD function allows you to control certain services by entering sequences of characters and digits.

The KEYPAD function must be set when connecting your Gigaset SX303/353isdn to an ISDN PABX or to a telephone exchange (e.g., Centrex) which uses the KEYPAD protocol for control. The digits/characters **0–9**, \*, **#** are sent as keypad information elements. Please inquire of your service provider about which information and codes you can transmit.

If your Gigaset SX303/353isdn is integrated in a Centrex system, the following performance features can be used.

| Calling Name Identification<br>(CNI) | When you receive calls from other CENTREX subscribers, the caller's number and name are displayed on the screen.                               |
|--------------------------------------|----------------------------------------------------------------------------------------------------|
| Message Waiting Indication<br>(MWI)  | The display key is offered on Comfort handsets if new calls appear in the caller list. Calling up the caller list deletes the display key is . |
| CENTREX call                         | The CENTREX call is signalled acoustically like an internal call.                                                                              |

#### **Setting options**

You can switch between the settings **Standard dial** (factory setting), **Auto keypad** and **Dial** \* and #.

#### Standard dial

Once **Standard dial** has been activated, \* and # are not transmitted during dialling, and if \* and # are entered it is not possible to switch to the keypad.

#### Auto keypad

Once \* or # has been entered, this setting automatically transfers ringing during dialling to the keypad. This automatic switchover is needed for giving commands to the exchange or PABX.

#### Dial \* and #

Once **Dial** \* and # has been activated, the \* and # characters are transmitted during dialling as commands to the exchange or PABX.

Regardless of the setting options above, **after dialling** or during the conversation, the phone switches automatically to tone dialling (DTMF), e.g. for remote control of an answering machine.

| <b>₽</b>                    | Open the menu.                                                             |
|-----------------------------|----------------------------------------------------------------------------|
| <b>↓</b> Set base OK        | Select the menu item and confirm.                                          |
| <b>↓</b> Settings OK        | Select the menu item and confirm.                                          |
| ОК                          | Enter system PIN if required (page 91).                                    |
| <b>↓</b> System settings OK | Select the menu item and confirm.                                          |
| <b>↓</b> Spec. function OK  | Select the menu item and confirm.                                          |
| <b>↓</b> Dial properties OK | Select the menu item and confirm.                                          |
| <b>↓</b> Standard dial OK   | Select the setting and confirm, e.g. <b>Standard dial</b> (✓ = activated). |

## Activating/deactivating the keypad during a call

In addition to the ongoing settings described above, you can also switch over temporarily to the keypad.

The setting is only applicable to the current external call and is automatically deactivated after the call is ended.

During a call:

| (=)                     | Open the menu.                    |
|-------------------------|-----------------------------------|
| either                  | Activate the keypad:              |
| <b>↓</b> Keypad on? OK  | Select the menu item and confirm. |
| <b>71</b>               | Enter the keypad code.            |
| or                      | Deactivate the keypad:            |
| <b>↓</b> Keypad off? OK | Select the menu item and confirm. |

## Activating the keypad for the next connection

All dialling characters (0–9, \*, #) will be sent as a string of keypad characters with the next connection (dial and call). In the connection status, the keypad is retained and is not automatically switched over to tone dialling (DTMF).

| ( <del>-</del> )       |   | Open the menu.                                                |
|------------------------|---|---------------------------------------------------------------|
| ↓ Set base     ○       | K | Select the menu item and confirm.                             |
| ↓ Call preparat.     ○ | K | Select the menu item and confirm.                             |
| ↓ Temp. keypad     ○   | K | Select the menu item and confirm ( $\checkmark$ = activated). |

# Operation of entrance telephone

## Setting up the entrance telephone

You can select two door types for your entrance telephone:

- ◆ Door type 1: for entrance telephones with door opening via ringing current (FTZ 123) one ringer button.
- Door type 2: for entrance telephones with DTMF control – several programmable ringer buttons (page 140).

The following internal number is provided for setting up an entrance telephone: Int.21

| (=)                         | Open the menu.                                         |
|-----------------------------|--------------------------------------------------------|
| <b>↓</b> Set base OK        | Select the menu item and confirm.                      |
| <b>↓</b> Settings OK        | Select the menu item and confirm.                      |
| ОК                          | Enter system PIN if required (page 91).                |
| <b>↓</b> Setup user OK      | Select the menu item and confirm.                      |
| <b>↓</b> Setup device OK    | Select the menu item and confirm.                      |
| <b>↓</b> INT21: Int.21      | Select internal user and open submenu.                 |
| <b>↓</b> Device type OK     | Select the menu item and confirm.                      |
| either                      |                                                        |
| <b>↓</b> Door type1 OK      | Select the menu item and confirm (✓ = on).             |
| or                          |                                                        |
| <b>↓</b> Doortype2(DTMF) OK | Select the menu item and confirm ( $\checkmark$ = on). |

## Setting up codes for »Door type 2 (DTMF)« entrance telephone

For entrance telephones controlled via DTMF codes, you can set up different codes. Please refer to the corresponding information in the operating instructions for the entrance telephone!

If you set up an internal user as door type 2, the codes are automatically activated using presets.

| (=)                    | Open the menu.                          |
|------------------------|-----------------------------------------|
| <b>↓</b> Set base OK   | Select the menu item and confirm.       |
| <b>↓</b> Settings OK   | Select the menu item and confirm.       |
| ОК                     | Enter system PIN if required (page 91). |
| <b>↓</b> Setup user OK | Select the menu item and confirm.       |

## Operation of entrance telephone

| Select the menu item and confirm.                      |
|--------------------------------------------------------|
| Select internal user and open submenu.                 |
| Set door opener code:                                  |
| Select the menu item and confirm (✓ = on).             |
| Enter code (preset = #9).                              |
| Set group call code:                                   |
| Select the menu item and confirm (✓ = on).             |
| Enter code (preset = 8).                               |
| Set connection code:                                   |
| Select the menu item and confirm (✓ = on).             |
| Enter code (preset = 9).                               |
| Set disconnection code:                                |
| Select the menu item and confirm ( $\checkmark$ = on). |
| Enter code (preset = #0).                              |
|                                                        |
| Press the display key to open the submenu.             |
|                                                        |
|                                                        |

## Assigning internal users to the entrance telephone call group

If you have set up an entrance telephone (page 140), all internal users registered on the base station are automatically assigned to the entrance telephone call group. You can change this assignment.

| •                          | Open the menu.                                                     |
|----------------------------|--------------------------------------------------------------------|
| <b>↓</b> Set base OK       | Select the menu item and confirm.                                  |
| <b>↓</b> Settings OK       | Select the menu item and confirm.                                  |
| ОК                         | Enter system PIN if required (page 91).                            |
| <b>↓</b> Setup user OK     | Select the menu item and confirm.                                  |
| <b>↓</b> Setup device OK   | Select the menu item and confirm.                                  |
| <b>↓</b> INT11: Int.11     | Select internal user and open submenu, e.g. <b>INT11: Int.11</b> . |
| <b>↓</b> Door call grp. OK | Select the menu item and confirm (✓ = on).                         |

## Making calls with the entrance telephone

#### Call from the entrance telephone

The following features are not available for calls with the entrance telephone:

- ◆ Putting a call on hold
- Enquiry call from a call with the entrance telephone
- ◆ Toggling a caller on the entrance telephone
- ◆ Conference with a caller on the entrance telephone
- ◆ Forwarding or transferring a call from the entrance telephone

The entrance telephone calls internal users for 20 seconds. If external call diversion is set up for the entrance telephone, the call time is extended to 60 seconds.

| •       | Lift the receiver. You are connected to the entrance telephone. The message Door appears in the display.                                                                                                    |
|---------|----------------------------------------------------------------------------------------------------|
| then    |                                                                                                    |
|         | Replace the receiver.                                                                                                    |
| or      |                                                                                                    |
| OP DOOR | Press the display key to operate the door opener. The door opener is activated. The display shows <b>Door open</b> as confirmation. The connection to the entrance telephone is automatically broken after the door is opened. |

## Entrance telephone call waiting

Accept call waiting

Press the display key ACCEPT. You answer the waiting call.

If the interrupted call is an internal call, the connection is broken when you accept the waiting call.

If the interrupted call is an external call, it is put on hold when you accept the waiting call. Both parties are shown on the display, the current one is marked.

## Internal call with entrance telephone

You can make an internal call to the entrance telephone (page 21).

## Diverting the entrance telephone externally

Calls from the entrance telephone can be diverted to an external phone number. The internal subscribers from the entrance telephone call group are still called if an external call diversion is set up.

The setting for the destination for external diversion, either in the exchange or in your base station (page 103) also applies to call diversion for the entrance telephone.

## Entering/changing the destination number for external call diversion

| •                           | Open the menu.                                                                                                    |
|-----------------------------|----------------------------------------------------------------------------------------------------|
| <b>↓</b> Set base OK        | Select the menu item and confirm.                                                                                                    |
| <b>↓</b> Settings OK        | Select the menu item and confirm.                                                                                                    |
| ОК                          | Enter system PIN if required (page 91).                                                                                                    |
| <b>↓</b> Setup user OK      | Select the menu item and confirm.                                                                                                    |
| <b>↓</b> Setup device OK    | Select the menu item and confirm.                                                                                                    |
| <b>↓</b> INT21: Int.21      | Select internal user and open submenu.                                                                                                    |
| <b>↓</b> Forw. door call OK | Select the menu item and confirm.                                                                                                    |
| ET.                         | Press the display key to display the destination phone number. If a destination phone number has not been recorded, the entry <b><empty></empty></b> is shown. |
| <u>}=</u> +                 | Press the display key to open the submenu.                                                                                                    |
| Change number OK            | Confirm.                                                                                                    |
| <u> </u>                    | Enter a new or changed destination phone number and open the submenu.                                                                                          |
| Save entry OK               | Confirm.                                                                                                    |

## Operation of entrance telephone

## Deleting the destination number for external call diversion

| ( <del>-</del> )            | Open the menu.                                                 |
|-----------------------------|----------------------------------------------------------------|
| <b>↓</b> Set base OK        | Select the menu item and confirm.                              |
| <b>↓</b> Settings OK        | Select the menu item and confirm.                              |
| ОК                          | Enter system PIN if required (page 91).                        |
| <b>↓</b> Setup user OK      | Select the menu item and confirm.                              |
| <b>↓</b> Setup device OK    | Select the menu item and confirm.                              |
| <b>↓</b> INT21: Int.21      | Select internal user and open submenu.                         |
| <b>↓</b> Forw. door call OK | Select the menu item and confirm.                              |
| 部                           | Press the display key to display the destination phone number. |
| <b>↓</b> Delete number OK   | Select the menu item and confirm.                              |

## Activating/deactivating call diversion

|                             | Open the menu.                             |  |  |
|-----------------------------|--------------------------------------------|--|--|
| <b>↓</b> Set base OK        | Select the menu item and confirm.          |  |  |
| <b>↓</b> Settings OK        | Select the menu item and confirm.          |  |  |
| ОК                          | Enter system PIN if required (page 91).    |  |  |
| <b>↓</b> Setup user OK      | Select the menu item and confirm.          |  |  |
| <b>↓</b> Setup device OK    | Select the menu item and confirm.          |  |  |
| <b>↓</b> INT21: Int.21      | Select internal user and open submenu.     |  |  |
| <b>↓</b> Forw. door call OK | Select the menu item and confirm.          |  |  |
| <u>}=</u> +                 | Press the display key to open the submenu. |  |  |
| either                      | Activate call diversion:                   |  |  |
| Activate? OK                | Select the menu item and confirm.          |  |  |
| or                          | Deactivate call diversion:                 |  |  |
| Deactivate? OK              | Select the menu item and confirm.          |  |  |

## Activating entrance telephones

In case of questions about the entrance telephones shown here or any other systems, please contact the respective manufacturers or suppliers.

We ask for your understanding that Gigaset Communications GmbH\* cannot provide any guarantee of the currency, completeness and accuracy of the circuit diagrams.

Several examples are illustrated below. Current circuit diagrams are available from your retailer.

## Door type 1

The following examples provide guidance for activation of entrance telephones using a TFE adapter (door type 1).

#### Siedle TLM 512/612, TLE 061, CTB 711

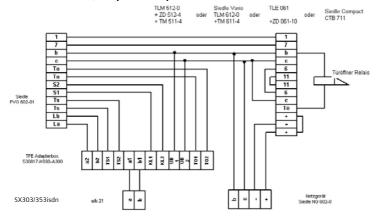

#### Ritto entrance telephone and door opening system

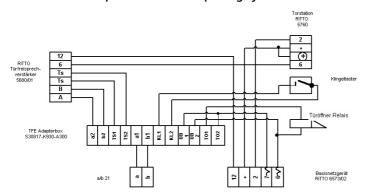

# !

#### Caution!

Connect base power unit 6573 and additional unit TFV5680 using enclosed bus connector.

<sup>\*</sup> Gigaset Communications GmbH is a trademark licensee of Siemens AG.

## Operation of entrance telephone

## Ritto TwinBus entrance system

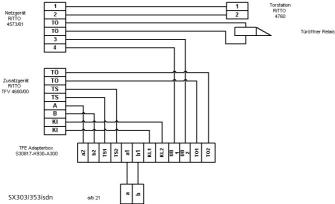

!

#### Caution!

Connect base power unit 4753/01 and additional unit TFV4680/00 using enclosed bus connector.

## Door type 2 (DTMF)

For details of connecting entrance telephones with DTMF control (door type 2), refer to the example below.

#### **Deutsche Telekom DoorLine**

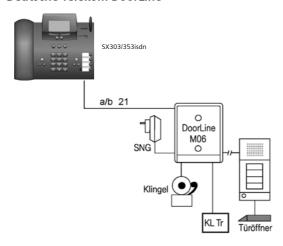

# **Appendix**

#### Care

Wipe the base station and handset with a **damp** cloth (do not use solvent) or an antistatic cloth. **Never** use a dry cloth. This can cause static.

## Contact with liquid /!

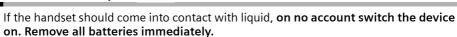

Allow the liquid to drain out of the device, and then pat all parts of the device dry. Keep the handset with the batteries removed in a warm, dry place for at least 72 hours. In many cases, you will then be able to use it again.

## **Questions and Answers**

If you have any questions about the use of your phone, you can contact us 24/7 at www.gigaset.com/customercare. You will find the most frequently asked questions and answers below.

| What has happened when                                                                                             | Possible Cause                                                                                                    | Possible solution                                                                                                    |
|----------------------------------------------------------------------------------------------------|----------------------------------------------------------------------------------------------------|----------------------------------------------------------------------------------------------------|
| the base station does not ring?                                                                                    | The ringer is switched off. Internal call diversion is set to 0 ring cycles (= immediate call diversion). Night service is active.                 | Activate (page 114) ringer.<br>Increase the number of ring<br>cycles for internal call diversion<br>(page 100).<br>Deactivate Night service<br>(page 88). |
| the call units/charges are not displayed?                                                                          | There are no metering pulses.  Factor per unit = 0.                                                                                                | Ask your network provider to transmit the metering pulses. Set the factor per unit (page 46).                                                             |
| the phone number of the caller is not displayed even though CLIP is set?                                           | Calling Line Identification is blocked.                                                                                                    | The caller must ask his network provider to enable the identification of his number (CLI).                                                                |
| the caller list does not indicate a <b>time for a message</b> ?                                                    | Date/time are not set.                                                                                                    | Set the date/time (page 86).                                                                                                    |
| the answering machine<br>does not record any messages<br>or has automatically switched<br>over to 'announce only'? | Its memory is full.                                                                                                    | Delete old messages<br>Play back new messages and<br>delete.                                                                                              |
| you can't dial a phone number any longer?                                                                          | The long distance prefix has changed.                                                                                                    | Check the long distance prefix and correct it (page 108).                                                                                                 |
| there are <b>no incoming</b> calls?                                                                                | Call diversion <b>Immediately</b> is activated. The MSN has not been assigned to the internal user. The authorisation <b>Internal only</b> is set. | Deactivate <b>Immediately</b> call diversion (page 100). Determine the receive MSN (page 96). Change the authorisation (page 92).                         |

## **Appendix**

| What has happened when                                                                              | Possible Cause                                                                                                    | Possible solution                                                                                                    |
|----------------------------------------------------------------------------------------------------|----------------------------------------------------------------------------------------------------|----------------------------------------------------------------------------------------------------|
| the divert conditions are<br>not displayed for call<br>diversion?                                   | Internal call diversion is activated.                                                                                   | Activate external call diversion (page 100). Apply to have this activated by the network provider.                                                                      |
| the telephone also rings for fax-PC calls?                                                          | The phone number is in the phone number list of the base telephone.                                                     | Delete the corresponding phone number (MSN) in the list (page 95).                                                                                                    |
| the display shows <b>no call charges</b> ?                                                          | The call charge display is not set or this performance feature is not enabled by the network provider.                  | Activate the call charge display<br>(page 46).<br>Request the performance<br>feature "charge transmission"<br>from the network provider.                                |
| you cannot access the answering machine?                                                            | The answering machine lock has been activated.                                                                          | Enter answering machine PIN (page 80).                                                                                                    |
| you are unable to record<br>any new information or<br>announcements?                                | There is insufficient remaining memory.                                                                                 | Delete old messages/<br>information (page 70).<br>Reduce the quality of the<br>recordings (page 79).                                                                    |
| you have a <b>PABX</b> and, after<br>dialling, the wrong<br>connection or no connection<br>is made? | You have entered the wrong prefix or no prefix.                                                                         | Check and correct the prefix (page 137).                                                                                                    |
| some of the ISDN functions do not work as stated?                                                   | The ISDN function is not enabled.                                                                                       | Check with your network provider.                                                                                                    |
| another <b>telephone</b> on the So bus <b>does not ring</b> ?                                       | The same MSN was assigned to<br>the telephones. One of the<br>telephones also has internal call<br>diversion activated. | Deactivate internal call<br>diversion or set external call<br>diversion (page 99).                                                                                      |
| the caller hears the phone ringing although the MSN is busy?                                        | The MSN was saved in devices also used on the ISDN connection.                                                          | The phone number which is supposed to be used for call protection during a call should be deleted from the list of phone numbers for each individual additional device. |
| the base station does <b>not receive</b> the <b>SMS</b> as text?                                    | You are not registered with both SMS centres.                                                                           | Register with SMS centres (page 52).                                                                                                    |

## **Service (Customer Care)**

You can get assistance easily when you have technical questions or questions about how to use your device by using our online support service on the Internet at:

## www.gigaset.com/customercare

This site can be accessed at any time wherever you are. It will give you 24/7 support for all our products. It also provides a list of FAQs and answers plus user guides for you to download. You will also find frequently asked questions and answers in the **Questions** and **Answers** section of this user guide in the appendix.

If the device needs to be repaired, please contact one of our Customer Care Centers:

| Abu Dhabi                                                             |
|-----------------------------------------------------------------------|
| BrazilGrande Capitais e Regiões Metropolitanas:                       |
|                                                                       |
| Bulgaria 02 873 94 88                                                 |
| Canada                                                                |
| China 0 21 400 670 6007 (RMB 0.11)<br>Croatia 01 / 2456 555 (0,23 Kn) |
| Czech Republic                                                        |
| Denmark 35 25 86 00                                                   |
| Dubai                                                                 |
| Egypt                                                                 |
| Finland                                                               |
| Germany                                                               |
| Germany                                                               |
| schen Telekom.<br>Für Anrufe aus den Mobilfunknetzen könner           |
| abweichende Preise gelten)                                            |
| Greece801 1000 500 (0,026 Euro)                                       |
| Hong Kong 2763 0203                                                   |
|                                                                       |
| Hungary                                                               |
| India Please refer to your local warranty card                        |
| Ireland                                                               |
| Israel                                                                |
| Italy199.15.11.15                                                     |
| Jordan 00962 6 5625460/1/2                                            |

| Latvia                                                                                                    |
|----------------------------------------------------------------------------------------------------|
| 0900-3333102 (0,25 Euro/min.) New Zealand08 00 27 43 63 Norway22 70 84 00 Oman96 82 47 09 281 Poland0 801 140 160 Portugal(351) 808 781 223 Romania+4.021.529.7114. Russia8 (495) 228 1312 Serbia0800 222 111 Singapore6735 9100 |
| Slovak Republic       02 59 68 22 66 (4,428 sk)         Slovenija       014 74 63 36         South Africa       08 60 10 11 57         Spain       .902 103935         Sweden       .08 750 99 11         Switzerland            |
| Switzerland                                                                                                    |

Please have your record of purchase ready when calling.

Replacement or repair services are not offered in countries where our product is not sold by authorised dealers.

## **Appendix**

Your Gigaset is intended for operation in the countries indicated on the underside of the product and on the packaging. Country-specific conditions have been taken into account.

#### **Authorisation**

This device is intended for the ISDN telephone connection in your network.

Country-specific requirements have been taken into consideration.

We, Gigaset Communications GmbH\*, declare that this device meets the essential requirements and other relevant regulations laid down in Directive 1999/5/EC.

A copy of the 1999/5/EC Declaration of Conformity is available at this Internet address: www.gigaset.com/docs.

# € 06820

## **Specifications**

## **General Specifications**

| Feature                                | Value                                                                 |
|----------------------------------------|-----------------------------------------------------------------------|
| DECT standard                          | is supported                                                          |
| GAP standard                           | is supported                                                          |
| No. of channels                        | 120 duplex channels                                                   |
| Radio frequency range                  | 1880–1900 MHz                                                         |
| Duplex method                          | time multiplex, 10 ms frame length                                    |
| Channel grid                           | 1728 kHz                                                              |
| Bit rate                               | 1152 kbit/s                                                           |
| Modulation                             | GFSK                                                                  |
| Language code                          | 32 kbit/s                                                             |
| Transmission power                     | 10 mW, average power per channel                                      |
| Range                                  | up to 300 m outdoors, up to 50 m indoors                              |
| Power supply/Base                      | 220/230 V ~/ 50 Hz<br>(Power supply unit C39280-Z4-C490)              |
| ISDN connection                        | Euro-ISDN-Multiple Connection IAE                                     |
| Environmental conditions for operation | +5 °C to +45 °C;<br>20 % to 75 % humidity                             |
| Dialling mode                          | DTMF (tone dialling)/DP (dial pulsing)                                |
| Dimensions                             | Approx. 210 x 245 x 82 mm (L x W x H)                                 |
| Weight inc. power supply unit          | Base station approx. 970 g                                            |
| Length of cords                        | Telephone connecting cord approx. 3.0 m<br>Mains cable approx. 1.85 m |

<sup>\*</sup> Gigaset Communications GmbH is a trademark licensee of Siemens AG.

## **Power consumption**

| Operating status                                                                              | SX303isdn | SX353isdn |
|-----------------------------------------------------------------------------------------------|-----------|-----------|
| Idle status                                                                                   | 3.9 W     | 4.0 W     |
| Internal connection between base station (using receiver) and a handset                       | 4.4 W     | 4.5 W     |
| External connection on base station using receiver                                            | 4.3 W     | 4.4 W     |
| External connection on base station using handsfree                                           | 4.4 W     | 4.5 W     |
| External connection on base station via a handset                                             | 4.2 W     | 4.3 W     |
| External connection on base station using receiver and two-way recording on answering machine | -         | 4.8 W     |
| External connection on base station using Bluetooth headset                                   | 4.5 W     | 4.6 W     |

## **Character set chart**

## Standard characters

Either press the relevant key several times, or hold down.

|           | 1 x    | 2 x | 3 x | 4 x | 5 x | 6 x | 7 x | 8 x | 9 x | 10 x | 11 x | 12 x | 13 x | 14 x |
|-----------|--------|-----|-----|-----|-----|-----|-----|-----|-----|------|------|------|------|------|
| (°)       | Space  | 1   | €   | £   | \$  | ¥   | ¤   |     |     |      |      |      |      |      |
| abc<br>2  | а      | b   | С   | 2   | ä   | á   | à   | â   | ã   | ç    |      |      |      |      |
| def<br>3  | d      | е   | f   | 3   | ë   | é   | è   | ê   |     |      |      |      |      |      |
| (ghi<br>4 | g      | h   | i   | 4   | Ϊ   | ĺ   | ì   | î   |     |      |      |      |      |      |
| jki<br>5  | j      | k   |     | 5   |     |     |     |     |     |      |      |      |      |      |
| 6         | m      | n   | 0   | 6   | Ö   | ñ   | ó   | Ò   | ô   | Õ    |      |      |      |      |
| pqrs<br>7 | р      | q   | r   | S   | 7   | ß   |     |     |     |      |      |      |      |      |
| 8         | t      | u   | V   | 8   | ü   | ú   | ù   | û   |     |      |      |      |      |      |
| wxyz<br>9 | W      | Χ   | у   | Z   | 9   | ÿ   | ý   | æ   | Ø   | å    |      |      |      |      |
| Ď         | •      | ,   | ?   | !   | 0   | +   | -   | :   | į   | i    | "    | ,    | ;    | _    |
| ****      | Abc <> | *   | 1   | (   | )   | <   | =   | >   | %   |      |      |      |      |      |
| #         | #      | @   | 1   | &   | §   |     |     |     |     |      |      |      |      |      |

### **Appendix**

### Creating and editing text

You can create and edit text in a number of ways:

- ♦ The cursor is controlled with  $\leftarrow$   $\Rightarrow$  ↑ ↓ .
- ◆ Characters (to the left of the cursor) are deleted with <- !.
- ◆ Characters are added to the left of the cursor (page 11).
- ◆ To switch from upper case to lower case letters, press the (♣) key before you enter the letter. Pressing the (♣) key again switches from lower case to upper case.
- The first letter of the name of Phonebook entries is automatically capitalised, followed by lower case letters.
- Each key is assigned several characters (see table). If you hold down a key or press
  it several times in quick succession, the characters for the corresponding key are
  displayed in turn at the cursor position. When you release the key, the character
  currently displayed is inserted.

#### Order of Phonebook entries

As a rule, entries in the Phonebook are arranged in alphabetical order, although blank spaces and numerals (digits) take first priority. The **order in which entries occur** is as follows:

- 1. Space (shown here as **\_**)
- 2. Digits (0-9)
- 3. Letters (alphabetical)
- 4. Other characters

If you want to circumvent the alphabetical order of the entries in the Phonebook, insert a space before the name. This entry then goes to the first position (example: " $_{\square}$ Carla"). You can also number the entries with digits (e.g. "1Jane", "2Mary", "3John"). Names prefixed with a star (e.g. "\*Jane") appear at the end of the Phonebook.

## **Guarantee Certificate United Kingdom**

Without prejudice to any claim the user (customer) may have in relation to the dealer or retailer, the customer shall be granted a manufacturer's Guarantee under the conditions set out below:

- In the case of new devices and their components exhibiting defects resulting from manufacturing and/or material faults within 24 months of purchase, Gigaset Communications shall, at its own option and free of charge, either replace the device with another device reflecting the current state of the art, or repair the said device. In respect of parts subject to wear and tear (including but not limited to, batteries, keypads, casing), this warranty shall be valid for six months from the date of purchase.
- ◆ This Guarantee shall be invalid if the device defect is attributable to improper treatment and/or failure to comply with information contained in the user guides.
- ◆ This Guarantee shall not apply to or extend to services performed by the authorised dealer or the customer themselves (e. g. installation, configuration, software downloads). User guides and any software supplied on a separate data medium shall be excluded from the Guarantee.

- ◆ The purchase receipt, together with the date of purchase, shall be required as evidence for invoking the Guarantee. Claims under the Guarantee must be submitted within two months of the Guarantee default becoming evident.
- Ownership of devices or components replaced by and returned to Gigaset Communications shall vest in Gigaset Communications.
- ◆ This Guarantee shall apply to new devices purchased in the European Union. For Products sold in the United Kingdom the Guarantee is issued by: Gigaset Communications GmbH, Schlavenhorst 66, D-46395 Bocholt, Germany.
- Any other claims resulting out of or in connection with the device shall be excluded from this Guarantee. Nothing in this Guarantee shall attempt to limit or exclude a Customers Statutory Rights, nor the manufacturer's liability for death or personal injury resulting from its negligence.
- ◆ The duration of the Guarantee shall not be extended by services rendered under the terms of the Guarantee.
- ◆ Insofar as no Guarantee default exists, Gigaset Communications reserves the right to charge the customer for replacement or repair.
- The above provisions does not imply a change in the burden of proof to the detriment of the customer.

To invoke this Guarantee, please contact the Gigaset Communications telephone service. The relevant number is to be found in the accompanying user guide.

## **Guarantee Certificate Ireland**

Without prejudice to any claim the user (customer) may have in relation to the dealer or retailer, the customer shall be granted a manufacturer's Guarantee under the conditions set out below:

- In the case of new devices and their components exhibiting defects resulting from manufacturing and/or material faults within 24 months of purchase, Gigaset Communications shall, at its own option and free of charge, either replace the device with another device reflecting the current state of the art, or repair the said device. In respect of parts subject to wear and tear (including but not limited to, batteries, keypads, casing), this warranty shall be valid for six months from the date of purchase.
- ◆ This Guarantee shall be invalid if the device defect is attributable to improper care or use and/or failure to comply with information contained in the user manuals. In particular claims under the Guarantee cannot be made if:
- ◆ The device is opened (this is classed as third party intervention)
- ◆ Repairs or other work done by persons not authorised by Gigaset Communications.
- ◆ Components on the printed circuit board are manipulated
- ◆ The software is manipulated
- Defects or damage caused by dropping, breaking, lightning or ingress of moisture.
   This also applies if defects or damage was caused by mechanical, chemical, radio interference or thermal factors (e.g.: microwave, sauna etc.)
- ◆ Devices fitted with accessories not authorised by Gigaset Communications
- ◆ This Guarantee shall not apply to or extend to services performed by the authorised dealer or the customer themselves (e.g. installation, configuration, software downloads). User manuals and any software supplied on a separate data medium shall be excluded from the Guarantee.

## **Appendix**

- ◆ The purchase receipt, together with the date of purchase, shall be required as evidence for invoking the Guarantee. Claims under the Guarantee must be submitted within two months of the Guarantee default becoming evident.
- Ownership of devices or components replaced by and returned to Gigaset Communications shall vest in Gigaset Communications.
- This Guarantee shall apply to new devices purchased in the European Union. For Products sold in the Republic of Ireland the Guarantee is issued by Gigaset Communications GmbH, Schlavenhorst 66, D-46395 Bocholt, Germany.
- Any other claims resulting out of or in connection with the device shall be excluded from this Guarantee. Nothing in this Guarantee shall attempt to limit or exclude a Customers Statutory Rights, nor the manufacturer's liability for death or personal injury resulting from its negligence.
- ◆ The duration of the Guarantee shall not be extended by services rendered under the terms of the Guarantee.
- ◆ Insofar as no Guarantee default exists, Gigaset Communications reserves the right to charge the customer for replacement or repair.
- ◆ The above provisions does not imply a change in the burden of proof to the detriment of the customer.

To invoke this Guarantee, please contact the Gigaset Communications helpdesk on 1850 777 277. This number is also to be found in the accompanying user guide.

## Main menu

In base station **idle status** press **(=** (open menu):

| 61.16           | 144.5              | 7                                                     |
|-----------------|--------------------|-------------------------------------------------------|
| SMS             | Write message      |                                                       |
|                 | Inbox 2/5          | _                                                     |
|                 | Outbox 2           |                                                       |
|                 | Available memory   |                                                       |
| Reminder        | Appointment editor |                                                       |
| Audio           | Ringer Volume      | ]                                                     |
|                 | Ringer melody      |                                                       |
|                 | Handset Volume     |                                                       |
|                 | Vol.Loudspeaker    |                                                       |
|                 | Advisory tones     |                                                       |
|                 |                    | Key Beeps                                             |
|                 |                    | Confirm. Beep                                         |
|                 |                    | Error Beep                                            |
| Costs           | Cost overview      | ]                                                     |
|                 | Type of calcul.    | Units cent.off.                                       |
|                 | 71                 | Costs cent.off.                                       |
|                 |                    | No rate                                               |
|                 |                    | Rate                                                  |
|                 |                    | Rate                                                  |
|                 | Last charge        |                                                       |
| Settings        | Language           | ]                                                     |
|                 | Contrast           |                                                       |
|                 | Autom. illumin.    |                                                       |
|                 | Time display       |                                                       |
|                 | Dial handsfree     |                                                       |
|                 | Function keys      |                                                       |
| Set base        |                    |                                                       |
| Set base        |                    | To continue see submenu "Setting the base" (page 156) |
|                 |                    | betting the base (page 150)                           |
| Answering mach. | AM1                | 1                                                     |
| 311211191114    | AM2                | For continuation see submenu                          |
|                 | AM3                | "Answering machine" (page 159                         |
| Bluetooth       | De-reg. BTdevice   | GSM phone                                             |
|                 | J                  | BT PC/PDA                                             |
|                 |                    | BT headset                                            |
|                 | Set up BTdevice    |                                                       |
|                 | BT-Mode            | 1                                                     |
|                 | De-reg. BTdevice   | 1                                                     |
|                 | • •                | <b>_</b>                                              |

## "Set base" submenu

To begin: with the base station in idle status press  $\Rightarrow$  Set base of or  $\bigcirc$  ::

| Status           | Callback                    | ] )                       |                                  |                                |
|------------------|-----------------------------|---------------------------|----------------------------------|--------------------------------|
|                  | Withhold no.                |                           |                                  |                                |
|                  | Call forwarding             |                           |                                  |                                |
|                  | Ext.occupations             | > <b>✓</b> = on           |                                  |                                |
|                  | AM1 on                      | 0.1                       |                                  |                                |
|                  | AM2 on                      |                           |                                  |                                |
|                  | AM3 on                      | ] }                       |                                  |                                |
| Missed calls     | (phone number list) ->      | Caller list menu (page    | 42)                              |                                |
| Accepted calls   | (phone number list) ->      | Caller list menu (page    | 42)                              |                                |
| Call preparat.   | Temp.withhold               |                           |                                  |                                |
|                  | MSN next call               | (select MSN)              |                                  |                                |
|                  | Temp. keypad                |                           |                                  |                                |
|                  | Canc. call park             |                           |                                  |                                |
| Ext. call forw.  | List of external forwarding | New entry                 | List of MSNs                     | Immediately                    |
|                  |                             |                           |                                  | On busy                        |
|                  |                             |                           |                                  | (only for call divert in       |
|                  |                             |                           |                                  | the telephone<br>exchange, see |
|                  |                             |                           |                                  | page 99)                       |
|                  |                             |                           |                                  | On no reply                    |
|                  |                             | Activate?                 | or Deactivate?                   |                                |
|                  |                             | E Pr                      | - if call divert                 | activated                      |
|                  |                             | Edit entry                | Immediately                      |                                |
|                  |                             |                           | On busy (only for call divert in |                                |
|                  |                             |                           | the telephone                    |                                |
|                  |                             |                           | exchange, see<br>page 99)        |                                |
|                  |                             |                           | On no reply                      |                                |
|                  |                             | Delete entry              |                                  | l                              |
| Int. call forw.  | A ative to 3                |                           | ]<br>                            |                                |
| IIIL. Call forw. | Activate? Forward, dest.    | or Deactivate? - if       | call divert is activated         |                                |
|                  | roiwaiu. uest.              | List of<br>Internal users |                                  |                                |
|                  | No. of rings                | (enter the number         | r <b>)</b>                       |                                |
|                  |                             | . L                       |                                  |                                |

| Night service | List of MSNs    | Activate?                | or Deactivate?  – if night service is ac | tivated                         |
|---------------|-----------------|--------------------------|------------------------------------------|---------------------------------|
|               |                 | Forward. dest.           | External                                 | Number editor                   |
|               |                 |                          | Internal                                 | List of handsets                |
|               |                 |                          | Answering mach.                          | List of handsets                |
|               |                 | Start time               |                                          |                                 |
|               |                 | End time                 |                                          |                                 |
|               |                 | Sat/Sun all day          |                                          |                                 |
| 6 11:         | 6 '1            |                          | ]                                        |                                 |
| Settings      | Security        | Change PIN Authorisation | Enter PIN                                | Unrestricted                    |
|               |                 | Authorisation            | List of<br>Internal users                |                                 |
|               |                 |                          |                                          | Incoming only                   |
|               |                 |                          |                                          | Internal only                   |
|               |                 | Emergency nos.           | Emergency numbers (pre-set)              |                                 |
|               |                 |                          | Emergency numbers (own)                  | Change number                   |
|               |                 |                          |                                          | Delete number                   |
|               |                 |                          |                                          | Display number                  |
|               | Setup user      | Register device          |                                          |                                 |
|               |                 | Setup device             | List of internal numbers —               | Device type specific<br>submenu |
|               |                 | De-reg. device           | List of<br>Internal users                | Select device                   |
|               | System settings | Music on hold            | Internal                                 |                                 |
|               |                 |                          | Off                                      |                                 |
|               |                 | Date/time                | Set time                                 |                                 |
|               |                 |                          | 24 hours                                 |                                 |
|               |                 |                          | 12 hours                                 | <b>✓</b> = on                   |
|               |                 |                          | Date DD.MM                               |                                 |
|               |                 |                          | Date MM.DD                               | ] )                             |
|               |                 | Access code              |                                          |                                 |
|               |                 | AM auto. pickup          |                                          |                                 |
|               |                 | Spec. function           | Factory setting                          | Operational                     |
|               |                 |                          |                                          | Reset all                       |
|               |                 |                          | Dial properties                          | Standard dial                   |
|               |                 |                          |                                          | Auto keypad                     |
|               |                 |                          | <b>D</b> .                               | Dial * and #                    |
|               |                 |                          | Repeater<br>SW vers/RFPI                 |                                 |
|               |                 | Ext.room monit.          | 'Call to' number<br>display              | Change number                   |
|               |                 | _                        |                                          | Delete number                   |

|     |           | ISDN settings   | Set up MSN                  | List of all<br>set up MSNs | Edit entry    |
|-----|-----------|-----------------|-----------------------------|----------------------------|---------------|
|     |           |                 |                             |                            | Ringer melody |
|     |           |                 |                             |                            | Delete entry  |
|     |           |                 |                             |                            | Display entry |
|     |           |                 | Withhold no.                |                            |               |
|     |           |                 | Forward. dest.              | (Enter phone number)       |               |
|     |           |                 | Lgdist. code                | National : 0               | Change number |
|     |           |                 |                             |                            | Delete number |
|     |           |                 |                             | Internat.: %V 00           | Change number |
|     |           |                 |                             |                            | Delete number |
|     |           |                 |                             | Code:49                    | Change number |
|     |           |                 |                             |                            | Delete number |
|     |           |                 | Int. enq. call              |                            |               |
|     |           |                 | Ext. enq. call              |                            |               |
|     |           |                 | Transfer(ECT)               |                            |               |
|     |           |                 | Forward. base               |                            |               |
|     |           |                 | Forward. netw.              |                            |               |
|     |           |                 | Reject all                  |                            |               |
|     |           |                 | Busy on busy                |                            |               |
|     |           |                 | Auto.forwarding             | List of all                |               |
|     |           |                 | Call beats data             | set up MSNs                |               |
|     |           | C               |                             | Edit                       |               |
|     |           | Service centres | List of SMS service centres | Edit entry                 |               |
|     |           |                 |                             | Serv.centre on? or         | •             |
|     |           |                 |                             | Serv.centre off?           |               |
|     |           |                 |                             | Delete entry               |               |
| Ins | tallation |                 |                             |                            |               |

## "Answering mach." submenu

To begin: with the base station in idle status press = Answering mach. oK or =  $\textcircled{$\overline{\circ}$}$ , select an answering machine, e.g. AM1, and confirm with oK.

| Massagas       | I:                          | Continue                    | 1               |                      |
|----------------|-----------------------------|-----------------------------|-----------------|----------------------|
| Messages       | List of all<br>messages AMx |                             |                 |                      |
|                | messages rana               | Delete message<br>Call back |                 |                      |
|                |                             |                             |                 |                      |
|                |                             | Call-by-Call                |                 |                      |
|                |                             | Repeat<br>Del.old           |                 |                      |
|                |                             | messages                    |                 |                      |
|                |                             | Display                     |                 |                      |
|                |                             | Status to 'new'             |                 |                      |
|                |                             | Save number                 |                 |                      |
|                |                             | Speed                       | Slow            | ]                    |
|                |                             | эрсси                       | Normal speed    |                      |
|                |                             |                             | Fast            |                      |
|                |                             |                             | Very fast       |                      |
|                |                             | Exit                        | very lust       |                      |
|                | 1                           | EXIC                        | J               |                      |
| Memos          | Record memo                 |                             |                 | 1                    |
|                | Play memo                   | List of all memos<br>AMx    | Continue        |                      |
|                |                             |                             | Delete          |                      |
|                |                             |                             | curr.memo       |                      |
|                |                             |                             | Repeat          |                      |
|                |                             |                             | Delete old      |                      |
|                |                             |                             | memos           |                      |
|                |                             |                             | Status to 'new' | Class                |
|                |                             |                             | Speed           | Slow                 |
|                |                             |                             |                 | Normal speed<br>Fast |
|                |                             |                             |                 | Very fast            |
|                |                             |                             | Exit            | very last            |
|                |                             | 1                           | LXII            |                      |
| Announcem ents | Announcement 1              |                             |                 |                      |
|                | Announcement 2              | <b> </b>                    | Select          |                      |
|                | Announcem. only             | J                           | Record          |                      |
|                |                             |                             | Play back       |                      |
|                |                             |                             | Delete          |                      |
|                | Concl.announce              | Record                      |                 | •                    |
|                | m                           | Play back                   |                 |                      |
|                |                             | Delete                      |                 |                      |
|                |                             | Delete                      | J               |                      |

| Settings | Message/Memo    | Message length | 1 minute           |                          |                    |
|----------|-----------------|----------------|--------------------|--------------------------|--------------------|
|          |                 |                | 2 minutes          |                          |                    |
|          |                 |                | 3 minutes          |                          |                    |
|          |                 |                | Maximum            |                          |                    |
|          |                 | Time stamp     |                    | •                        |                    |
|          | Time control    | Activate?      | or Deactivate? –   | if time control is activ | ated               |
|          |                 | Mon - Fri      | List of four       |                          |                    |
|          |                 |                | adjustable         | Select ann.              | Announceme         |
|          |                 |                | time periods       |                          | nt 1               |
|          |                 |                |                    |                          | Announceme<br>nt 2 |
|          |                 |                |                    |                          | Announcem. only    |
|          |                 |                |                    |                          | AM off             |
|          |                 |                |                    | Start time               |                    |
|          |                 | Saturday       |                    | As for Mon-Fri           | ]                  |
|          |                 | Sunday         |                    | Ann. 1 24h               | -                  |
|          |                 |                | , ,                | Ann. 2 24h               | -                  |
|          |                 |                |                    | Ann. only 24h            | -                  |
|          |                 |                |                    | AM off                   | -                  |
|          | No. of rings    | Automatic 2/4  | ]                  |                          | -                  |
|          | J               | 1 ring tone    |                    |                          |                    |
|          |                 | to             |                    |                          |                    |
|          |                 | 9 ring tone    |                    |                          |                    |
|          | Automatic pause |                | 1                  |                          |                    |
|          | Remote options  | Remote control |                    |                          |                    |
|          | ·               | Remote delete  |                    |                          |                    |
|          | Change AM-PIN   |                | •                  |                          |                    |
|          | AM lock         |                |                    |                          |                    |
|          | AM quality      | High quality   |                    |                          |                    |
|          |                 | Long recording |                    |                          |                    |
|          | AM language     |                | _                  |                          |                    |
|          | Aut. listen in  | Activate?      | or Deactivate? –   | if activated             |                    |
|          |                 | Select MT      |                    |                          |                    |
|          | SMS notificat.  | Dest.call no.  | Activate?          | or Deactivate? – i       | f activated        |
|          |                 |                | Change num-<br>ber |                          |                    |
|          |                 |                | Delete number      |                          |                    |
|          | 1               |                |                    | -                        |                    |

## Phonebook key and last number redial key

Press the Phonebook key ⊕ or the last number redial key ⊕, select an entry with ♣ and press = to open the corresponding menu. The following **menu functions** are available:

## For an entry in the Phonebook list:

| Dial number      |  |
|------------------|--|
| Display Number   |  |
| New entry        |  |
| Edit entry       |  |
| Delete entry     |  |
| Display entry    |  |
| Send entry       |  |
| Delete list      |  |
| Send list        |  |
| Available memory |  |

## For an entry in the last number redial list:

| Dial number      |  |
|------------------|--|
| Display Number   |  |
| Automatic Redial |  |
| Copy to dir.     |  |
| Edit entry       |  |
| Delete entry     |  |
| Display entry    |  |

## **Accessories**

### Gigaset S44 handset

- ◆ Illuminated colour display (4096 colours)
- Graphic main menu with icons
- ◆ Illuminated keypad
- ◆ Handsfree mode
- Polyphonic ringer melodies
- ◆ Phonebook for around 200 entries
- ◆ SMS (CLIP must be enabled)
- ♦ Voice dialling
- ◆ PC interface for managing Phonebook entries
- ◆ Headphone socket

## www.gigaset.com/gigasets44

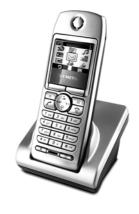

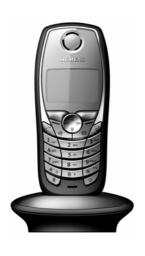

### Gigaset SL 1 handset

- ◆ Large illuminated graphic display with date and time
- ◆ Illuminated keypad
- ◆ Phonebook for around 200 entries
- ◆ Full duplex grade handsfree
- ♦ SMS
- ◆ EATONI predictive text
- ◆ Caller-based ringer melody setting
- ♦ (for VIP calls)
- Download options for obtaining melodies via SMS
- Room monitor
- Walkie talkie mode
- ◆ Voice dialling for 23 names
- ◆ Announce name when calling
- ◆ Vibration alarm
- Connector jack for headset, PC and MP3 player

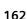

## Gigaset C34 handset

- ◆ Illuminated graphic display
- ◆ Polyphonic ringer melodies
- ◆ Handsfree mode
- ◆ Phonebook for around 100 entries
- ◆ SMS (CLIP must be enabled)
- ◆ Room monitor
- ◆ Timer

www.gigaset.com/gigasetc34

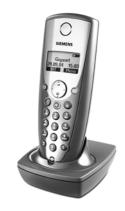

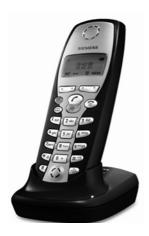

### Gigaset C32/C2 handset

- Graphic display with date and time
- ◆ Phonebook for around 100 entries
- Handsfree mode
- ◆ SMS
- ◆ EATONI predictive text
- ◆ Caller-based ringer melody setting
- ♦ (for VIP calls)
- ◆ Room monitor
- ◆ Walkie talkie mode

## Gigaset repeater

The Gigaset repeater can be used to increase the reception range of your Gigaset handset to the base station.

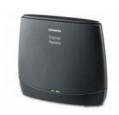

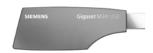

### Gigaset M34 USB data adapter

The Gigaset M34 USB is used to establish a wireless connection between your PC and your Gigaset. This allows:

- wireless Internet surfing on your PC,
- convenient configuration of your Gigaset on the PC
- management of handset directories,
- management of call lists (journal),
- use of the dialler blocker to protect against unwanted high-cost connections.

www.gigaset.com/gigasetm34usb

### The following accessories are connected to the handset:

#### Mobile handsfree set with P2T key

With the mobile handsfree set you can make a call while keeping your hands free.

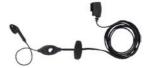

#### Data cable DCA-500

For connecting your handset to the serial RS232 interface on your computer.

#### Data Cable USB DCA-510

For connecting your handset to the USB interface on your computer.

All accessories and batteries are available from your phone retailer.

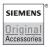

Only use original accessories. This will avoid possible health risks and damage, and also ensure that all the relevant regulations are complied with.

# Glossary

#### Α

#### Added-feature connection

ISDN connection that offers three more services than the standard connection: Call forwarding, transfer of charges after the connection, and a T-mailbox.

#### AM PIN

Abbreviation for answering machine PIN

#### AOC-D

Advice of Charge: During the Call. Transfers the charge information during the connection.

#### AOC-E

Advice of Charge: At the End of the Call. Transfers the charge information at the end of the connection.

#### **Authorisation class**

Defines which connections are permitted on PABX terminals, e.g., internal only, incoming only, or unlimited call authorisation.

#### Authorisation for direct outward dialling

Different users may be assigned different levels of authorisation on a base station. For example, while User A may only take incoming calls, User B may make calls without restriction.

#### Automatic callback

See "Callback on busy"

#### Automatic redial

Several attempts to call are made automatically when the line is busy.

#### В

#### **Block dialling**

Also pre-dialling. You may only dial or, if required, correct the phone number. Then you should lift the receiver or press the loudspeaker key.

## **Bluetooth**<sup>TM</sup>

Bluetooth<sup>TM</sup> (named after King "Bluetooth" of Denmark who entered into an association with the Norwegians around a thousand years ago) is an economical standard for high-speed wireless transmission of voice and data between different electronic devices such as notebooks, PDAs (personal digital assistants), printers and mobile phones across distances of up to 10 metres. Bluetooth signals do not have a preferential direction and can, in principle, be received by any users within range. Bluetooth devices detect one another automatically.

#### C

#### Call diversion (via second B channel / internal call diversion

While external call diversion takes place in the network provider's local telephone exchange, internal call diversion is implemented by your telephone. Your telephone diverts the call via the second line of your ISDN connection. This means **both phone lines are engaged for the duration of the call**. You pay the charges for the connection to the forwarding number. However, you save yourself the network provider's charges for this function.

#### Call forwarding CF

CF, Call Forwarding. You want to forward calls to another number permanently. You can divert calls externally via the exchange or internally in the device itself. Call diversion (call forwarding) can be set up individually for each separate phone number (MSN) (to your mobile phone when on holiday, to the office, to a neighbour etc.).

This is carried out at the network provider's local exchange. This means the call never reaches the original destination.

There are three types of call diversion: immediate (CFU, Call Forwarding Unconditional), when busy (CFB, Call Forwarding Busy) and on no answer (CFNR, Call Forwarding No Reply).

## Call forwarding during the call phase

CD, Call Deflection. Must be explicitly enabled by the network provider for each ISDN connection. CD enables an incoming call to be forwarded to any phone number while it is ringing, without having to answer the call. Because the caller has no affect on where it is forwarded (for example, to a mobile phone), you will pay the resulting charges. The caller must only pay the normal telephone charges to the connection he dialled.

#### Call transfer (e.g., for ISDN PABX's)

ECT, Explicit Call Transfer. User A calls User B. He puts the connection on hold and calls User C. Rather than connect everyone in a three-party conference, A now transfers User B to C and hangs up.

## Call waiting

CW, Call Waiting. Service provided by the network provider. An acoustic signal during a call indicates that another caller is waiting. In addition, ISDN phones indicate this with a displayed message. You can then decide whether to accept or reject the second call.

## Call waiting protection

Deactivates the call waiting signal.

## Callback on busy

Callback must first be activated on the caller's terminal. A connection is established automatically as soon as the destination phone is no longer busy. As soon as the connection is free the caller is rung back. As soon as the caller lifts his receiver the connection is made automatically.

#### Callback on no answer

If a user does not respond when called, a caller can arrange an automatic callback. As soon as the destination phone has completed a call and is free again the caller is rung back. This service must be supported by the exchange. The callback request is automatically cancelled after approximately 2 hours (depending on the telephone exchange.

#### Caller identification

Displays caller's phone number, name or type of connection (e.g., exchange internal) on the telephone screen.

#### Caller list

Depending on the setting, the caller list contains callers you haven't reached, or those you have spoken to. The last 20 missed calls and the last 20 answered calls are stored with their phone number, date and time. If you wish, you can call back these callers directly from the list.

#### Capture

Performance feature "Identify/capture". MCID stands for "Malicious Call Identification". If you receive annoying calls, you can have the telephone exchange store the caller number. This performance feature must be requested from the network provider.

## CCBS (Completion of Calls to Busy Subscriber)

See "Callback on busy"

## **CCNR (Completion of Calls No Reply)**

See "Callback on no answer"

#### CD (Call Deflection)

See "Call forwarding during the call phase"

#### CF (Call Forwarding)

See "Call diversion".

#### Channel

Like an analogue connection, an ISDN connection enters the building through two cables, but for ISDN a distinction is made between the two bearer channels called the B-channels (which have nothing to do with the physical cables!) and the control channel, otherwise known as the D channel.

## Charge detail display

See "AOC-D" and "AOC-E".

## **CLI (Calling Line Identification)**

The caller's phone number is transmitted.

#### **CLIP (Calling Line Identification Presentation)**

User A calls User B. A's phone number appears on B's telephone screen.

#### CLIR (Calling Line Identification Restriction)

Stops your personal phone number being displayed.

## **CNIP (Calling Name Identification Presentation)**

User A calls User B. A's name appears on B's telephone screen.

#### **COLP (Connected Line Identification Presentation)**

User A calls User B. B's phone number is displayed on A's telephone. If, for example, B has programmed call forwarding to C, and the dialled number and transmitted number are not the same, then C's phone number is displayed if C permits this phone number to be displayed.

#### COLR (Connected Line Identification Restriction)

If C has set up COLR, then C's phone number is not displayed on A's phone.

#### Conference call

See "Three-party conference".

#### CW (Call Waiting)

See "Call waiting".

#### D

#### D channel

Control channel for an ISDN connection. See "Channel".

### Digital exchange

Computer controlled switching units allow quick connection and the activation of such additional services as => enquiry calls, => call waiting, => three-way conference, => call forwarding etc.

#### Direct call

Block the telephone for all phone numbers except for an individually entered number. After picking up the handset and pressing any key, the connection to the saved phone number is established. Ideal for children who cannot yet dial phone numbers (baby call). Calling an emergency number is always possible. This function is available on the Gigaset 3000/2000 Comfort handsets.

#### Ε

#### **ECT (Explicit Call Transfer)**

See "Call transfer".

#### Electronic code lock

Personal code (=> PIN), used, for example, to protect a phone against unauthorised use – only calls to emergency numbers may still be made. Incoming calls may be answered.

## **Enquiry call**

You are making a call. Using the "Enquiry call" function, you interrupt the conversation briefly to establish a second internal or external connection to another user. If you terminate the connection to this user immediately, then this was an enquiry call. If you switch to and fro between the first and second user, it is called toggling.

#### **Exchange**

Nodal point in the public telephone network. A distinction is made, for example, between local exchanges and long-distance or trunk exchanges.

#### Н

#### Handsfree

A phone's handsfree set not only permits open listening but also allows you to talk to the person on the other end without lifting the receiver by means of an integrated microphone. This means others present in the room can also participate in the conversation.

#### Hold

(Hold the line). Interrupts and re-instates an existing connection. In particular, it permits enquiry calls and toggling between calls.

I

#### Internal calls

Connection between the base station and handsets made free of charge.

#### Internal ringer

Special ringtone on PABX's to distinguish between internal and external calls.

#### ISDN

Abbreviation for Integrated Services Digital Network, i.e., a digital network for integrating services. This includes the integration of telephone, fax or data transmission.

#### ISDN abbreviations

| CW | Call waiting   |
|----|----------------|
| CF | Call diversion |

3PTY Three-party conference

CCBS Callback on busy

CD Call forwarding during the call phase

Κ

#### Keypad

The keypad supports special function keys such as the star (\*) and hash (#) keys. In this way, special functions offered by your network provider can be initiated using a code, such as "#4711\*".

#### M

#### MCID (Malicious call identification)

See "Capture".

#### MSN

Multiple Subscriber Number. The phone numbers belonging to a multiple ISDN connection. Each terminal is addressed separately, e.g., a separate number for a fax machine. Three MSN's are included in the basic price of a standard and addedfeature connection. Up to ten MSN's can be assigned to one ISDN connection.

#### Multiple connection

ISDN connection which, unlike PABX connection, provides up to ten MSN's instead of having a direct dialling number block. This is the preferred type of ISDN connection for private customers.

## Multiple subscriber number

See "MSN".

#### Music on hold

See "Waiting melody".

#### Mute

Convenience feature for telephones, which deactivates the built-in microphone (in handset or handsfree unit).

## Ν

#### Notebook function

During a phone call you can enter a phone number in the phone's temporary memory to be dialled later.

#### NT/NTBA

Network terminating device (NT = Network Terminator and NTBA = Network Terminator Basic Access). The public T-ISDN is terminated with an NT. The NT acts as a bridge to the existing telephone outlet. Only the NT can or may be connected to the telephone outlet. Under no circumstances should analogue terminals also be connected to the phone outlet. ISDN terminals and additional ISDN outlets are connected to the NT.

#### 0

### Open listening

At the touch of a key, all those present in a room can listen in to a phone call via an integrated loudspeaker. See also "Handsfree talking".

### Outgoing MSN, freely selectable

A performance feature which helps you to individually determine which MSN should be used for the following call. This is not only important for the phone number display on the called handset but also for billing charges. This is because call charges, which can be broken down free of charge according to MSN on the network provider invoice, are billed according to the MSN used to make the call.

#### **Parking**

A call is parked when you want to unplug the telephone during a call, or you want to continue your call from another telephone with the same connection. The connection is retained while it is parked.

### PDA (Personal Digital Assistant)

Small portable computer, for example including calendar, address book and notes function and other applications such as a web browser for Internet access and a media player for playing back music.

#### **Phonebook**

An added feature on a phone allowing the name and phone number of several users to be stored. The phone numbers can quickly be found and dialled.

#### PIN

Abbreviation for Personal Identification Number. Protects against unauthorised use, e.g., system PIN, AM PIN, handset PIN.

## Plugging to bus

TP, Terminal Portability. Also called parking. An incoming call can be held at the local exchange for up to three minutes to then be answered, for example, by another phone, a fax machine or a PC. In the meanwhile the caller hears an appropriate announcement.

### Pre-dialling, see also "Block dialling"

For some telephones with a display you can enter the phone number first, and check it once more before dialling.

#### R

#### Remote activation

Allows the answering machine to be activated and deactivated during a call. This function is PIN-protected.

#### Remote check

Answering machine function. Listen to messages remotely, mostly together with options like delete messages or change announcements.

### Repeater

A repeater increases the range of a handset connected to a base station. The device receives the radio signal from the base station and broadcasts it further.

## Ring delay

For each internal subscriber, you can specify how many rings occur before a call is activated. This can also be set for each MSN phone number.

For example, your handset, in addition to the base telephone (which rings on the first ring) could ring after three rings for the private phone number, and ring on the first ring for the business phone number.

## Glossary

#### S

#### S0 Bus

Four-wire ISDN connection wiring. It provides two B-channels and one D-channel. Up to twelve ISDN outlets can be connected to it, on which up to eight terminals can be operated at the same time.

#### Standard connection

ISDN connection with a series of services such as call waiting, three-party conference, or callback on busy. See also "Comfort connection".

Т

#### Three-party conference

3PTY, three-party. Interconnection with two external users (ISDN or analogue network customers).

### Toggling

Toggling allows you to switch between two external callers without allowing the waiting caller to listen in.

TP

Terminal Portability, see "Unplugging on the bus".

### Two-way recording of phone calls

Answering machine feature which allows you to record a conversation during a phone call.

W

## **Waiting melody**

Music on hold. During an enquiry call or when a call is being transferred, a melody is played which the waiting person can hear.

### Withhold own number (CLIR)

Stops your personal phone number being transferred.

| A                                     | Connecting analogue AM 131          |
|---------------------------------------|-------------------------------------|
| Access code                           | Deactivate 64                       |
| Accessories                           | Define AM PIN80                     |
| Activate                              | Denying                             |
| SMS send centre 51                    | Getting started wizard 17           |
| Activating Identify caller 28         | Hide                                |
| Added-feature connection 165          | Memory is full65, 79                |
| Adjusting the loudspeaker volume 113  | Message 63, 67                      |
| Advisory tones                        | Notification via SMS 84             |
| Activate/deactivate 115               | Number of rings before AM starts 78 |
| Confirmation tone 11, 115             | Phone numbers in the                |
| Error tone                            | Phonebook                           |
| Key click                             | Picking up a call                   |
| AM lock                               | Remaining memory time 64            |
| Activate/deactivate                   | Remote check171                     |
| AM PIN 80, 165                        | Remote control72                    |
| Enter                                 | Remote delete72                     |
| Analogue                              | Returning a call during playback 68 |
| Connecting analogue devices 129       | Selecting 63                        |
| Making calls with analogue            | Setting76                           |
| devices                               | Showing77                           |
| Announcement (AM) 63, 64              | Spoken date/time 78                 |
| Announcement (answering machine)      | Time control81                      |
| Changing 65                           | Two-way recording 66                |
| Clear 65                              | AOC-D165                            |
| Playing 65                            | AOC-E                               |
| Recording 65                          | Appointment                         |
| Announcement (answering               | Cancelling                          |
| machine) 63, 64                       | Setting87                           |
| Answer and record (answering machine) | Area code                           |
| Setting quality 79                    | Area prefix, see Area code          |
| Setting time                          | Arrow keys11                        |
| Answer and record (answering          | Assign                              |
| machine) 63                           | Phone number (MSN) 96               |
| Answering                             | Receive MSN                         |
| Call (headset) 119                    | Ringer melody for MSN 98            |
| Call (telephone, handset) 23          | Send MSN                            |
| Answering machine 63                  | Authorisation 150, 165, 170         |
| About 63, 66                          | Classes                             |
| Activate64                            | Defining92                          |
| Announcement 63, 64                   | Authorisation class165              |
| Answer and record                     | Authorisation for direct outward    |
| Assigning a receive MSN 76            | dialling 165, 170                   |
| Automatic listen in                   | Automatic                           |
| Automatic pause 80                    | Callback, see Callback on busy 165  |
| Concluding announcement 64            | Last number redial 41, 165          |

| Automatic pause (answering machine) | Call charges                           |
|-------------------------------------|----------------------------------------|
| Activate/deactivate80               | Delete                                 |
|                                     | Display                                |
| В                                   | Display at end of call 165             |
| Base station                        | Call diversion                         |
|                                     | From entrance telephone 143            |
| Brief overview                      | In exchange                            |
| Care                                | Internal                               |
| Connecting 8                        |                                        |
| Installation                        | Using second B channel 166             |
| Installing 6                        | Call forwarding                        |
| Menu system 10                      | Call group, for entrance telephone 141 |
| Operate from handset 12             | Call pick up (AM)                      |
| Operating                           | Activate/Deactivate                    |
| Preparing for use 7                 | Call waiting                           |
| Setting                             | Activate/Deactivate 106                |
| Base station, see Base              | Call waiting protection 166            |
| Block dialling                      | Callback                               |
|                                     | Accept                                 |
| Bluetooth                           | Activating                             |
| Configuring devices                 | Checking the                           |
| De-registering devices 129          | Delete28                               |
| Registering device 126              |                                        |
| Bluetooth, Country code for 109     | During playback (AM)                   |
|                                     | On busy                                |
| C                                   | On no answer                           |
| Call                                | Callback from caller list              |
| Answer (telephone, handset) 23      | Call-by-Call numbers                   |
| Answering (GSM telephone)119        | Caller identification                  |
| Answering (daw telephone)           | Caller list                            |
|                                     | Calling back a caller                  |
| Continuing                          | Opening                                |
| Display charges                     | Calling                                |
| Display duration                    | External                               |
| Display name                        | Handset                                |
| Display phone number (CLI/CLIP) 23  | Calling back a caller                  |
| Display telephone number 23, 167    | Calling back an SMS sender 60          |
| Divert                              | Calling Line Identification            |
| End call                            | Withholding                            |
| Ending 21                           | Cancel                                 |
| Forwarding 33, 166                  | Process11                              |
| Internal 21, 169                    |                                        |
| Internal diversion 166              | Capture                                |
| Parking                             | Care                                   |
| Picking up from answering           | Base station                           |
| machine 84                          | Handset                                |
| Rejecting                           | CCBS, see Callback on busy             |
| Transfer                            | CCNR, see Callback on no answer        |
|                                     | CD, see Call forwarding                |
| Transfer internally (connect)22     | CF, see Call diversion                 |
| Transferring                        | Change                                 |
| Two-way record (AM) 66, 172         | Announcement (answering                |
| Call before data                    | machine)                               |

| Display language 112                     | Date setting                      | 17, 86 |
|------------------------------------------|-----------------------------------|--------|
| Long distance prefix 108                 | Default settings                  |        |
| Loudspeaker volume 113                   | Restore                           | 110    |
| Name for an internal user 94             | Delete                            |        |
| Ringtone                                 | Announcement (answering           |        |
| SMS in outgoing message list 56          | machine)                          | 65     |
| System PIN 91                            | Callback                          | 28     |
| Changing the long distance prefix 108    | Characters                        | 11     |
| Changing the system PIN 91               | Charge overview                   | 48     |
| Channel                                  | ISDN phone numbers (MSN)          | 95     |
| Character set chart 151                  | Memo (answering machine)          | 70     |
| Characters                               | Message (answering machine) .     | 70     |
| Delete                                   | Phonebook entry                   | 38     |
| Insert                                   | SMS                               | 55     |
| Overwrite                                | SMS in incoming message list      | 59     |
| Charge detail display 167                | SMS in outgoing message list      | 56     |
| Charges, see Call charges                | Delete key                        | 11     |
| Check                                    | De-registering                    |        |
| Software version 111                     | Bluetooth device                  | 129    |
| Status of settings 111                   | From SMS centre                   | 52     |
| CLI                                      | Handset                           |        |
| CLIP                                     | Device type                       | 129    |
| CLIR                                     | Defining                          |        |
| CNIP 167                                 | Devices                           |        |
| COLP                                     | Connecting analogue devices       | 129    |
| COLR                                     | Making calls with analogue        |        |
| Concluding announcement (answering       | devices                           | 132    |
| machine) 64                              | Dialling                          |        |
| Conference call 32, 168                  | Cancel                            | 21     |
| Configuration                            | Preparing                         |        |
| Bluetooth device 128                     | With the Phonebook                |        |
| Confirmation tone 11, 115                | With the speed dial list          | 37     |
| Connect the receiver 8                   | Digital exchange                  | 168    |
| Connecting                               | Direct call                       | 168    |
| Analogue devices 129                     | Display                           |        |
| Base station 8                           | 12/24 hour display                | 86     |
| Correct                                  | Activate/deactivate lighting      | 112    |
| Incorrect inputs 11                      | Activate/deactivate time display. | 113    |
| Correct incorrect inputs 11              | Call charges                      | 46     |
| Country code for Bluetooth devices . 109 | Call duration                     | 45     |
| Customer Care (Service) 149              | Caller's phone number             |        |
| CW see Call waiting                      | Change language                   |        |
| CW, see Call waiting                     | Charge overview                   | 48     |
| Ğ                                        | Display keys                      |        |
| D                                        | In Display                        |        |
| D channel                                | In idle status                    |        |
| Data modules                             | Memory                            |        |
| Data transfer, accept call 108           | Set contrast                      |        |
| Date and time                            | Setting                           | 112    |
| Date and time                            | Time                              |        |

| T-NetBox message 110              | G                                  |
|-----------------------------------|------------------------------------|
| Display call duration 45          | Getting started wizard             |
| Display the available memory 40   | Answering machine                  |
| Display/delete charge overview 48 | MSN                                |
| Displaying call charges           | PABX                               |
| During the call 165               | Receive MSN                        |
| Divert                            | Send MSN19                         |
| SMS59                             | Gigaset                            |
|                                   | Repeater135                        |
| E                                 | USB adapter DECT/M105 136          |
| ECT, see Call transfer            | Group call to internal users       |
| Electronic code lock              | GSM telephone                      |
| Email service                     | Registering                        |
| Emergency numbers                 | Using                              |
| Dialling                          | Guarantee Certificate              |
| Enquiry call                      | Guarantee Certificate              |
| External                          | П                                  |
|                                   | H                                  |
| Internal                          | Handset                            |
| Setting                           | Call                               |
| Enter the PABX, access code20     | Care                               |
| Entrance telephone                | De-register                        |
| Call group                        | Idle status                        |
| Divert                            | Operate base station               |
| Making calls142                   | Handset idle status12              |
| Setting up                        | Handsfree                          |
| Entry (Phonebook)                 | Activate/deactivate 25             |
| Delete                            | Headset                            |
| Display and edit                  | Picking up a call                  |
| Find and dial                     | Using                              |
| Error                             | Hide answering machine 17, 77      |
| Locating                          | Hold                               |
| Receiving SMS 62                  |                                    |
| Tone                              | 1                                  |
| When receiving an SMS 62          | Incoming message list (SMS) 53, 57 |
| When sending a text message 61    | Delete SMS                         |
| Escape key                        | Open SMS                           |
| Exchange                          | Insert characters                  |
| External                          | Installation                       |
| Call                              | Base station                       |
| Enquiry call 29                   | Instructions 6, 7                  |
|                                   | Internal                           |
| F                                 | Call                               |
| Fax, connecting analogue fax 130  | Calls169                           |
| Finding an MSN17                  | Enquiry call                       |
| Forwarding                        | Ringer                             |
| Calls                             | Internal users                     |
| Function keys                     | Changing the name                  |
| -                                 | ISDN                               |
|                                   | Abbreviations                      |
|                                   |                                    |

| Connection cable 8                    | Message (answering machine) 71         |
|---------------------------------------|----------------------------------------|
| ISDN phone numbers (MSN)              | MCID, see Capture                      |
| Delete                                | Medical appliances 6                   |
| Setting up                            | Melody (ringer tone)                   |
|                                       | Memo (answering machine) 63            |
| K                                     | Clear                                  |
| Keypad 138, 169                       | Mark as "new"71                        |
| Activate/deactivate                   | Playing69                              |
| Activating for a connection 139       | Recording66                            |
| Automatic                             | Memory full (answering machine) 65, 79 |
| Dialling * and #                      | Menu                                   |
| Keys                                  | Back one menu level                    |
| Arrow keys                            | Menu system                            |
| Cancel operation                      | Tree                                   |
| Delete key                            | Menu+ key                              |
| Display keys                          | Message (answering machine) 63, 67     |
| Escape key                            | Clear                                  |
| Key click (confirmation tone) 115     | Mark as "new"71                        |
| Menu+ key                             | Playing67                              |
| OK key                                | Message key                            |
| Or key                                | Open list                              |
| L                                     | Opening lists 41                       |
|                                       | Modem                                  |
| Last number redial                    | Connecting analogue modem 130          |
| Automatic 41, 165                     | MSN                                    |
| Manual                                | Assigning names                        |
| Last number redial list 40            | Assigning the ringer melody 98         |
| Liquid, contact with 147              | Enter                                  |
| List                                  | Finding                                |
| Speed dial list                       | Outgoing, freely selectable 170        |
| Listen in on answering machine 83     | Receive MSN 15, 18                     |
| Listening in on the answering machine | Send MSN                               |
| Activate/deactivate                   | MSN group                              |
|                                       | Setting up rejecting98                 |
| M                                     | Multiple connection 170                |
| Making calls                          | Multiple subscriber number, see MSN    |
| Answering a call                      | Music on hold, see Waiting melody      |
| Answering calls with                  | Mute170                                |
| GSM telephone 119                     |                                        |
| Answering calls with headset 119      | N                                      |
| Calling back a caller 43              | Network providers (number list) 36     |
| End call 21                           | Night service                          |
| External21                            | Activate/deactivate 90                 |
| Internal 21                           | Entering the start and end time 89     |
| To several users 29                   | Notebook function                      |
| With entrance telephone 142           | Notes (spoken), see Memo               |
| With GSM telephone 118                | NT170                                  |
| With headset                          | NTBA170                                |
| Manual last number redial 40          | Number, see Phone number or Entry      |
| Mark as "new"                         |                                        |

| 0                                   | PIN (answering machine), see AM PIN   |
|-------------------------------------|---------------------------------------|
| OK key                              | Play back                             |
| Open                                | Announcement (answering               |
| Caller list 42                      | machine)                              |
| SMS in incoming message list 58     | Memo (answering machine) 69           |
| Speed dial list 37                  | Message (answering machine)67         |
| Open listening 170                  | Playback speed (AM)                   |
| Activate/deactivate25               | Setting                               |
| Order in Phonebook                  | Plugging to bus                       |
| Outgoing message list 53            | Power cord                            |
| Outgoing message list (SMS) 53, 55  | Power failure                         |
| Delete SMS                          | Power supply unit6, 9                 |
| Edit SMS                            | Pre-dialling                          |
| Sending text messages 56            | Prefix, see Area code                 |
| Outgoing MSN, freely selectable 170 | Prefixes for network providers 36, 45 |
| Overwrite characters                | Preparing for use                     |
| overwine endracters                 | Base station                          |
| P                                   | Pre-setting the call forwarding       |
|                                     | destination 103                       |
| PABX                                | Putting a call on hold                |
| Operating when connected to         | •                                     |
| a PABX                              | Q                                     |
| Text messages to PABX's 61          | Questions and answers                 |
| Pack contents                       | Questions and answers                 |
| Parking                             | R                                     |
| Parking a call                      | ••                                    |
| PDA                                 | Range                                 |
| Phone cord                          | Read (SMS)                            |
| Phone jack                          | Receive MSN                           |
| Phonebook                           | Assigning                             |
|                                     | Assigning for answering machine76     |
| SMS message sender 61               | Setting                               |
| Delete an entry                     | Receiving an SMS                      |
| Delete entry                        | Record                                |
| Dialling                            | Announcement (answering               |
| Order of entries                    | machine)                              |
| Send                                | Call (answering machine)              |
| Send an entry to a handset 39       | Memo (answering machine) 66           |
| Sorting order                       | Registering Bluetooth device126       |
| Storing a number                    |                                       |
| Transfer number from AM 71          | GSM telephone127                      |
| Transfer number to/from             | Headset                               |
| Phonebook 39                        |                                       |
| Use to enter telephone number 39    | Repeater                              |
| View and change entry38             | With SMS centre                       |
| Pick up                             | Registering (PC)/PDA127               |
| Call (headset)                      | Registering headset                   |
| Pickup (AM)                         | Rejecting                             |
| PIN                                 | Call                                  |
| 11111                               | Setting up for the MSN group 98       |

| Remaining memory time (answering       | Set time by                                     |
|----------------------------------------|-------------------------------------------------|
| machine)                               | Set up                                          |
| Remote activation                      | Ring delay                                      |
| Remote check (answering machine). 171  | Setting                                         |
| Remote control (answering machine). 72 | Answering machine                               |
| Enable                                 | Appointment                                     |
| Key sequences                          | Base station                                    |
| Remote delete (answering machine)      | Date                                            |
| Enable                                 | Display                                         |
| Repeater                               | Enquiry call                                    |
| Activate/deactivate                    | Playback speed (AM)70                           |
| Registering                            | Receive MSN                                     |
| Reply                                  | Send MSN                                        |
| SMS                                    | System94                                        |
| Reserving a line                       | Time                                            |
| Ring delay                             | Setting up                                      |
| Pick up a call                         | Busy signal                                     |
| Set up                                 | Group call group                                |
| Ringer                                 | ISDN phone numbers (MSN) 95                     |
| Assigning melody for MSN 98            | Rejecting for the MSN group 98                  |
| Number before AM starts 78             | Waiting melody                                  |
| Ringer tone                            | Setting up a group call group 104               |
| Set volume                             | Setting up the busy signal                      |
| Setting a melody                       | Setting up the waiting melody 107               |
| Ringer, see Ringtone                   | Settings 111                                    |
| Ringtone                               | Check status111                                 |
| Set                                    | Reset                                           |
| <b>C</b>                               | Short Message Service, see SMS                  |
| S                                      | Short message, see SMS                          |
| SO Bus                                 | Show answering machine                          |
| Safety precautions 6                   | Signal tana and Advisory tanas                  |
| Security settings 91                   | Signal tone, see Advisory tones                 |
| Send                                   | SMS                                             |
| Phonebook entry to a handset 39        | Calling back message sender60                   |
| Phonebook to a handset 39              | Delete                                          |
| SMS 49, 53, 54                         | Entering e-mail address                         |
| SMS in outgoing message list 56        | Errors when receiving 62 Errors when sending 61 |
| Send an e-mail, see SMS                | Forwarding59                                    |
| Send centre, see SMS                   | Incoming message list57                         |
| Send MSN                               | Managing SMS service centres                    |
| Assigning                              | Notification from AM84                          |
| Defining 26                            | Outgoing message list55                         |
| Setting                                | Phone numbers in the Phonebook 61               |
| Setting up the list                    | Read55                                          |
| Service provider 49                    | Receiving                                       |
| Set                                    | Reply to                                        |
| Authorisation                          | Saving                                          |
| Call diversion destination 88          | Self-help with error messages 62                |
| Send MSN 26                            | Send                                            |

| Send centre 49                          | Ierminal                             |
|-----------------------------------------|--------------------------------------|
| Sending as an e-mail 56                 | Transferring a call                  |
| Sending to a PABX 61                    | Text message, see SMS                |
| Service provider 49                     | Three-party conference172            |
| Storage capacity 52                     | Time control (answering machine)81   |
| Writing                                 | Activate/deactivate                  |
| SMS centre                              | Define announcement                  |
| De-register                             | Define start time (Mon-Fri)          |
|                                         |                                      |
| Managing phone numbers 50               | Setting                              |
| Registering 52                          | Setting for Sat and Sun              |
| SMS notification                        | Time display                         |
| Activate/Deactivate 84                  | Activate/deactivate 86, 113          |
| From answering machine 84               | T-NetBox, view message               |
| SMS send centre                         | Toggling31, 172                      |
| Activate 51                             | Tone                                 |
| Deactivate 51                           | Confirmation                         |
| Software version                        | Confirmation tone115                 |
| Check                                   | Error tone11, 115                    |
| Specifications                          | Key click                            |
| Speed dial list                         | TP                                   |
| Dialling                                | Transfer                             |
| Opening                                 | Two way record                       |
| Storing a number                        | Call (answering machine) 66, 172     |
| Standard connection                     | can (answering machine)              |
|                                         | 11                                   |
| Storage capacity, see SMS               | U                                    |
| Storing                                 | USB adapter DECT/M105136             |
| Phone number in the Phonebook 36        |                                      |
| Phone number in the speed dial list 37  | V                                    |
| SMS54                                   | View T-NetBox message                |
| Switching off an appointment alarm . 88 | Voice announcement (answering        |
| System settings94                       | machine)                             |
|                                         | Date/time                            |
| T                                       |                                      |
| Telephone                               | Volume                               |
| Connecting an analogue                  | Earpiece                             |
| telephone                               | Handsfree                            |
|                                         | Ringer tone                          |
| Contact with liquid                     |                                      |
| Preparing for use                       | W                                    |
| Telephone number                        | Waiting melody                       |
| Adding to the Phonebook (AM)71          | Import external                      |
| Assigning (MSN) 96                      | Warning tone, see Advisory tones     |
| Display caller's 23                     | Withholds your own phone number .172 |
| Enter from Phonebook 39                 |                                      |
| Into the Phonebook (SMS) 61             | Writing a text message 53            |
| Managing numbers for SMS centres 50     |                                      |
| Storing in the Phonebook 36             |                                      |
| Storing in the speed dial list 37       |                                      |
| Transfer from/to Phonebook 39           |                                      |
| Withhold identification 24              |                                      |
|                                         |                                      |